# **GDFLIB User's Guide**

ARM® Cortex® M7F

Document Number: CM7FGDFLIBUG Rev. 4, 12/2020

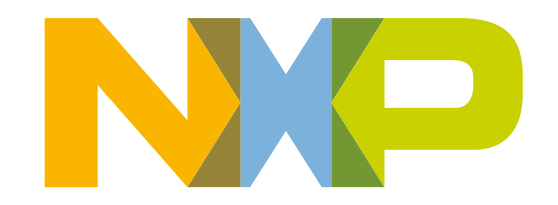

### **Contents**

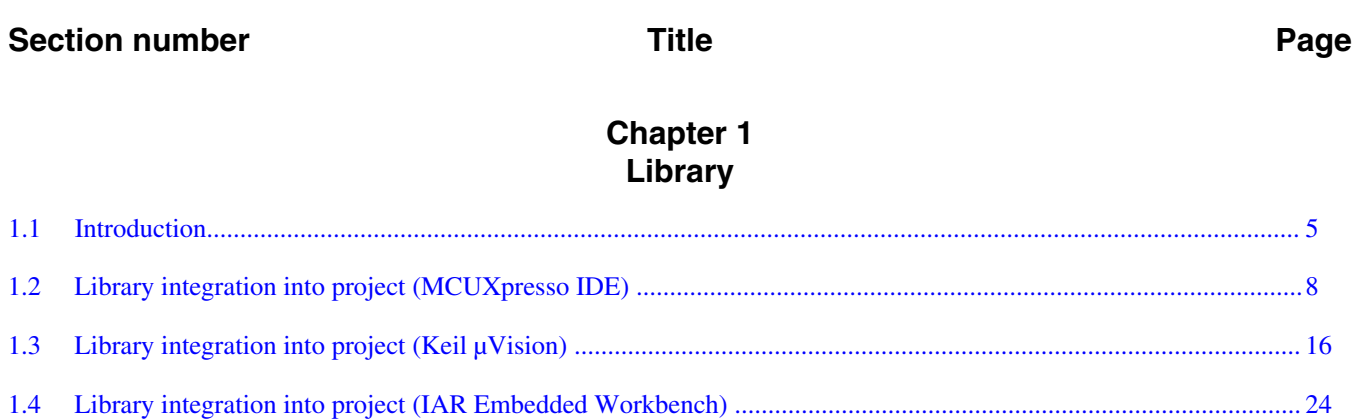

#### **Chapter 2** Algorithms in detail

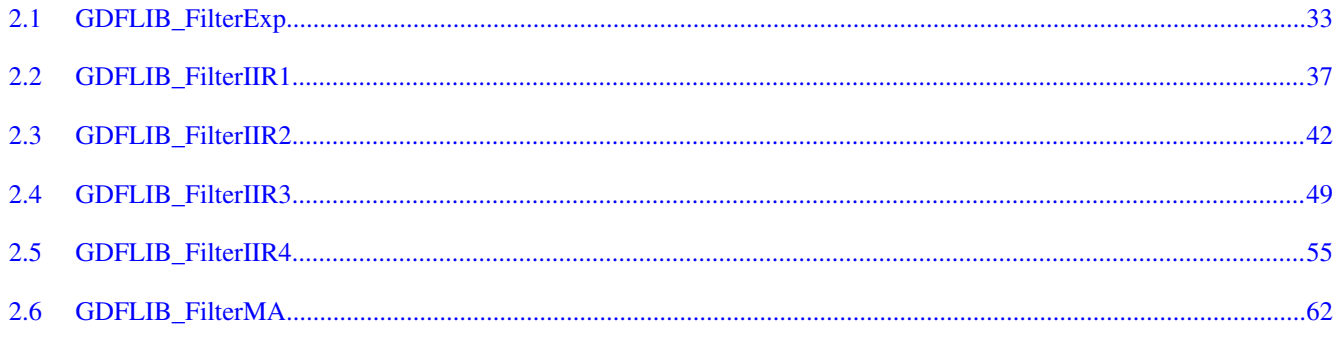

# <span id="page-4-0"></span>**Chapter 1 Library**

# **1.1 Introduction**

# **1.1.1 Overview**

This user's guide describes the General Digital Filters Library (GDFLIB) for the family of ARM Cortex M7F core-based microcontrollers. This library contains optimized functions.

# **1.1.2 Data types**

GDFLIB supports several data types: (un)signed integer, fractional, and accumulator, and floating point. The integer data types are useful for general-purpose computation; they are familiar to the MPU and MCU programmers. The fractional data types enable powerful numeric and digital-signal-processing algorithms to be implemented. The accumulator data type is a combination of both; that means it has the integer and fractional portions.The floating-point data types are capable of storing real numbers in wide dynamic ranges. The type is represented by binary digits and an exponent. The exponent allows scaling the numbers from extremely small to extremely big numbers. Because the exponent takes part of the type, the overall resolution of the number is reduced when compared to the fixed-point type of the same size.

The following list shows the integer types defined in the libraries:

- [Unsigned 16-bit integer](#page-67-0)  $-\langle 0; 65535 \rangle$  with the minimum resolution of 1
- [Signed 16-bit integer](#page-68-0) < 32768; 32767> with the minimum resolution of 1
- [Signed 32-bit integer](#page-69-0) < 2147483648 ; 2147483647> with the minimum resolution of 1

#### **Introduction**

The following list shows the fractional types defined in the libraries:

- [Fixed-point 16-bit fractional](#page-70-0)  $\rightarrow$  -1; 1 2<sup>-15</sup> with the minimum resolution of 2<sup>-15</sup>
- [Fixed-point 32-bit fractional](#page-70-0) — $\lt$ -1 ; 1 2<sup>-31</sup>> with the minimum resolution of  $2^{-31}$

The following list shows the accumulator types defined in the libraries:

- [Fixed-point 16-bit accumulator](#page-71-0)  $\rightarrow$  -256.0; 256.0 2<sup>-7</sup>> with the minimum resolution of  $2^{-7}$
- [Fixed-point 32-bit accumulator](#page-71-0)  $\rightarrow$  -65536.0; 65536.0 2<sup>-15</sup>> with the minimum resolution of 2-15

The following list shows the floating-point types defined in the libraries:

• [Floating point 32-bit single precision](#page-72-0)  $\text{---}<-3.40282 \cdot 10^{38}$ ; 3.40282 ·  $10^{38}$  with the minimum resolution of  $2^{-23}$ 

# **1.1.3 API definition**

GDFLIB uses the types mentioned in the previous section. To enable simple usage of the algorithms, their names use set prefixes and postfixes to distinguish the functions' versions. See the following example:

f32Result = MLIB\_Mac\_F32lss(f32Accum, f16Mult1, f16Mult2);

where the function is compiled from four parts:

- MLIB—this is the library prefix
- Mac—the function name—Multiply-Accumulate
- F32—the function output type
- lss—the types of the function inputs; if all the inputs have the same type as the output, the inputs are not marked

The input and output types are described in the following table:

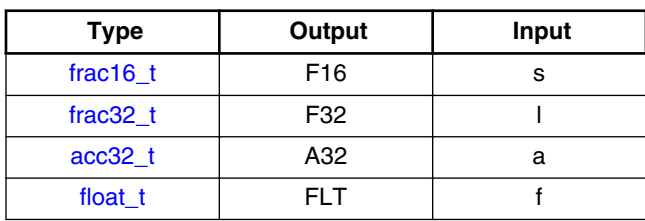

### **Table 1-1. Input/output types**

# **1.1.4 Supported compilers**

GDFLIB for the ARM Cortex M7F core is written in C language or assembly language with C-callable interface depending on the specific function. The library is built and tested using the following compilers:

- MCUXpresso IDE
- IAR Embedded Workbench
- Keil µVision

For the MCUXpresso IDE, the library is delivered in the *gdflib.a* file.

For the Kinetis Design Studio, the library is delivered in the *gdflib.a* file.

For the IAR Embedded Workbench, the library is delivered in the *gdflib.a* file.

For the Keil µVision, the library is delivered in the *gdflib.lib* file.

The interfaces to the algorithms included in this library are combined into a single public interface include file, *gdflib.h*. This is done to lower the number of files required to be included in your application.

# **1.1.5 Library configuration**

GDFLIB for the ARM Cortex M7F core is written in C language or assembly language with C-callable interface depending on the specific function. Some functions from this library are inline type, which are compiled together with project using this library. The optimization level for inline function is usually defined by the specific compiler setting. It can cause an issue especially when high optimization level is set. Therefore the optimization level for all inline assembly written functions is defined by compiler pragmas using macros. The configuration header file *RTCESL\_cfg.h* is located in: *specific library folder\MLIB\Include*. The optimization level can be changed by modifying the macro value for specific compiler. In case of any change the library functionality is not guaranteed.

Similarly as optimization level the High-speed functions execution suppport can be enable by defined symbol RAM\_OPTIM\_LOW (RAM\_OPTIM\_MEDIUM or RAM\_OPTIM\_HIGH) or disable by not defining any of these macrors. symbol RTCESL MMDVSQ OFF in project setting described in the High-speed functions execution suppport cheaper for specific compiler.

<span id="page-7-0"></span>**Library integration into project (MCUXpresso IDE)**

### **1.1.6 Special issues**

- 1. The equations describing the algorithms are symbolic. If there is positive 1, the number is the closest number to 1 that the resolution of the used fractional type allows. If there are maximum or minimum values mentioned, check the range allowed by the type of the particular function version.
- 2. The library functions that round the result (the API contains Rnd) round to nearest (half up).

# **1.2 Library integration into project (MCUXpresso IDE)**

This section provides a step-by-step guide on how to quickly and easily include GDFLIB into any MCUXpresso SDK example or demo application projects using MCUXpresso IDE. This example uses the default installation path (C:\NXP\RTCESL \CM7F\_RTCESL\_4.6\_MCUX). If you have a different installation path, use that path instead.

# **1.2.1 High-speed functions execution suppport**

Some RT (or other) platforms contain high-speed functions execution support by relocating all functions from the default Flash memory location to the RAM location for much faster code access. The feature is important especially for devices with a slow Flash interface. This section shows how to turn the RAM optimization feature support on and off.

- 1. In the MCUXpresso SDK project name node or on the left-hand side, click Properties or select Project > Properties from the menu. A project properties dialog appears.
- 2. Expand the C/C++ Build node and select Settings. See Figure 1-1.
- 3. On the right-hand side, under the MCU C Compiler node, click the Preprocessor node. See Figure 1-1.

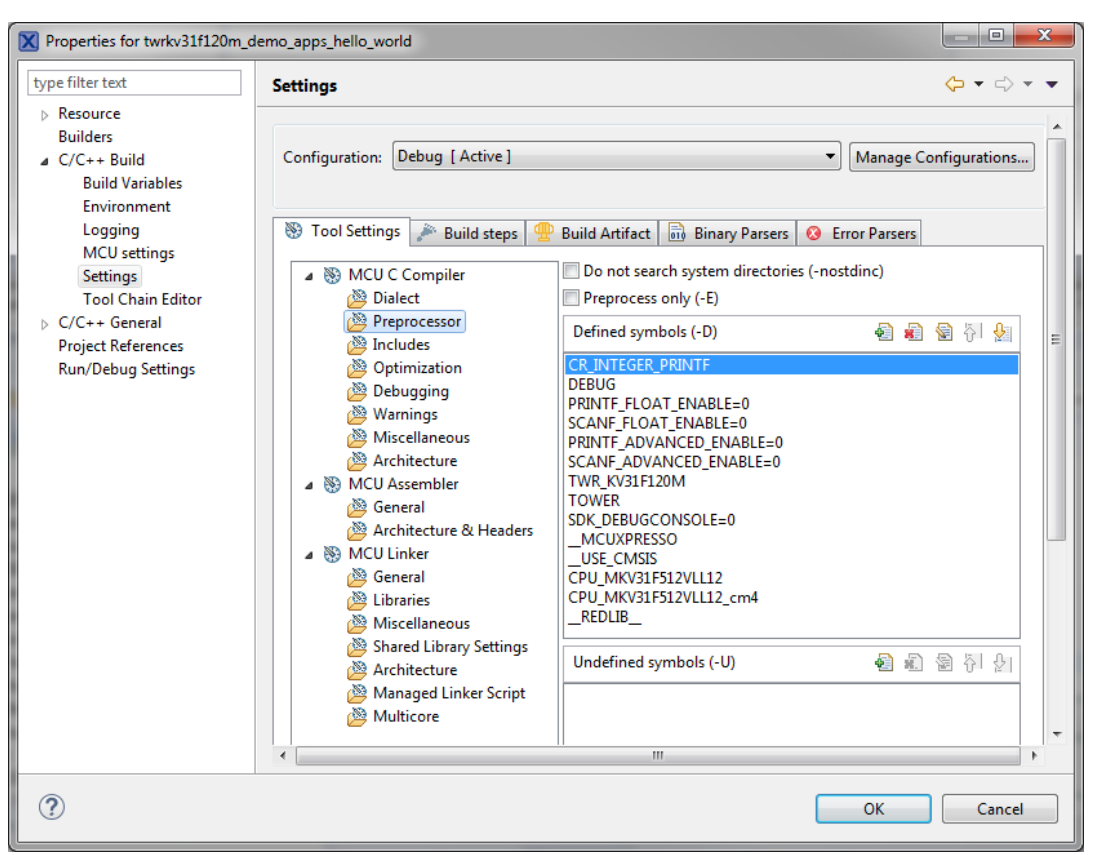

**Figure 1-1. Defined symbols**

- 4. On the right-hand side of the dialog, click the Add... icon located next to the Defined symbols (-D) title.
- 5. In the dialog that appears (see Figure 1-2), type the following:
	- **RAM\_RELOCATION** to turn the RAM optimization feature support on

If the define is defined, all RTCEL functions are put to the RAM.

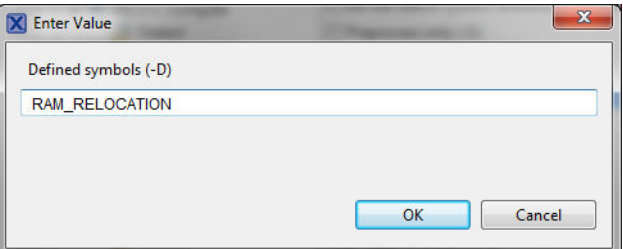

**Figure 1-2. Symbol definition**

- 6. Click OK in the dialog.
- 7. Click OK in the main dialog.

The device reference manual shows how the  $\pi$ <sub>RAMFUNC</sub>(RAM) atribute works in connection with your device.

**Library integration into project (MCUXpresso IDE)**

# **1.2.2 Library path variable**

To make the library integration easier, create a variable that holds the information about the library path.

- 1. Right-click the MCUXpresso SDK project name node in the left-hand part and click Properties, or select Project > Properties from the menu. A project properties dialog appears.
- 2. Expand the Resource node and click Linked Resources. See Figure 1-3.

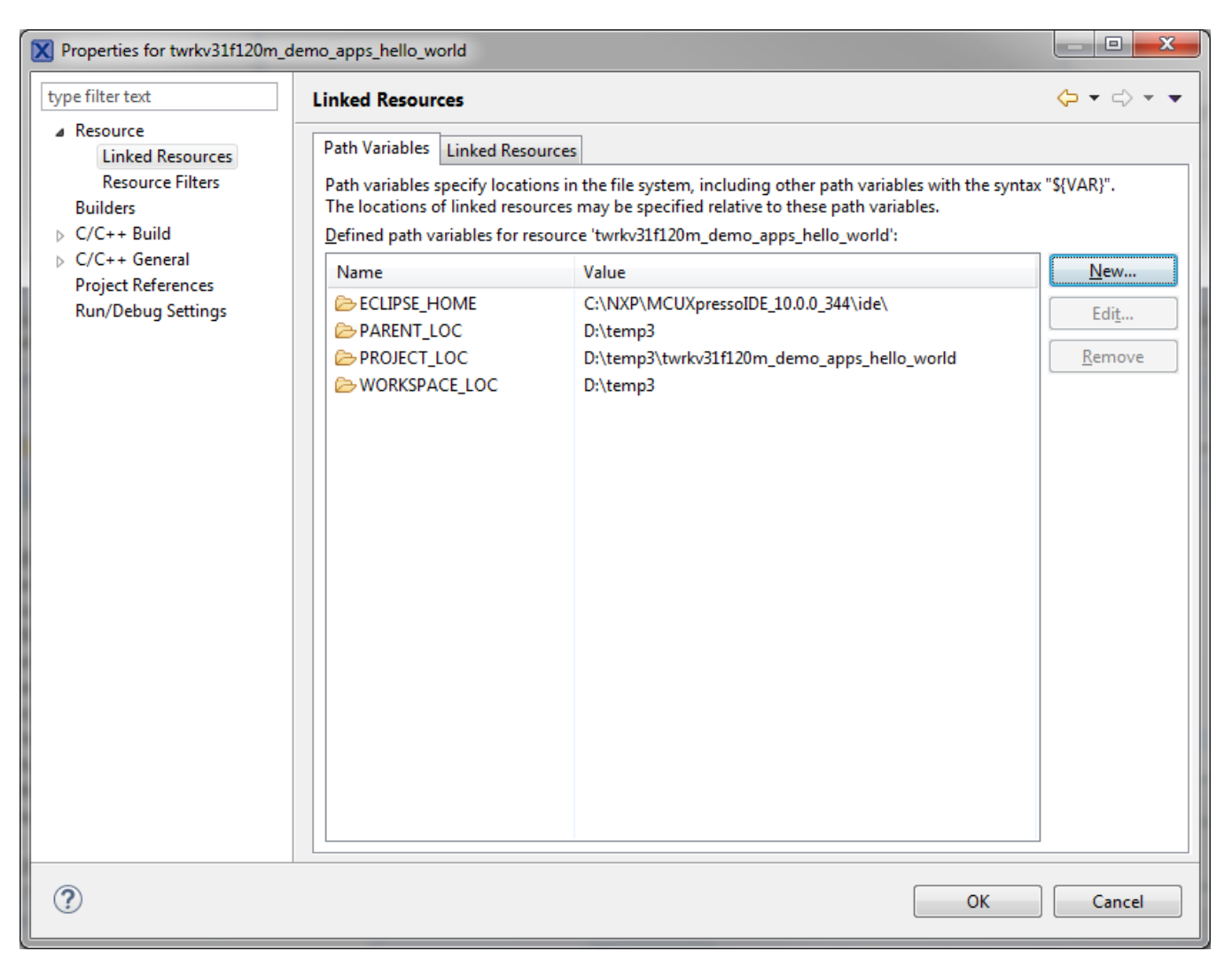

### **Figure 1-3. Project properties**

- 3. Click the New… button in the right-hand side.
- 4. In the dialog that appears (see Figure 1-4), type this variable name into the Name box: RTCESL\_LOC.
- 5. Select the library parent folder by clicking Folder…, or just type the following path into the Location box: C:\NXP\RTCESL\CM7F\_RTCESL\_4.6\_MCUX. Click OK.

#### **Chapter 1 Library**

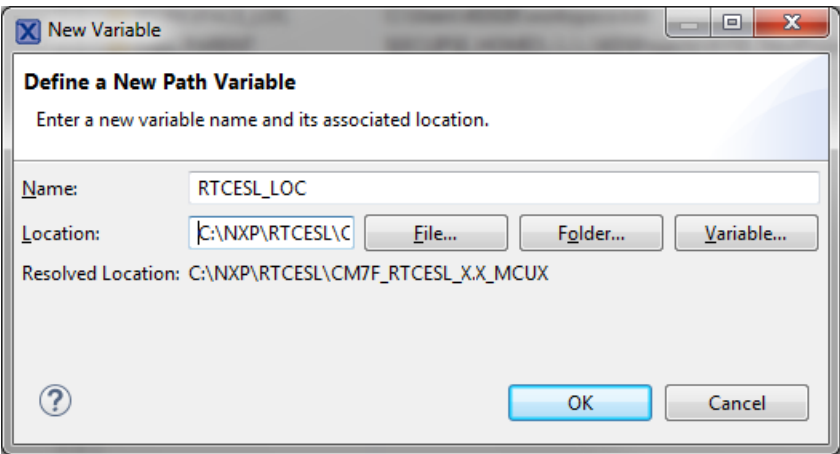

### **Figure 1-4. New variable**

- 6. Create such variable for the environment. Expand the C/C++ Build node and click Environment.
- 7. Click the Add… button in the right-hand side.
- 8. In the dialog that appears (see Figure 1-5), type this variable name into the Name box: RTCESL\_LOC.
- 9. Type the library parent folder path into the Value box: C:\NXP\RTCESL \CM7F\_RTCESL\_4.6\_MCUX.
- 10. Tick the Add to all configurations box to use this variable in all configurations. See Figure 1-5.
- 11. Click OK.
- 12. In the previous dialog, click OK.

#### **Library integration into project (MCUXpresso IDE)**

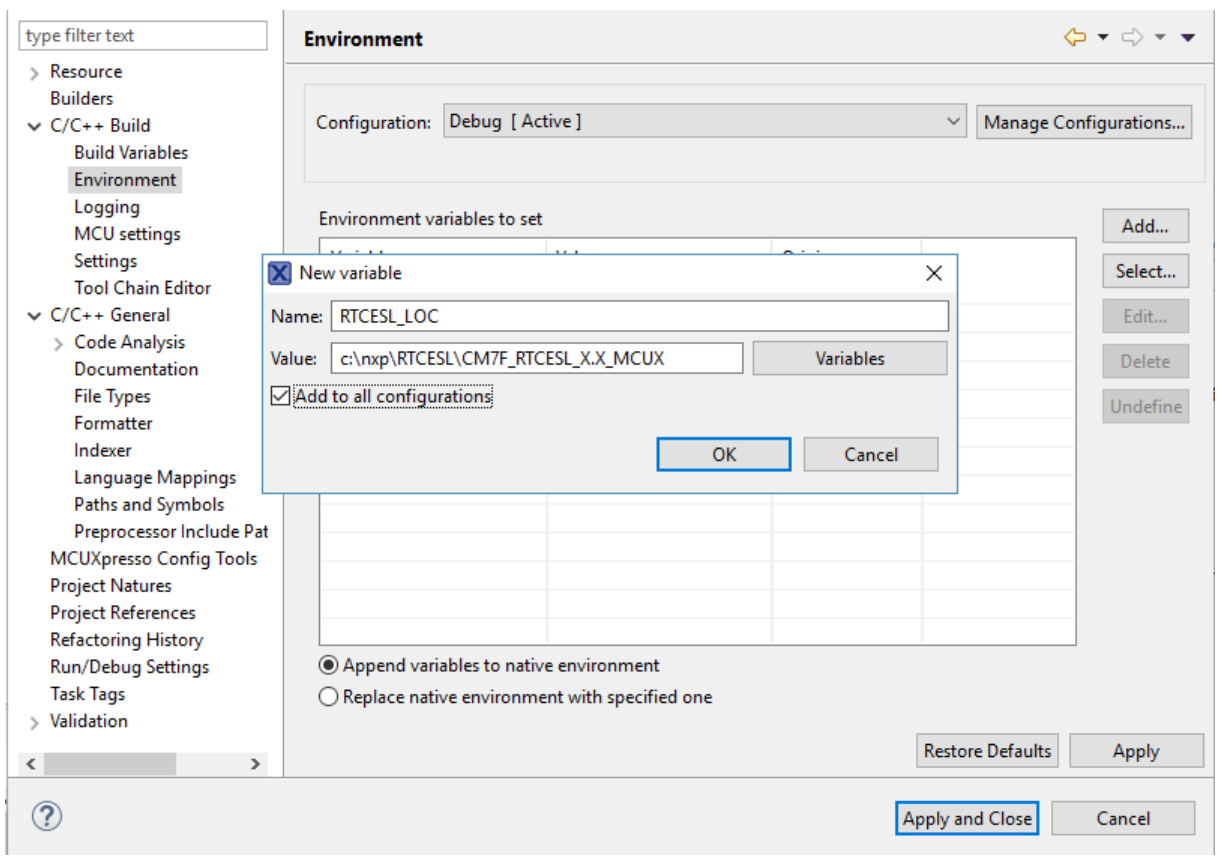

**Figure 1-5. Environment variable**

## **1.2.3 Library folder addition**

To use the library, add it into the Project tree dialog.

- 1. Right-click the MCUXpresso SDK project name node in the left-hand part and click New > Folder, or select File > New > Folder from the menu. A dialog appears.
- 2. Click Advanced to show the advanced options.
- 3. To link the library source, select the Link to alternate location (Linked Folder) option.
- 4. Click Variables..., select the RTCESL\_LOC variable in the dialog, click OK, and/or type the variable name into the box. See Figure 1-6.
- 5. Click Finish, and the library folder is linked in the project. See [Figure 1-7.](#page-12-0)

#### **Chapter 1 Library**

<span id="page-12-0"></span>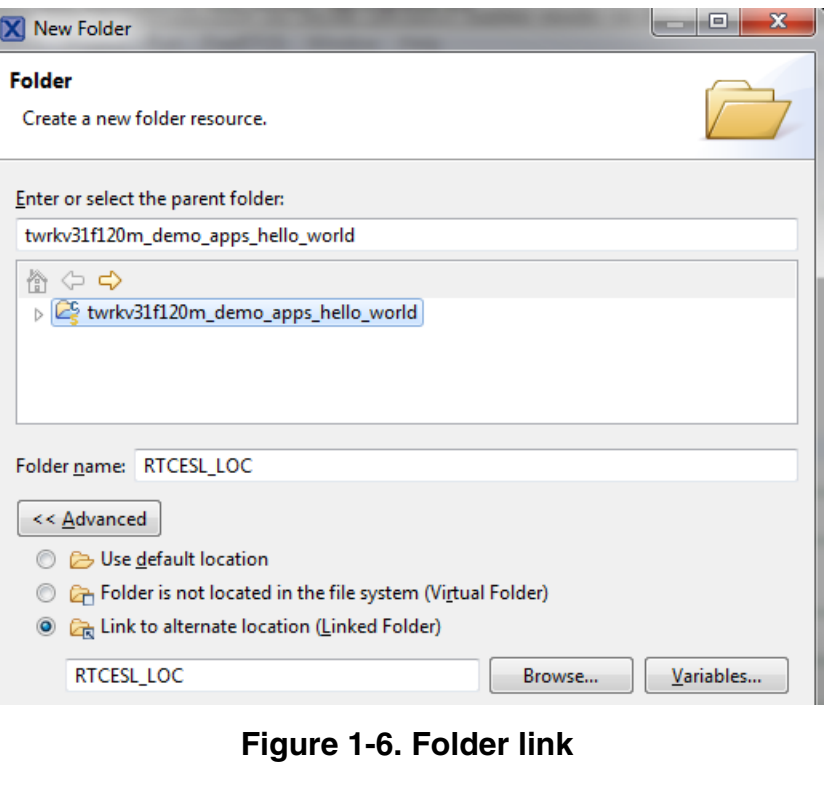

△ <sup>26</sup> twrkv31f120m\_demo\_apps\_hello\_world  $\triangleright \frac{100}{100}$  Binaries  $\triangleright$   $\overline{\mathbb{R}}$  Includes  $\triangleright$   $\mathcal{B}$  CMSIS  $\triangleright \Box$  board  $\triangleright \Box$  drivers  $\triangleright \Box$  source  $\triangleright$   $\Box$  startup  $\triangleright$   $\mathcal{B}$  utilities  $\triangleright \triangleright$  Debug  $\triangleright \triangleright$  doc **RTCESL\_LOC** 

**Figure 1-7. Projects libraries paths**

### **1.2.4 Library path setup**

GDFLIB requires MLIB to be included too. These steps show how to include all dependent modules:

- 1. Right-click the MCUXpresso SDK project name node in the left-hand part and click Properties, or select Project > Properties from the menu. The project properties dialog appears.
- 2. Expand the C/C++ General node, and click Paths and Symbols.
- 3. In the right-hand dialog, select the Library Paths tab. See [Figure 1-9](#page-13-0).
- 4. Click the Add… button on the right, and a dialog appears.

#### <span id="page-13-0"></span>**Library integration into project (MCUXpresso IDE)**

- 5. Look for the RTCESL\_LOC variable by clicking Variables…, and then finish the path in the box by adding the following (see Figure 1-8): \${RTCESL\_LOC}\MLIB.
- 6. Click OK, and then click the Add… button.
- 7. Look for the RTCESL\_LOC variable by clicking Variables…, and then finish the path in the box by adding the following: \${RTCESL\_LOC}\GDFLIB.
- 8. Click OK, you will see the paths added into the list. See Figure 1-9.

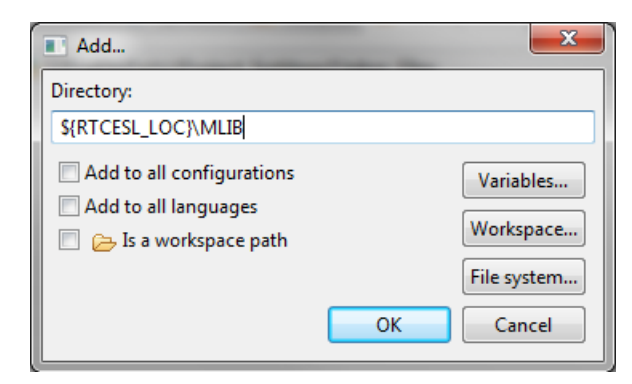

**Figure 1-8. Library path inclusion**

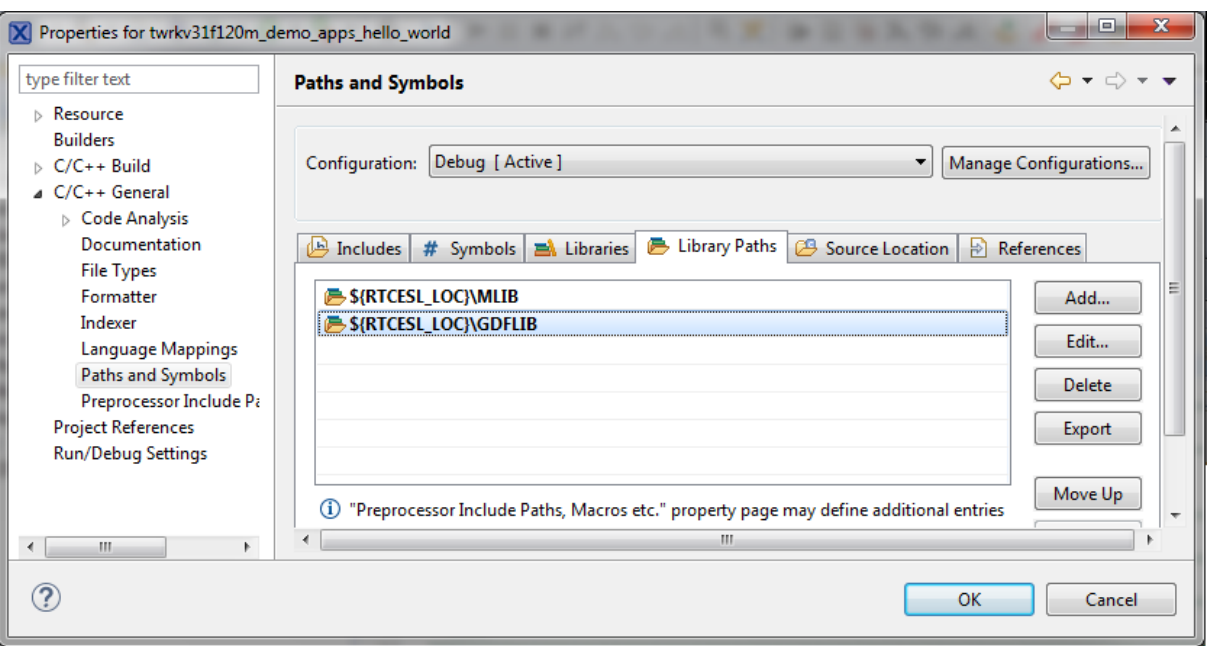

### **Figure 1-9. Library paths**

- 9. After adding the library paths, add the library files. Click the Libraries tab. See [Figure 1-11.](#page-14-0)
- 10. Click the Add… button on the right, and a dialog appears.
- 11. Type the following into the File text box (see Figure 1-10): :mlib.a
- 12. Click OK, and then click the Add… button.
- 13. Type the following into the File text box: :gdflib.a
- 14. Click OK, and you will see the libraries added in the list. See [Figure 1-11](#page-14-0).

<span id="page-14-0"></span>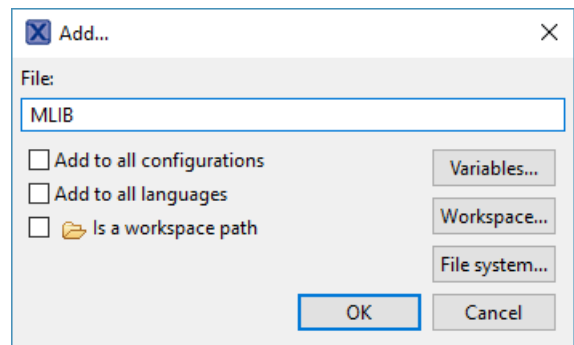

**Figure 1-10. Library file inclusion**

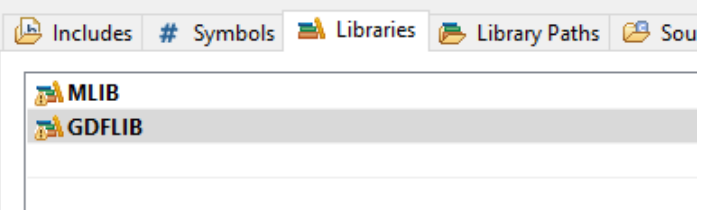

#### **Figure 1-11. Libraries**

- 15. In the right-hand dialog, select the Includes tab, and click GNU C in the Languages list. See Figure 1-13.
- 16. Click the Add… button on the right, and a dialog appears. See Figure 1-12.
- 17. Look for the RTCESL\_LOC variable by clicking Variables…, and then finish the path in the box to be: \${RTCESL\_LOC}\MLIB\Include
- 18. Click OK, and then click the Add… button.
- 19. Look for the RTCESL\_LOC variable by clicking Variables…, and then finish the path in the box to be: \${RTCESL\_LOC}\GDFLIB\Include
- 20. Click OK, and you will see the paths added in the list. See Figure 1-13. Click OK.

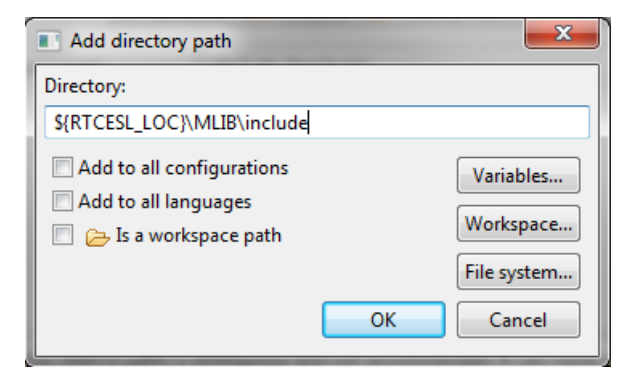

**Figure 1-12. Library include path addition**

<span id="page-15-0"></span>**Library integration into project (Keil µVision)**

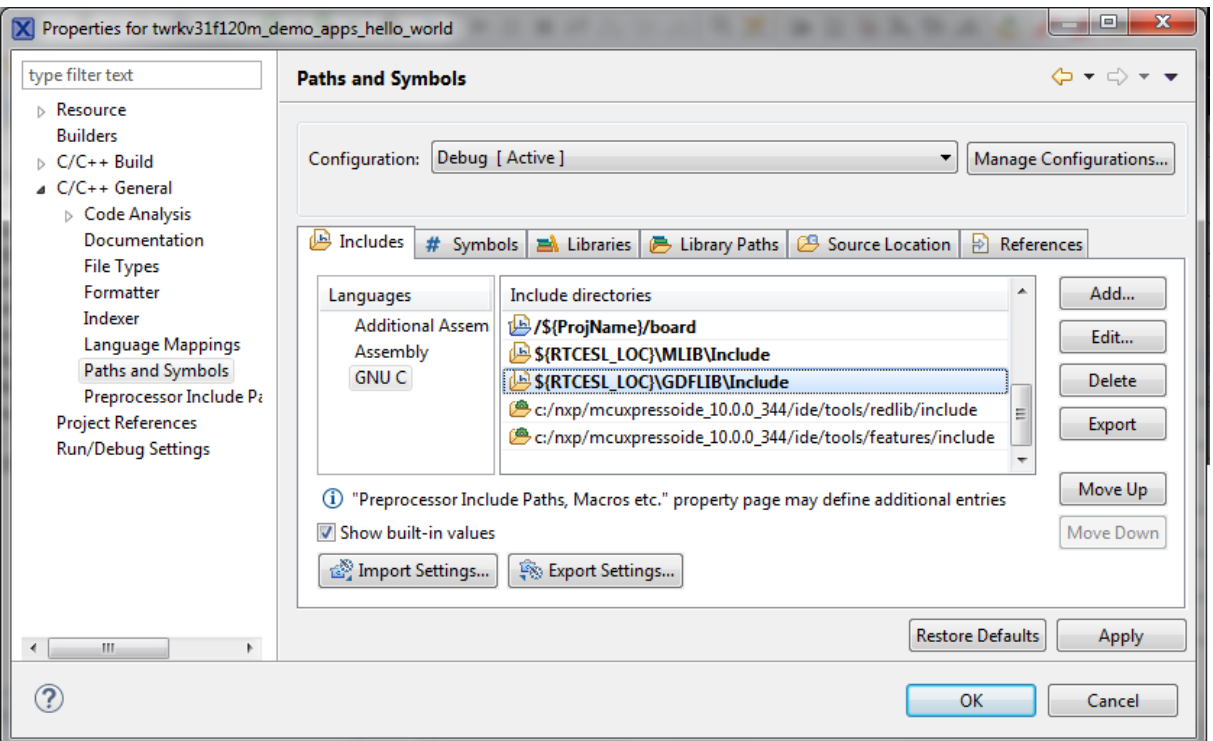

**Figure 1-13. Compiler setting**

Type the #include syntax into the code where you want to call the library functions. In the left-hand dialog, open the required .c file. After the file opens, include the following lines into the #include section:

#include "mlib\_FP.h" #include "gdflib\_FP.h"

When you click the Build icon (hammer), the project is compiled without errors.

# **1.3 Library integration into project (Keil µVision)**

This section provides a step-by-step guide on how to quickly and easily include GDFLIB into an empty project or any MCUXpresso SDK example or demo application projects using Keil µVision. This example uses the default installation path (C:\NXP\RTCESL) \CM7F\_RTCESL\_4.6\_KEIL). If you have a different installation path, use that path instead. If any MCUXpresso SDK project is intended to use (for example hello\_world project) go to [Linking the files into the project](#page-20-0) chapter otherwise read next chapter.

### **1.3.1 NXP pack installation for new project (without MCUXpresso SDK)**

This example uses the NXP MKV58F1M0xxx22 part, and the default installation path (C:\NXP\RTCESL\CM7F\_RTCESL\_4.6\_KEIL) is supposed. If the compiler has never been used to create any NXP MCU-based projects before, check whether the NXP MCU pack for the particular device is installed. Follow these steps:

- 1. Launch Keil µVision.
- 2. In the main menu, go to Project > Manage > Pack Installer….
- 3. In the left-hand dialog (under the Devices tab), expand the All Devices > Freescale (NXP) node.
- 4. Look for a line called "KVxx Series" and click it.
- 5. In the right-hand dialog (under the Packs tab), expand the Device Specific node.
- 6. Look for a node called "Keil::Kinetis\_KVxx\_DFP." If there are the Install or Update options, click the button to install/update the package. See Figure 1-14.
- 7. When installed, the button has the "Up to date" title. Now close the Pack Installer.

| $\Sigma$<br>$\Box$ $\Box$<br>Pack Installer - C:\Keil_v5\ARM\PACK<br>port. If there are the home or contain sellings, class the better to make |                                                                                     |                        |                 |                        |                                    |                                                                |
|----------------------------------------------------------------------------------------------------|-------------------------------------------------------------------------------------|------------------------|-----------------|------------------------|------------------------------------|----------------------------------------------------------------|
| Packs Window Help<br>File                                                                                                    |                                                                                     |                        |                 |                        |                                    |                                                                |
| e<br>Device: Freescale - KVxx Series                                                                                                    |                                                                                     |                        |                 |                        |                                    |                                                                |
| <b>Boards</b><br>$\left  1 \right $<br><b>Devices</b>                                                                                          | $\triangleright$                                                                    | $\left  4 \right $     | <b>Packs</b>    | Examples               |                                    | $\triangleright$                                               |
| Search:                                                                                                    | $\cdot$ $\times$                                                                    |                        | Pack            |                        | Action                             | <b>Description</b>                                             |
| <b>Device</b>                                                                                                    | Summary                                                                             |                        | Device Specific |                        | 1 Pack                             |                                                                |
| ۰<br>Atmel<br>南                                                                                                    | 257 Devices<br>$\blacktriangle$                                                     |                        |                 | Keil::Kinetis_KVxx_DFP | ↔ Install                          | Freescale Kinetis KVxx Series Device Support                   |
| Freescale<br>Ė.                                                                                                    | 234 Devices                                                                         |                        | <b>Generic</b>  |                        | 10 Packs                           |                                                                |
| <b>FILES</b> K Series                                                                                                    | 1 Device                                                                            |                        | F ARM::CMSIS    |                        | $\bigcirc$ Up to date              | CMSIS (Cortex Microcontroller Software Interface Standard)     |
| <b>KOO</b> Series                                                                                                    | 2 Devices                                                                           |                        |                 | E-Keil::ARM Compiler   | $\bigcirc$ Up to date              | <b>Keil ARM Compiler extensions</b>                            |
| $\frac{1}{2}$ K10 Series                                                                                                    | 23 Devices                                                                          |                        | F Keil:Jansson  |                        | <b>D</b> Install                   | Jansson is a C library for encoding, decoding and manipulation |
| K20 Series                                                                                                    | <b>41 Devices</b>                                                                   |                        |                 | - Keil::MDK-Middleware | Update                             | Keil MDK-ARM Professional Middleware for ARM Cortex-M          |
| <b>ELECTR</b> K30 Series                                                                                                    | <b>6 Devices</b>                                                                    |                        |                 | Keil::MDK-Network DS   | <b><i>♦</i></b> Install            | Keil MDK-ARM Professional Middleware Dual-Stack IPv4/IP        |
| <b>FI K40 Series</b>                                                                                                    | <b>6 Devices</b>                                                                    |                        | Fi-lwiP::IwiP   |                        | <b><i>♦</i></b> Install            | IwIP is a light-weight implementation of the TCP/IP protoco    |
| $\pm$ $\frac{4}{5}$ K50 Series                                                                                                    | 11 Devices                                                                          |                        | F Micrium::RTOS |                        | <b><i><del>⊙</del></i></b> Install | Micrium software components                                    |
| $+ 13$ K60 Series                                                                                                    | <b>18 Devices</b>                                                                   |                        |                 | E Oryx-Embedded::Midd  | <b>◆</b> Install                   | Middleware Package (CycloneTCP, CycloneSSL and Cyclon          |
| $\overline{+}$ $\overline{+}$ K70 Series                                                                                                    | 4 Devices                                                                           |                        | wolfSSL::CyaSSL |                        | <b><i>♦</i></b> Install            | Light weight SSL/TLS and Crypt Library for Embedded Syste      |
| K80 Series                                                                                                    | 2 Devices                                                                           |                        |                 | H-YOGITECH::fRSTL AR   | <b><i>♦</i></b> Install            | <b>YOGITECH fRSTL Functional Safety EVAL Software Pack for</b> |
| <b>EXECUTE SERVICE</b>                                                                                                    | <b>6 Devices</b>                                                                    |                        |                 |                        |                                    |                                                                |
| $\overline{+}$ KExx Series                                                                                                    | 11 Devices                                                                          |                        |                 |                        |                                    |                                                                |
| <b>KLxx Series</b>                                                                                                    | 54 Devices                                                                          |                        |                 |                        |                                    |                                                                |
| KMxx Series                                                                                                    | <b>14 Devices</b>                                                                   |                        |                 |                        |                                    |                                                                |
| <b>KVxx Series</b>                                                                                                    | 26 Devices                                                                          |                        |                 |                        |                                    |                                                                |
| <b>El St KWxx Series</b>                                                                                                    | <b>8 Devices</b>                                                                    |                        |                 |                        |                                    |                                                                |
| WPR1516 Series                                                                                                    | 1 Device                                                                            | $\left  \cdot \right $ |                 |                        |                                    |                                                                |
| <b>O</b> United<br>rin.                                                                                                    | ᅬ<br>11 Devices                                                                     |                        |                 |                        |                                    | ∸                                                              |
| Output                                                                                                    |                                                                                     |                        |                 |                        |                                    | $\sqrt{4}$ $\times$                                            |
| <b>Refresh Pack descriptions</b>                                                                                                    |                                                                                     |                        |                 |                        |                                    |                                                                |
|                                                                                                    | Update available for Keil::MDK-Middleware (installed: 6.4.0, available: 7.0.0-beta) |                        |                 |                        |                                    |                                                                |
|                                                                                                    |                                                                                     |                        |                 |                        |                                    |                                                                |
|                                                                                                    |                                                                                     |                        |                 |                        |                                    |                                                                |
| Ready                                                                                                    |                                                                                     |                        |                 |                        |                                    | ONLINE                                                         |

**Figure 1-14. Pack Installer**

# **1.3.2 New project (without MCUXpresso SDK)**

To start working on an application, create a new project. If the project already exists and is opened, skip to the next section. Follow these steps to create a new project:

1. Launch Keil µVision.

**GDFLIB User's Guide, Rev. 4, 12/2020**

#### **Library integration into project (Keil µVision)**

- 2. In the main menu, select Project > New µVision Project…, and the Create New Project dialog appears.
- 3. Navigate to the folder where you want to create the project, for example C: \KeilProjects\MyProject01. Type the name of the project, for example MyProject01. Click Save. See Figure 1-15.

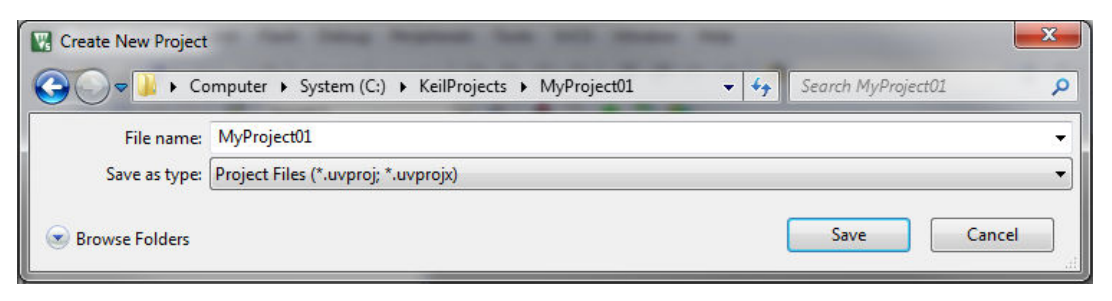

### **Figure 1-15. Create New Project dialog**

- 4. In the next dialog, select the Software Packs in the very first box.
- 5. Type '' into the Search box, so that the device list is reduced to the devices.
- 6. Expand the node.
- 7. Click the MKV58F1M0xxx22 node, and then click OK. See Figure 1-16.

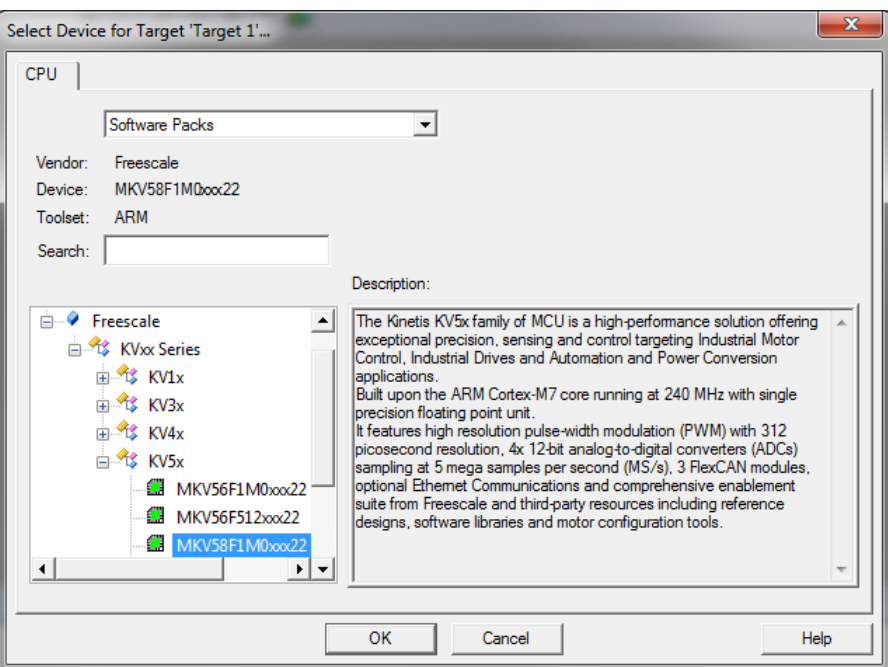

### **Figure 1-16. Select Device dialog**

- 8. In the next dialog, expand the Device node, and tick the box next to the Startup node. See Figure 1-17.
- 9. Expand the CMSIS node, and tick the box next to the CORE node.

#### **Chapter 1 Library**

| <b>Software Component</b>                                                      |                | Sel. Variant        | Version                        | <b>Description</b>                                                                                            |
|--------------------------------------------------------------------------------|----------------|---------------------|--------------------------------|----------------------------------------------------------------------------------------------------|
| <b>E</b> CMSIS                                                                 |                |                     |                                | Cortex Microcontroller Software Interface Components                                                          |
| $\bullet$ CORE                                                                 | $\overline{V}$ |                     | 4.1.0                          | CMSIS-CORE for Cortex-M. SC000, and SC300                                                                     |
| ۰<br><b>DSP</b>                                                                | п              |                     | 1.4.5                          | CMSIS-DSP Library for Cortex-M, SC000, and SC300                                                              |
| <b>E-C</b> RTOS (API)                                                          |                |                     | 1.0                            | CMSIS-RTOS API for Cortex-M. SC000, and SC300                                                                 |
| <b>CMSIS Driver</b>                                                            |                |                     |                                | Unified Device Drivers compliant to CMSIS-Driver Specifications                                               |
| Compiler                                                                       |                |                     |                                | <b>ARM Compiler Software Extensions</b>                                                                       |
| <b>Device</b>                                                                  |                |                     |                                | <b>Startup, System Setup</b>                                                                                  |
| Startup                                                                        | $\overline{v}$ |                     | 1.0.0                          | System Startup for Kinetis KV58 220MHz devices devices devices                                                |
| <b>File System</b>                                                             |                | MDK-Pro             | 6.4.0                          | File Access on various storage devices                                                                        |
| Graphics                                                                       |                | MDK-Pro             | 5.26.1                         | User Interface on graphical LCD displays                                                                      |
| Network                                                                        |                | MDK-Pro             | 6.4.0                          | IP Networking using Ethernet or Serial protocols                                                              |
| USB                                                                            |                | MDK-Pro             | 6.4.0                          | USB Communication with various device classes                                                                 |
|                                                                                | Sel.           | Variant             | <b>Version</b>                 | <b>Description</b>                                                                                            |
|                                                                                |                |                     |                                |                                                                                                    |
| <b>Board Support</b><br><b>CMSIS</b>                                           |                |                     |                                | Generic Interfaces for Evaluation and Development Boards                                                      |
| <b>CORE</b>                                                                    | ⊽              |                     |                                | Cortex Microcontroller Software Interface Components                                                          |
| <b>DSP</b>                                                                     |                | Source              | 5.4.0<br>1.8.0<br>Ü            | CMSIS-CORE for Cortex-M, SC000, SC300, ARMv8-M, ARMv8.1-M<br>CMSIS-DSP Library for Cortex-M. SC000, and SC300 |
| <b>NN Lib</b>                                                                  |                |                     | 1.3.0                          | <b>CMSIS-NN Neural Network Library</b>                                                                        |
| $\mathbb{H}$ <b>C</b> RTOS (API)                                               |                |                     | 1.0.0                          | CMSIS-RTOS API for Cortex-M. SC000, and SC300                                                                 |
| RTOS2 (API)<br>田                                                               |                |                     | 2.1.3                          | CMSIS-RTOS API for Cortex-M. SC000, and SC300                                                                 |
| <b>CMSIS Driver</b>                                                            |                |                     |                                | NXP MCUXpresso SDK Peripheral CMSIS Drivers                                                                   |
| Compiler                                                                       |                | <b>ARM Compiler</b> | 1.6.0                          | Compiler Extensions for ARM Compiler 5 and ARM Compiler 6                                                     |
| Device                                                                         |                |                     |                                | Startup, System Setup                                                                                         |
| <b>SDK Drivers</b>                                                             |                |                     |                                | NXP MCUXpresso SDK Peripheral Drivers                                                                         |
| SDK Project Template                                                           |                |                     |                                | NXP MCUXpresso SDK RTE Device Project Template                                                                |
| SDK Utilities<br>Œŀ.                                                           |                |                     |                                | <b>NXP MCUXpresso SDK Utilities</b>                                                                           |
| Manage Run-Time Environment<br>Software Component<br>$+$<br><b>File System</b> |                | <b>MDK-Plus</b>     | 6.13.6<br>$\checkmark$         | File Access on various storage devices                                                                        |
| <b>Graphics</b>                                                                |                | <b>MDK-Plus</b>     | 6.10.8<br>$\ddot{\phantom{0}}$ | User Interface on graphical LCD displays                                                                      |

**Figure 1-17. Manage Run-Time Environment dialog**

10. Click OK, and a new project is created. The new project is now visible in the lefthand part of Keil µVision. See Figure 1-18.

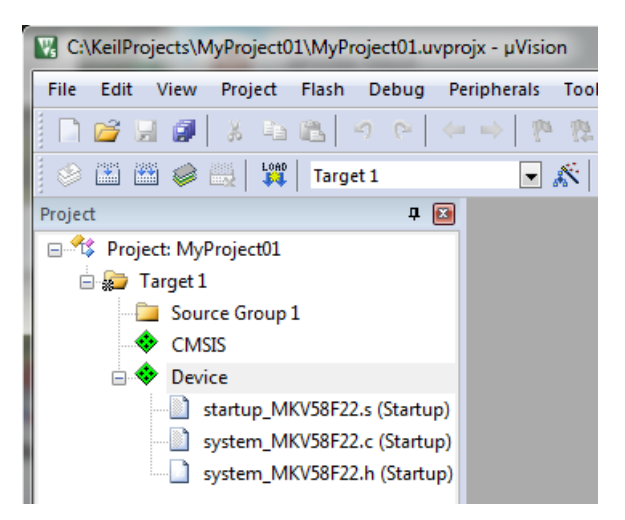

### **Figure 1-18. Project**

- 11. In the main menu, go to Project > Options for Target 'Target1'…, and a dialog appears.
- 12. Select the Target tab.
- 13. Select Use Single Precision in the Floating Point Hardware option. See Figure 1-18.

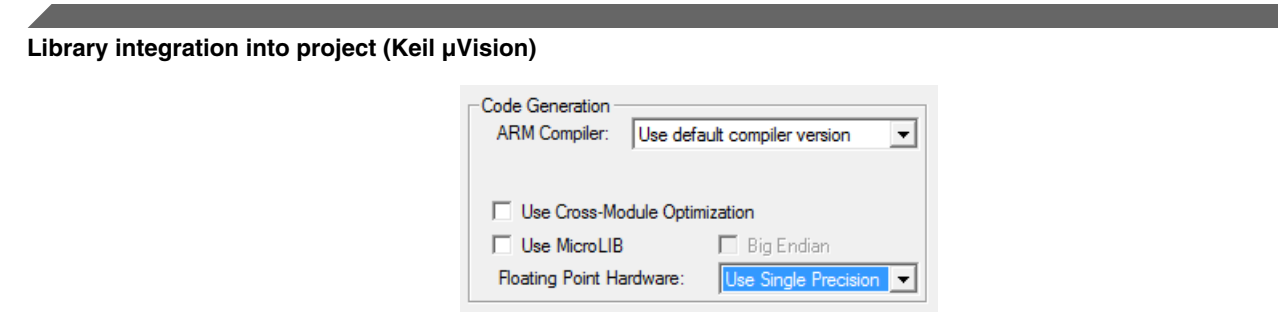

**Figure 1-19. FPU**

### **1.3.3 High-speed functions execution support**

Some RT (or other) platforms contain high-speed functions execution support by relocating all functions from the default Flash memory location to the RAM location for much faster code access. The feature is important especially for devices with a slow Flash interface. This section shows how to turn the RAM optimization feature support on and off.

- 1. In the main menu, go to Project > Options for Target 'Target1'…, and a dialog appears.
- 2. Select the C/C++ tab. See .
- 3. In the Include Preprocessor Symbols text box, type the following:
	- **RAM\_RELOCATION** to turn the RAM optimization feature support on

If the define is defined, all RTCEL functions are put to the RAM.

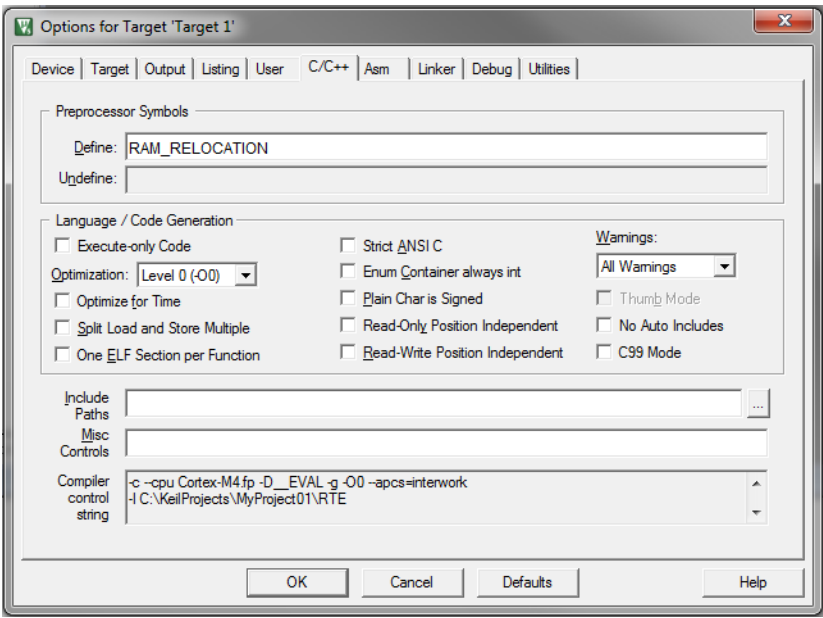

**Figure 1-20. Preprocessor symbols**

4. Click OK in the main dialog.

<span id="page-20-0"></span>The device reference manual shows how the  $\alpha$  attribute ((section ("ram"))) atribute works in connection with your device.

### **1.3.4 Linking the files into the project**

GDFLIB requires MLIB to be included too. The following steps show how to include all dependent modules.

To include the library files in the project, create groups and add them.

- 1. Right-click the Target 1 node in the left-hand part of the Project tree, and select Add Group… from the menu. A new group with the name New Group is added.
- 2. Click the newly created group, and press F2 to rename it to RTCESL.
- 3. Right-click the RTCESL node, and select Add Existing Files to Group 'RTCESL'… from the menu.
- 4. Navigate into the library installation folder C:\NXP\RTCESL \CM7F\_RTCESL\_4.6\_KEIL\MLIB\Include, and select the *mlib\_FP.h* file. If the file does not appear, set the Files of type filter to Text file. Click Add. See Figure 1-21.

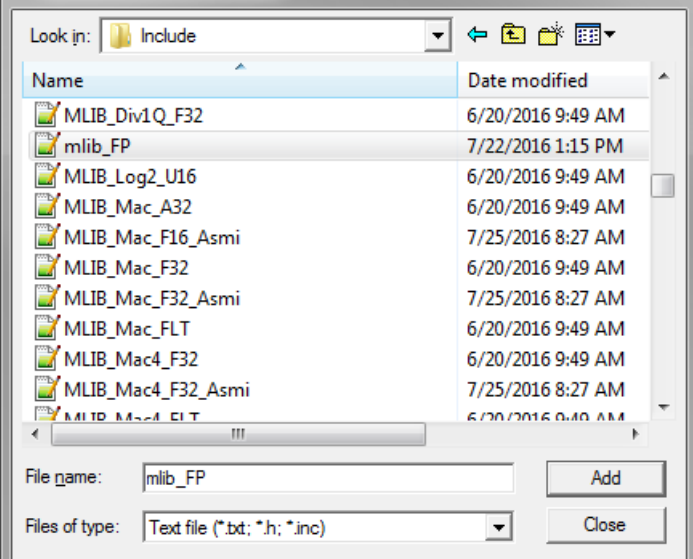

### **Figure 1-21. Adding .h files dialog**

5. Navigate to the parent folder C:\NXP\RTCESL\CM7F\_RTCESL\_4.6\_KEIL\MLIB, and select the *mlib.lib* file. If the file does not appear, set the Files of type filter to Library file. Click Add. See Figure 1-22.

#### **Library integration into project (Keil µVision)**

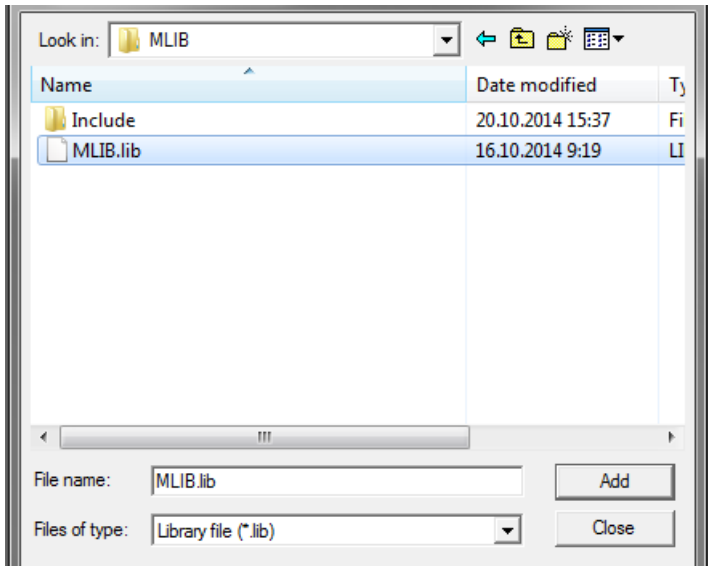

#### **Figure 1-22. Adding .lib files dialog**

- 6. Navigate into the library installation folder C:\NXP\RTCESL \CM7F\_RTCESL\_4.6\_KEIL\GDFLIB\Include, and select the *gdflib\_FP.h* file. If the file does not appear, set the Files of type filter to Text file. Click Add.
- 7. Navigate to the parent folder C:\NXP\RTCESL\CM7F\_RTCESL\_4.6\_KEIL \GDFLIB, and select the *gdflib.lib* file. If the file does not appear, set the Files of type filter to Library file. Click Add.
- 8. Now, all necessary files are in the project tree; see Figure 1-23. Click Close.

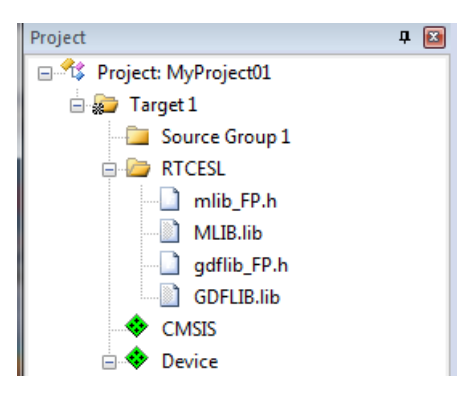

**Figure 1-23. Project workspace**

### **1.3.5 Library path setup**

The following steps show the inclusion of all dependent modules.

- 1. In the main menu, go to Project > Options for Target 'Target1'…, and a dialog appears.
- 2. Select the C/C++ tab. See [Figure 1-24.](#page-22-0)
- <span id="page-22-0"></span>3. In the Include Paths text box, type the following paths (if there are more paths, they must be separated by ';') or add them by clicking the ... button next to the text box:
	- "C:\NXP\RTCESL\CM7F\_RTCESL\_4.6\_KEIL\MLIB\Include"
	- "C:\NXP\RTCESL\CM7F\_RTCESL\_4.6\_KEIL\GDFLIB\Include"
- 4. Click OK.
- 5. Click OK in the main dialog.

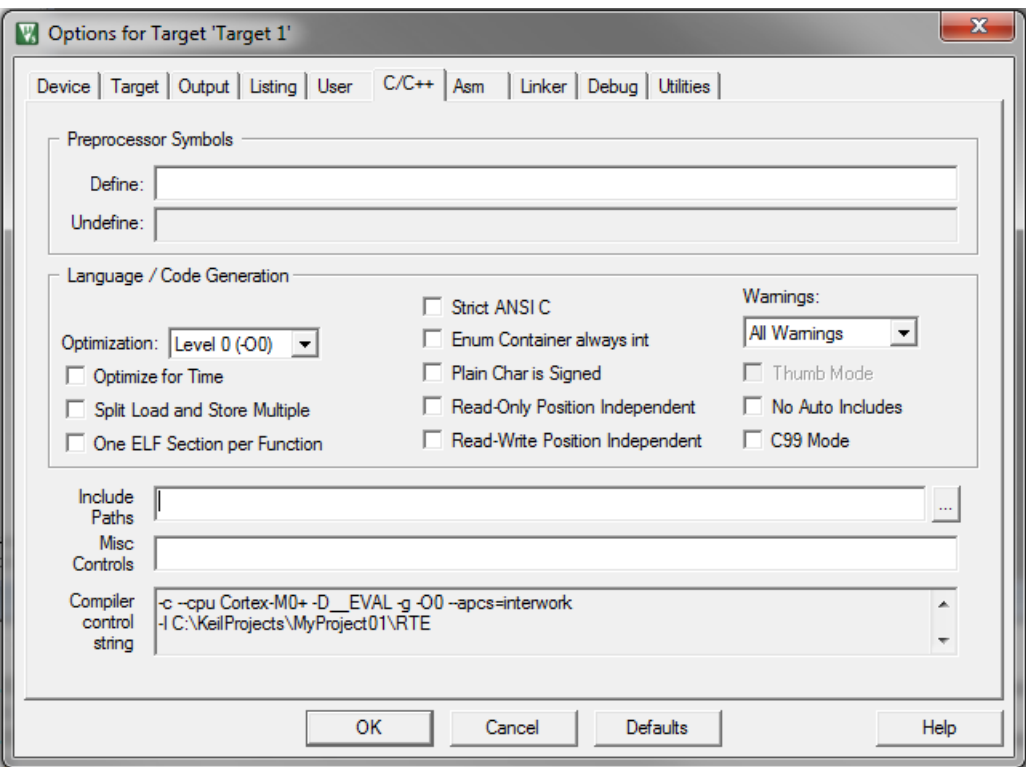

**Figure 1-24. Library path addition**

Type the #include syntax into the code. Include the library into a source file. In the new project, it is necessary to create a source file:

- 1. Right-click the Source Group 1 node, and Add New Item to Group 'Source Group 1'… from the menu.
- 2. Select the C File (*.c*) option, and type a name of the file into the Name box, for example '*main.c*'. See Figure 1-25.

#### <span id="page-23-0"></span>**Library integration into project (IAR Embedded Workbench)**

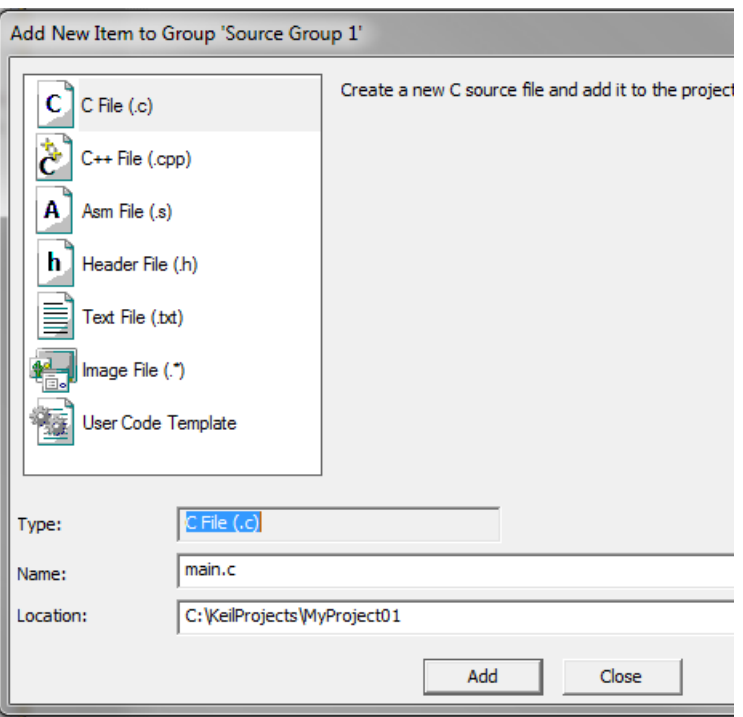

### **Figure 1-25. Adding new source file dialog**

- 3. Click Add, and a new source file is created and opened up.
- 4. In the opened source file, include the following lines into the #include section, and create a main function:

```
#include "mlib_FP.h"
#include "gdflib FP.h"
int main(void)
{
  while(1);
}
```
When you click the Build (F7) icon, the project will be compiled without errors.

# **1.4 Library integration into project (IAR Embedded Workbench)**

This section provides a step-by-step guide on how to quickly and easily include the GDFLIB into an empty project or any MCUXpresso SDK example or demo application projects using IAR Embedded Workbench. This example uses the default installation path (C:\NXP\RTCESL\CM7F\_RTCESL\_4.6\_IAR). If you have a different installation path, use that path instead. If any MCUXpresso SDK project is intended to use (for example hello\_world project) go to [Linking the files into the project](#page-20-0) chapter otherwise read next chapter.

# **1.4.1 New project (without MCUXpresso SDK)**

This example uses the NXP MKV58F1M0xxx22 part, and the default installation path (C:\NXP\RTCESL\CM7F\_RTCESL\_4.6\_IAR) is supposed. To start working on an application, create a new project. If the project already exists and is opened, skip to the next section. Perform these steps to create a new project:

- 1. Launch IAR Embedded Workbench.
- 2. In the main menu, select Project > Create New Project… so that the "Create New Project" dialog appears. See Figure 1-26.

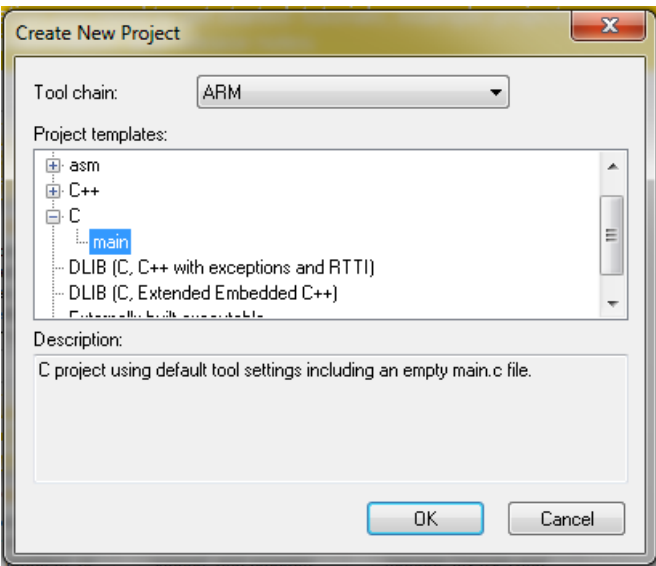

### **Figure 1-26. Create New Project dialog**

- 3. Expand the C node in the tree, and select the "main" node. Click OK.
- 4. Navigate to the folder where you want to create the project, for example, C: \IARProjects\MyProject01. Type the name of the project, for example, MyProject01. Click Save, and a new project is created. The new project is now visible in the lefthand part of IAR Embedded Workbench. See Figure 1-27.

#### **Library integration into project (IAR Embedded Workbench)**

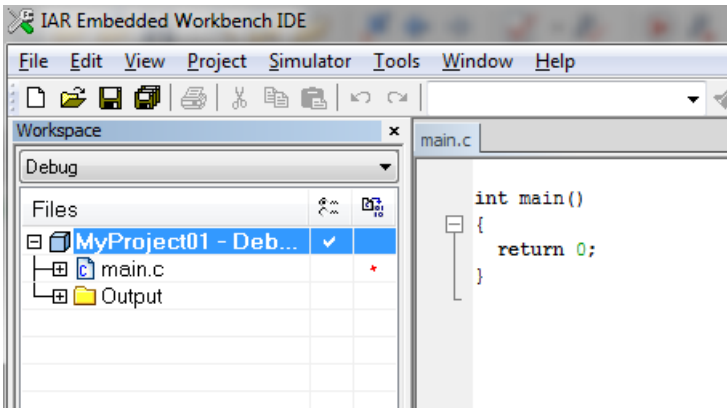

### **Figure 1-27. New project**

- 5. In the main menu, go to Project > Options…, and a dialog appears.
- 6. In the Target tab, select the Device option, and click the button next to the dialog to select the MCU. In this example, select NXP > KV5x > NXP MKV58F1M0xxx22. Select VFPv5 single precision in the FPU option. Click OK. See Figure 1-28.

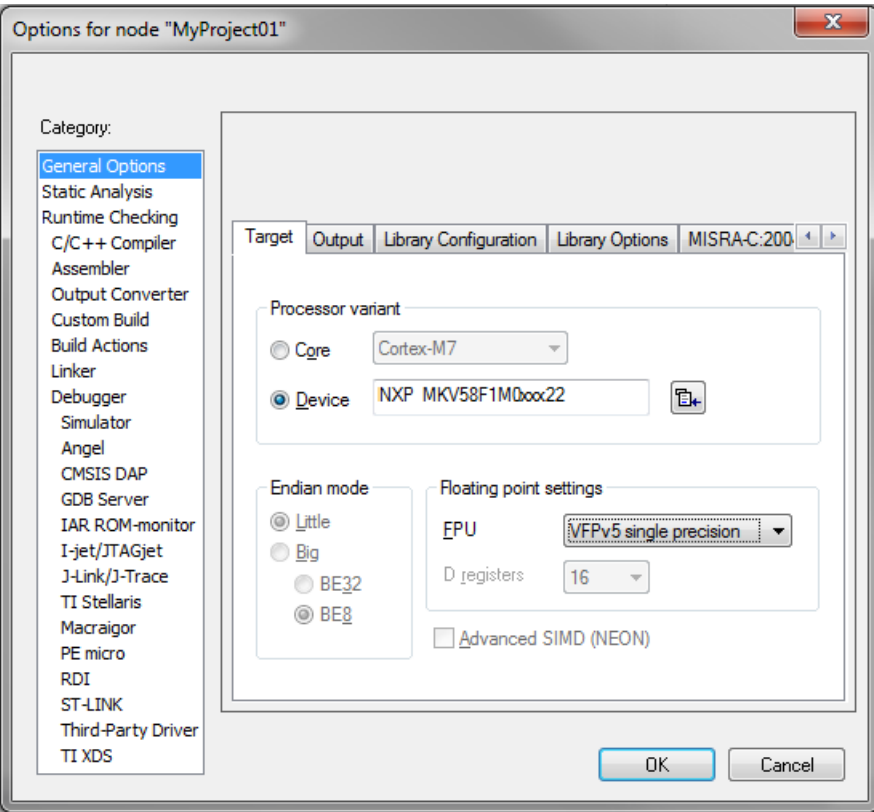

**Figure 1-28. Options dialog**

# **1.4.2 High-speed functions execution suppport**

Some RT (or other) platforms contain high-speed functions execution support by relocating all functions from the default Flash memory location to the RAM location for much faster code access. The feature is important especially for devices with a slow Flash interface. This section shows how to turn the RAM optimization feature support on and off.

- 1. In the main menu, go to Project > Options…, and a dialog appears.
- 2. In the left-hand side column, select C/C++ Compiler.
- 3. In the right-hand side of the dialog, click the Preprocessor tab (it can be hidden on the right; use the arrow icons for navigation).
- 4. In the text box (in Defined symbols: (one per line)), type the following (See Figure 1-29):
	- **RAM\_RELOCATION** to turn the RAM optimization feature support on

If the define is defined, all RTCEL functions are put to the RAM.

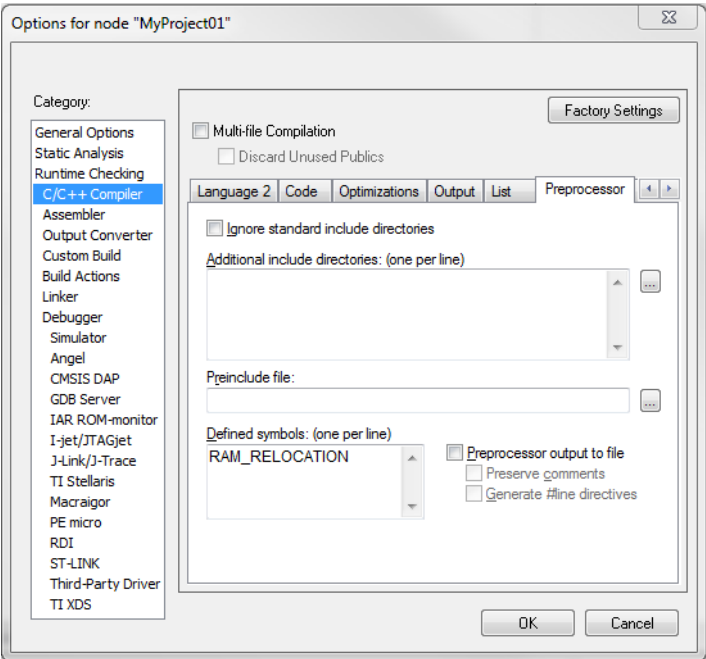

**Figure 1-29. Defined symbols**

5. Click OK in the main dialog.

The device reference manual shows how the  $_{\text{ramfunc}}$  atribute works in connection with your device.

# **1.4.3 Library path variable**

To make the library integration easier, create a variable that will hold the information about the library path.

- 1. In the main menu, go to Tools > Configure Custom Argument Variables…, and a dialog appears.
- 2. Click the New Group button, and another dialog appears. In this dialog, type the name of the group PATH, and click OK. See Figure 1-30.

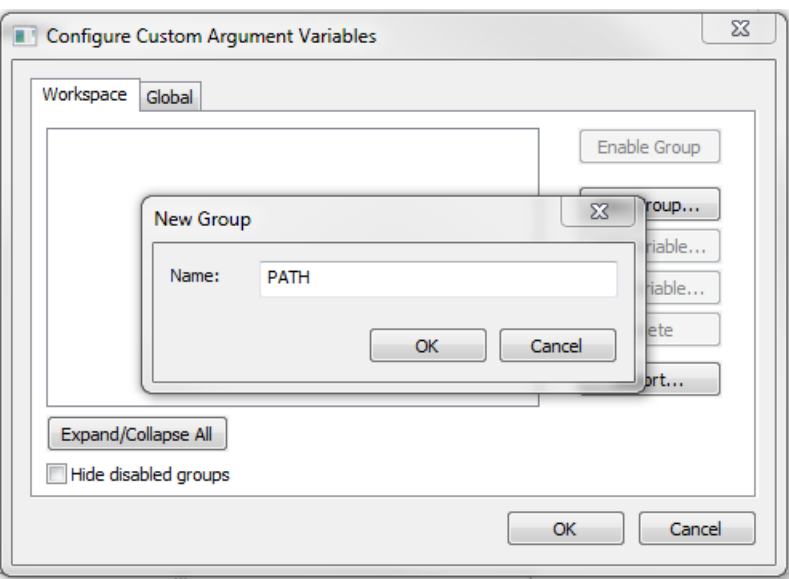

### **Figure 1-30. New Group**

- 3. Click on the newly created group, and click the Add Variable button. A dialog appears.
- 4. Type this name: RTCESL\_LOC
- 5. To set up the value, look for the library by clicking the '…' button, or just type the installation path into the box: C:\NXP\RTCESL\CM7F\_RTCESL\_4.6\_IAR. Click OK.
- 6. In the main dialog, click OK. See Figure 1-31.

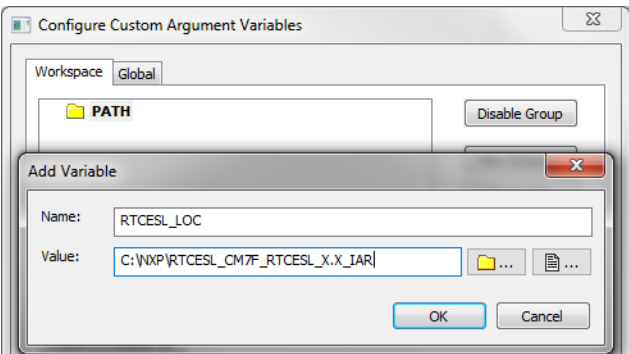

**Figure 1-31. New variable**

# **1.4.4 Linking the files into the project**

GDFLIB requires MLIB to be included too. The following steps show the inclusion of all dependent modules.

To include the library files into the project, create groups and add them.

- 1. Go to the main menu Project > Add Group…
- 2. Type RTCESL, and click OK.
- 3. Click on the newly created node RTCESL, go to Project > Add Group…, and create a MLIB subgroup.
- 4. Click on the newly created node MLIB, and go to the main menu Project > Add Files… See Figure 1-33.
- 5. Navigate into the library installation folder C:\NXP\RTCESL \CM7F\_RTCESL\_4.6\_IAR\MLIB\Include, and select the *mlib\_FP.h* file. (If the file does not appear, set the file-type filter to Source Files.) Click Open. See Figure 1-32.
- 6. Navigate into the library installation folder C:\NXP\RTCESL \CM7F\_RTCESL\_4.6\_IAR\MLIB, and select the *mlib.a* file. If the file does not appear, set the file-type filter to Library / Object files. Click Open.

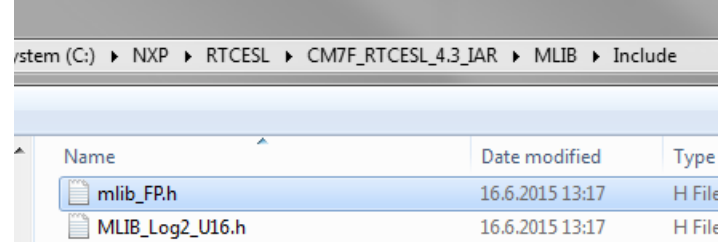

### **Figure 1-32. Add Files dialog**

- 7. Click on the RTCESL node, go to Project > Add Group…, and create a GDFLIB subgroup.
- 8. Click on the newly created node GDFLIB, and go to the main menu Project > Add Files….
- 9. Navigate into the library installation folder C:\NXP\RTCESL \CM7F\_RTCESL\_4.6\_IAR\GDFLIB\Include, and select the *gdflib\_FP.h* file. (If the file does not appear, set the file-type filter to Source Files.) Click Open.
- 10. Navigate into the library installation folder C:\NXP\RTCESL \CM7F\_RTCESL\_4.6\_IAR\GDFLIB, and select the *gdflib.a* file. If the file does not appear, set the file-type filter to Library / Object files. Click Open.
- 11. Now you will see the files added in the workspace. See Figure 1-33.

**Library integration into project (IAR Embedded Workbench)**

| Workspace                              |    | ×  |
|----------------------------------------|----|----|
| Debug                                  |    |    |
| Files                                  | ۶m | 43 |
| ⊟ <mark>f</mark> MyProject01 - Debug * | v  |    |
| <b>E</b> RTCESL                        |    |    |
| <b>T</b> MLIB                          |    |    |
| MLIB.a                                 |    |    |
| mlib_FP.h                              |    |    |
| GDFLIB                                 |    |    |
| GDFLIB.a                               |    |    |
| h qdflib_FP.h                          |    |    |
| ⊞ <mark>c</mark> imain.c               |    |    |
| <b>Output</b><br>田                     |    |    |
|                                        |    |    |

**Figure 1-33. Project workspace**

# **1.4.5 Library path setup**

The following steps show the inclusion of all dependent modules:

- 1. In the main menu, go to Project > Options…, and a dialog appears.
- 2. In the left-hand column, select C/C++ Compiler.
- 3. In the right-hand part of the dialog, click on the Preprocessor tab (it can be hidden in the right; use the arrow icons for navigation).
- 4. In the text box (at the Additional include directories title), type the following folder (using the created variable):
	- \$RTCESL\_LOC\$\MLIB\Include
	- **\$RTCESL LOC\$\GDFLIB\Include**
- 5. Click OK in the main dialog. See Figure 1-34.

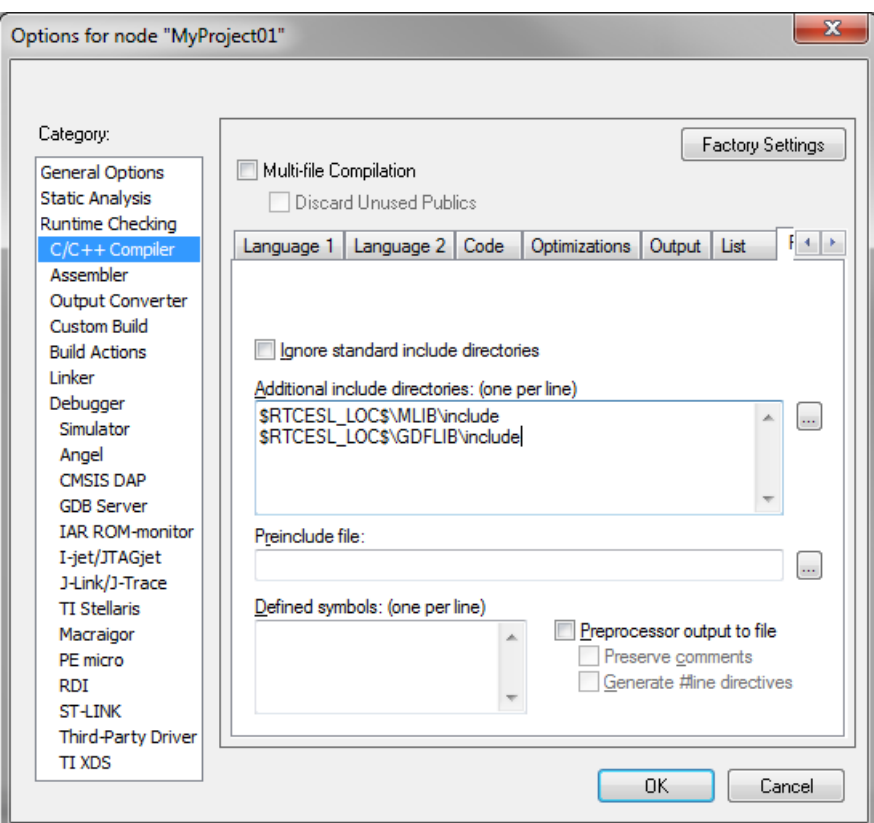

**Figure 1-34. Library path adition**

Type the #include syntax into the code. Include the library included into the *main.c* file. In the workspace tree, double-click the *main.c* file. After the *main.c* file opens up, include the following lines into the #include section:

#include "mlib\_FP.h" #include "gdflib\_FP.h"

When you click the Make icon, the project will be compiled without errors.

**Library integration into project (IAR Embedded Workbench)**

# <span id="page-32-0"></span>**Chapter 2 Algorithms in detail**

# **2.1 GDFLIB\_FilterExp**

The GDFLIB FilterExp function calculates the exponential smoothing. The exponential filter is the simplest filter with only one tuning parameter, requiring to store only one variable - the filter output (it is used in the next step). For a proper use, it is recommended that the algorithm is initialized by the GDFLIB\_FilterExpInit function, before using the GDFLIB\_FilterExp function.

The filter calculation consists of the following equation:

$$
y(k) = y(k-1) + A \cdot (x(k) - (k-1))
$$

### **Equation 1.**

where:

- $x(k)$  is the actual value of the input signal
- $y(k)$  is the actual filter output
- A is the filter constant  $(0, 1)$  (it defines the smoothness of the exponential filter)

The exponential filter tuning is based on these rules: for a small value of the filter constant there is a strong filtering effect (if  $A = 0$  then the output equals the new input). For a high value of the filtering constant, there is a weak filtering effect (if  $A = 1$  then the new input is ignored). The filter constant defines the ratio between the filter inputs and the last step output, used for the next calculation.

# **2.1.1 Available versions**

This function is available in the following versions:

<span id="page-33-0"></span>**GDFLIB\_FilterExp**

- Fractional output the output is the fractional portion of the result; the result is within the range  $\langle -1; 1 \rangle$ . The parameter uses the fraction type.
- Floating-point output the output is the floating-point result within the type's full range. The parameter is of a floating-point range as well.

The available versions of the GDFLIB\_FilterExpInit function are shown in the following table:

| <b>Function name</b>            | Input<br>type | <b>Parameters</b>         | Result<br>type | <b>Description</b>                                                                                                    |
|---------------------------------|---------------|---------------------------|----------------|----------------------------------------------------------------------------------------------------|
| GDFLIB_FilterExplnit_F16        | frac $16$ t   | GDFLIB FILTER EXP T F32*  | void           | The input argument is a 16-bit<br>fractional value that represents the<br>initial value of the filter at the current<br>step. The input is within the range<br><-1; 1). The parameters' structure is<br>pointed to by a pointer.                   |
| <b>GDFLIB FilterExplnit FLT</b> | float t       | GDFLIB FILTER EXP T FLT * | void           | The input argument is a 32-bit single<br>precision floating-point value that<br>represents the initial value of the filter<br>at the current step. The input is within<br>the full range. The parameters'<br>structure is pointed to by a pointer. |

**Table 2-1. Init function versions**

The available versions of the [GDFLIB\\_FilterExp](#page-32-0) function are shown in the following table:

**Table 2-2. Function versions**

| <b>Function name</b>        | Input<br>type | <b>Parameters</b>         | <b>Result</b><br>type | <b>Description</b>                                                                                                    |
|-----------------------------|---------------|---------------------------|-----------------------|----------------------------------------------------------------------------------------------------|
| GDFLIB_FilterExp_F16        | frac16 $t$    | GDFLIB FILTER EXP T F32 * | frac16 t              | The input argument is a 16-bit fractional<br>value of the input signal to be filtered within<br>the range $<$ -1 ; 1). The parameters'<br>structure is pointed to by a pointer. The<br>function returns a 16-bit fractional value<br>within the range $\lt$ -1; 1).                               |
| <b>GDFLIB FilterExp FLT</b> | float_t       | GDFLIB FILTER EXP T FLT * | <b>float t</b>        | The input argument is a 32-bit single<br>precision floating-point value of the input<br>signal to be filtered within the full range.<br>The parameters' structure is pointed to by a<br>pointer. The function returns a 32-bit single<br>precision floating-point value within the full<br>range. |

# <span id="page-34-0"></span>**2.1.2 GDFLIB\_FILTER\_EXP\_T\_F32**

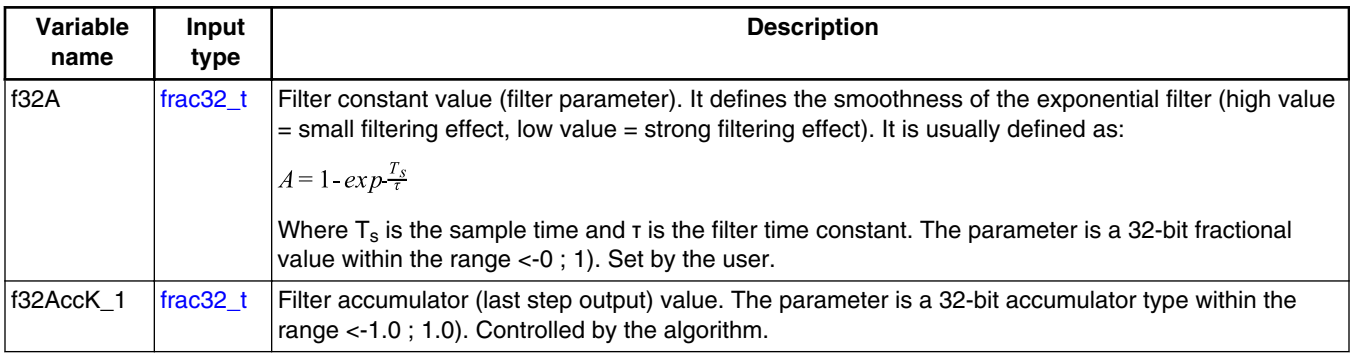

# **2.1.3 GDFLIB\_FILTER\_EXP\_T\_FLT**

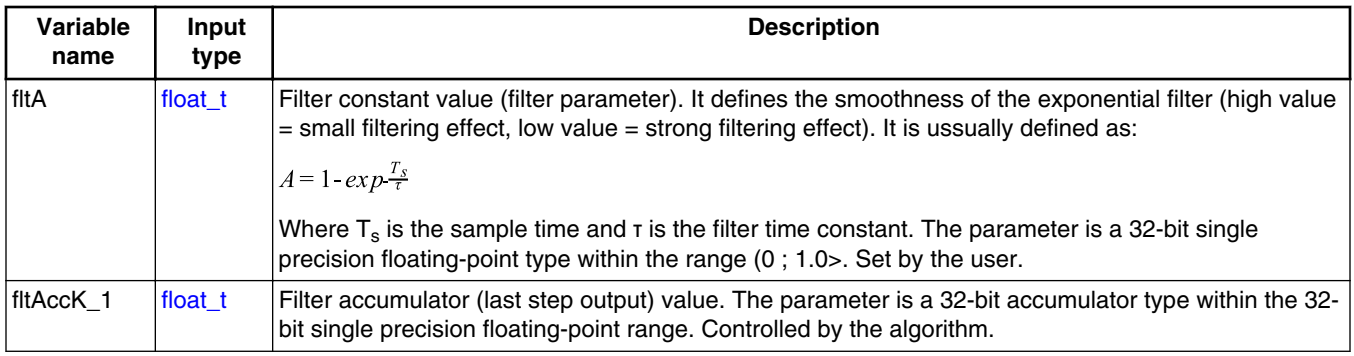

# **2.1.4 Declaration**

The available GDFLIB\_FilterExpInit functions have the following declarations:

```
(frac16_t GDFLIB_FILTER_EXP_T_F32 *psParam)
(float_t fltInitVal, GDFLIB_FILTER_EXP_T_FLT *psParam)
```
The available [GDFLIB\\_FilterExp](#page-32-0) functions have the following declarations:

frac16 t GDFLIB FilterExp\_F16(frac16 t f16InX, [GDFLIB\\_FILTER\\_EXP\\_T\\_F32](#page-33-0) \*psParam) [float\\_t](#page-72-0) GDFLIB\_FilterExp\_FLT([float\\_t](#page-72-0) fltInX, GDFLIB\_FILTER\_EXP\_T\_FLT \*psParam)

# **2.1.5 Function use**

The use of the GDFLIB\_FilterExpInit and [GDFLIB\\_FilterExp](#page-32-0) functions is shown in the following examples:

### **Fixed-point version:**

```
#include "gdflib.h"
static frac16 t f16Result;
static frac16_t f16InitVal, f16InX;
GDFLIB_FILTER_EXP_T_F32 sFilterParam;
void Isr(void);
void main(void)
{ 
  f16InitVal = FRACl6(0.0); /* f16InitVal = 0.0 */
  /* Filter constant = 0.05 */
   sFilterParam.f32A = FRAC32(0.05);
  GDFLIB FilterExpInit F16(f16InitVal, &sFilterParam);
  FRAC16(0.5);}
/* periodically called function */
void Isr(void)
{
   f16Result = GDFLIB_FilterExp_F16(f16InX, &sFilterParam); 
}
```
### **Floating-point version:**

```
#include "gdflib.h"
static float t fltResult;
float_t fltInitVal, fltInX;
static GDFLIB FILTER EXP T FLT sFilterParam;
void Isr(void);
void main(void)
{
  fltInitVal = 0.0F; /* fltInitVal = 0.0 */
  /* Filter constant = 0.05 */
   sFilterParam.fltA = 0.05F;
  GDFLIB_FilterExpInit_FLT(fltInitVal, &sFilterParam);
  fltInX = 0.5F;}
/* periodically called function */
void Isr(void)
\{ fltResult = GDFLIB_FilterExp_FLT(fltInX, &sFilterParam);
}
```
# <span id="page-36-0"></span>**2.2 GDFLIB\_FilterIIR1**

This function calculates the first-order direct form 1 IIR filter.

For a proper use, it is recommended that the algorithm is initialized by the GDFLIB\_FilterIIR1Init function, before using the GDFLIB\_FilterIIR1 function. The GDFLIB\_FilterIIR1Init function initializes the buffer and coefficients of the first-order IIR filter.

The GDFLIB\_FilterIIR1 function calculates the first-order infinite impulse response (IIR) filter. The IIR filters are also called recursive filters, because both the input and the previously calculated output values are used for calculation. This form of feedback enables the transfer of energy from the output to the input, which leads to an infinitely long impulse response (IIR). A general form of the IIR filter, expressed as a transfer function in the Z-domain, is described as follows:

$$
H(z) = \frac{B(z)}{A(z)} = \frac{b_0 + b_1 z^{-1} + b_2 z^{-2} + \dots + b_N z^{-N}}{1 + a_1 z^{-1} + a_2 z^{-2} + \dots + a_N z^{-N}}
$$

### **Equation 2.**

where N denotes the filter order. The first-order IIR filter in the Z-domain is expressed as follows:

$$
H(z) = \frac{B(z)}{A(z)} = \frac{b_0 + b_1 z^{-1}}{1 + a_1 z^{-1}}
$$

### **Equation 3.**

which is transformed into a time-domain difference equation as follows:

$$
y(k) = b_0 x(k) + b_1 x(k-1) - a_1 y(k-1)
$$

#### **Equation 4.**

The filter difference equation is implemented in the digital signal controller directly, as given in Equation 4 on page 37; this equation represents a direct-form 1 first-order IIR filter, as shown in Figure 2-1.

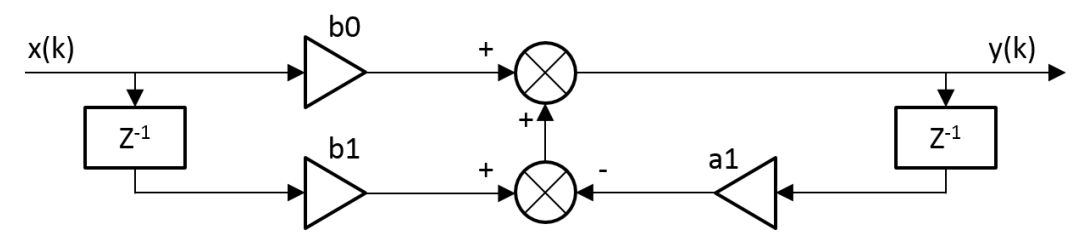

**Figure 2-1. Direct form 1 first-order IIR filter**

**GDFLIB User's Guide, Rev. 4, 12/2020**

#### **GDFLIB\_FilterIIR1**

The coefficients of the filter shown in [Figure 2-1](#page-36-0) can be designed to meet the requirements for the first-order low-pass filter (LPF) or high-pass filter (HPF). The coefficient quantization error is not important in the case of a first-order filter due to a finite precision arithmetic. A higher-order LPF or HPF can be obtained by connecting a number of first-order filters in series. The number of connections gives the order of the resulting filter.

The filter coefficients must be defined before calling this function. As some coefficients can be greater than 1 (and lesser than 2), the coefficients are scaled down (divided) by 2.0 for the fractional version of the algorithm. For faster calculation, the A coefficient is signinverted. The function returns the filtered value of the input in the step k, and stores the input and the output values in the step k into the filter buffer.

### **2.2.1 Available versions**

This function is available in the following versions:

- Fractional output the output is the fractional portion of the result; the result is within the range  $\lt$ -1 ; 1).
- Floating-point output the output is a floating-point result within the type's full range.

The available versions of the GDFLIB\_FilterIIR1Init function are shown in the following table:

| <b>Function name</b>             | <b>Parameters</b>          | <b>Result</b><br>type | <b>Description</b>                                                                                    |
|----------------------------------|----------------------------|-----------------------|----------------------------------------------------------------------------------------------------|
| GDFLIB FilterIIR1Init F16        | GDFLIB FILTER 11R1 T F32 * | void                  | Filter initialization (reset) function. The<br>parameters' structure is pointed to by a<br>  pointer. |
| <b>GDFLIB FilterIIR1Init FLT</b> | GDFLIB FILTER 11R1 T FLT*  | void                  | Filter initialization (reset) function. The<br>parameters' structure is pointed to by a<br>pointer.   |

**Table 2-3. Init function versions**

<span id="page-38-0"></span>The available versions of the [GDFLIB\\_FilterIIR1](#page-36-0) function are shown in the following table:

| <b>Function name</b>         | Input<br>type | <b>Parameters</b>                | Result<br>type | <b>Description</b>                                                                                                    |
|------------------------------|---------------|----------------------------------|----------------|----------------------------------------------------------------------------------------------------|
| GDFLIB FilterIIR1 F16        | frac16 t      | GDFLIB FILTER IIR1 T F32 *       | frac16 t       | The input argument is a 16-bit<br>fractional value of the input signal to<br>be filtered within the range $\lt$ -1; 1).<br>The parameters' structure is pointed<br>to by a pointer. The function returns<br>a 16-bit fractional value within the<br>range $<-1$ ; 1).              |
| <b>GDFLIB FilterIIR1 FLT</b> | float t       | <b>GDFLIB FILTER IIR1 T FLT*</b> | float t        | The input argument is a 32-bit single<br>precision floating-point value of the<br>input signal within the full range. The<br>parameters' structure is pointed to<br>by a pointer. The function returns a<br>32-bit single precision floating-point<br>value within the full range. |

**Table 2-4. Function versions**

## **2.2.2 GDFLIB\_FILTER\_IIR1\_T\_F32**

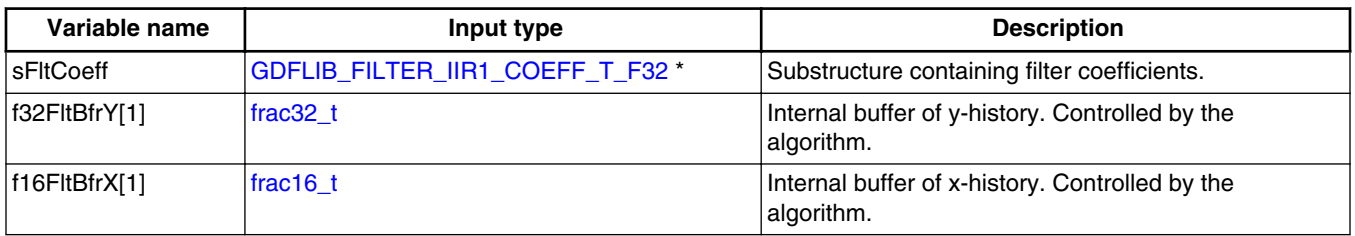

# **2.2.3 GDFLIB\_FILTER\_IIR1\_COEFF\_T\_F32**

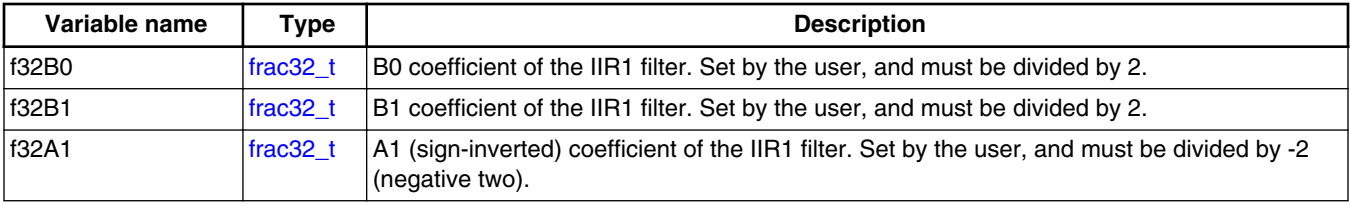

# **2.2.4 GDFLIB\_FILTER\_IIR1\_T\_FLT**

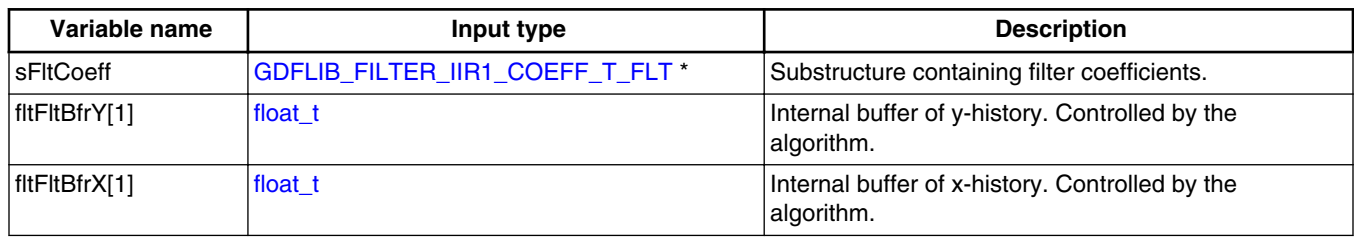

### **2.2.5 GDFLIB\_FILTER\_IIR1\_COEFF\_T\_FLT**

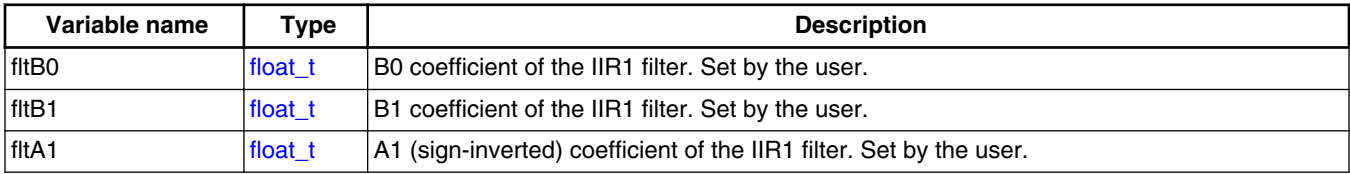

### **2.2.6 Declaration**

The available GDFLIB\_FilterIIR1Init functions have the following declarations:

```
void GDFLIB_FilterIIR1Init_F16(GDFLIB_FILTER_IIR1_T_F32 *psParam)
void GDFLIB_FilterIIR1Init_FLT(GDFLIB_FILTER_IIR1_T_FLT *psParam)
```
The available GDFLIB FilterIIR1 functions have the following declarations:

```
 GDFLIB_FILTER_IIR1_T_F32 *psParam)
float \overline{t} GDFLIB FilterIIR1 FLT(float t fltInX, GDFLIB FILTER IIR1 T FLT *psParam)
```
### **2.2.7 Calculation of filter coefficients**

There are plenty of methods for calculating the coefficients. The following example shows the use of Matlab to set up a low-pass filter with the 500 Hz sampling frequency, and 240 Hz stopped frequency with a 20 dB attenutation. Maximum passband ripple is 3 dB at the cut-off frequency of 50 Hz.

```
% sampling frequency 500 Hz, low pass
Ts = 1 / 500% cut-off frequency 50 Hz
Fc = 50
```
#### **Chapter 2 Algorithms in detail**

```
% max. passband ripple 3 dB
Rp = 3% stopped frequency 240Hz
Fs = 240% attenuation 20 dB
Rs = 20% checking order of the filter
n = \text{butoff}(2 * TS * FC, 2 * TS * FS, Rp, RS)% n = 1, i.e. the filter is achievable with the 1st order
% getting the filter coefficients
[b, a] = butter(n, 2 * Ts * FC, 'low');% the coefs are:
% b0 = 0.245237275252786, b1 = 0.245237275252786
8 a0 = 1.0000, a1 = -0.509525449494429
```
The filter response is shown in Figure 2-2.

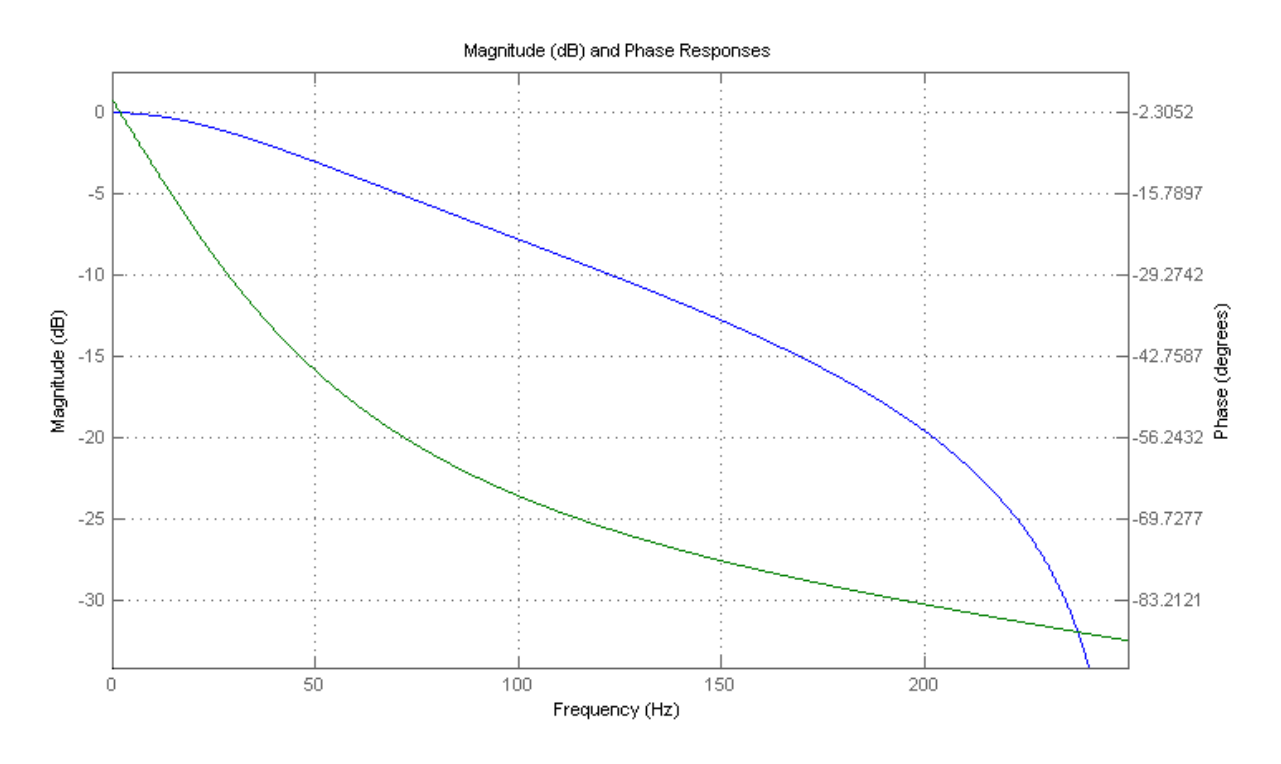

**Figure 2-2. Filter response**

### **2.2.8 Function use**

The use of the GDFLIB\_FilterIIR1Init and [GDFLIB\\_FilterIIR1](#page-36-0) functions is shown in the following examples. The filter uses the above-calculated coefficients:

### **Fixed-point version:**

**GDFLIB User's Guide, Rev. 4, 12/2020**

#### <span id="page-41-0"></span>**GDFLIB\_FilterIIR2**

```
#include "gdflib.h"
static frac16 t f16Result;
static frac16<sup>t</sup> f16InX;
GDFLIB_FILTER_IIR1_T_F32 sFilterParam;
void Isr(void);
void main(void)
{ 
   sFilterParam.sFltCoeff.f32B0 = FRAC32(0.245237275252786 / 2.0);
   sFilterParam.sFltCoeff.f32B1 = FRAC32(0.245237275252786 / 2.0);
   sFilterParam.sFltCoeff.f32A1 = FRAC32(-0.509525449494429 / -2.0);
  GDFLIB_FilterIIR1Init_F16(&sFilterParam);
  FRAC16(0.1);}
/* periodically called function */
void Isr(void)
{
     f16Result = GDFLIB FilterIIR1 F16(f16InX, &sFilterParam);
}
```
### **Floating-point version:**

```
#include "gdflib.h"
static float_t fltResult;
static float t fltInX;
static GDFLIB FILTER IIR1 T FLT sFilterParam;
void Isr(void);
void main(void)
{ 
    sFilterParam.sFltCoeff.fltB0 = 0.245237275252786f;
    sFilterParam.sFltCoeff.fltB1 = 0.245237275252786f;
    sFilterParam.sFltCoeff.fltA1 = -0.509525449494429f;
   GDFLIB_FilterIIR1Init_FLT(&sFilterParam);
   fltInX = 0.1F;}
/* periodically called function */
void Isr(void)
{
     fltResult = GDFLIB FilterIIR1 FLT(fltInX, &sFilterParam);
}
```
## **2.3 GDFLIB\_FilterIIR2**

This function calculates the second-order direct-form 1 IIR filter.

<span id="page-42-0"></span>For a proper use, it is recommended that the algorithm is initialized by the GDFLIB\_FilterIIR2Init function, before using the [GDFLIB\\_FilterIIR2](#page-41-0) function. The GDFLIB\_FilterIIR2Init function initializes the buffer and coefficients of the secondorder IIR filter.

The [GDFLIB\\_FilterIIR2](#page-41-0) function calculates the second-order infinite impulse response (IIR) filter. The IIR filters are also called recursive filters, because both the input and the previously calculated output values are used for calculation. This form of feedback enables the transfer of energy from the output to the input, which leads to an infinitely long impulse response (IIR). A general form of the IIR filter, expressed as a transfer function in the Z-domain, is described as follows:

$$
H(z) = \frac{B(z)}{A(z)} = \frac{b_0 + b_1 z^{-1} + b_2 z^{-2 + \dots + b_N z^{-N}}}{1 + a_1 z^{-1} + a_2 z^{-2 + \dots + a_N z^{-N}}}
$$

#### **Equation 5.**

where N denotes the filter order. The second-order IIR filter in the Z-domain is expressed as follows:

$$
H(z) = \frac{B(z)}{A(z)} = \frac{b_0 + b_1 z^{-1} + b_2 z^{-2}}{1 + a_1 z^{-1} + a_2 z^{-2}}
$$

#### **Equation 6.**

which is transformed into a time-domain difference equation as follows:

$$
y(k) = b_0 x(k) + b_1 x(k-1) + b_2 x(k-2) - a_1 y(k-1) - a_2 y(k-2)
$$

### **Equation 7.**

The filter difference equation is implemented in the digital signal controller directly, as given in Equation 7 on page 43; this equation represents a direct-form 1 second-order IIR filter, as depicted in Figure 2-3.

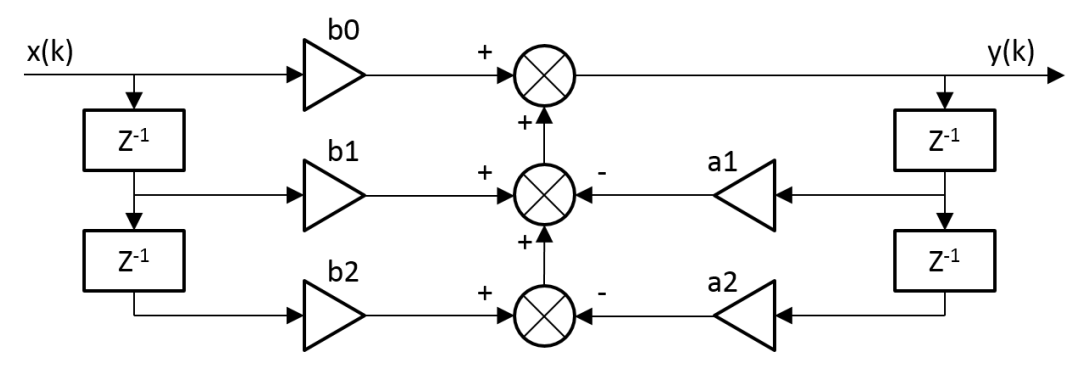

**Figure 2-3. Direct-form 1 second-order IIR filter**

#### **GDFLIB\_FilterIIR2**

The coefficients of the filter depicted in [Figure 2-3](#page-42-0) can be designed to meet the requirements for the second-order low-pass filter (LPF), high-pass filter (HPF), band-pass filter (BPF) or band-stop filter (BSF). The coefficient quantization error can be neglected in the case of a second-order filter due to a finite precision arithmetic. A higher-order LPF or HPF can be obtained by connecting a number of second-order filters in series. The number of connections gives the order of the resulting filter.

The filter coefficients must be defined before calling this function. As some coefficients can be greater than 1 (and lesser than 2), the coefficients are scaled down (divided) by 2.0 for the fractional version of the algorithm. For faster calculation, the A coefficients are sign-inverted. The function returns the filtered value of the input in the step k, and stores the input and output values in the step k into the filter buffer.

### **2.3.1 Available versions**

This function is available in the following versions:

- Fractional output the output is the fractional portion of the result; the result is within the range  $\lt$ -1 ; 1).
- Floating-point output the output is the floating-point result within the type's full range.

The available versions of the GDFLIB\_FilterIIR2Init function are shown in the following table:

| <b>Function name</b>             | <b>Parameters</b>          | <b>Result</b><br>type | <b>Description</b>                                                                                    |
|----------------------------------|----------------------------|-----------------------|----------------------------------------------------------------------------------------------------|
| GDFLIB FilterIIR2Init F16        | GDFLIB FILTER 11R2 T F32 * | void                  | Filter initialization (reset) function. The<br>parameters' structure is pointed to by a<br>  pointer. |
| <b>GDFLIB FilterIIR2Init FLT</b> | GDFLIB FILTER 11R2 T FLT*  | void                  | Filter initialization (reset) function. The<br>parameters' structure is pointed to by a<br>pointer.   |

**Table 2-5. Init function versions**

<span id="page-44-0"></span>The available versions of the [GDFLIB\\_FilterIIR2](#page-41-0) function are shown in the following table:

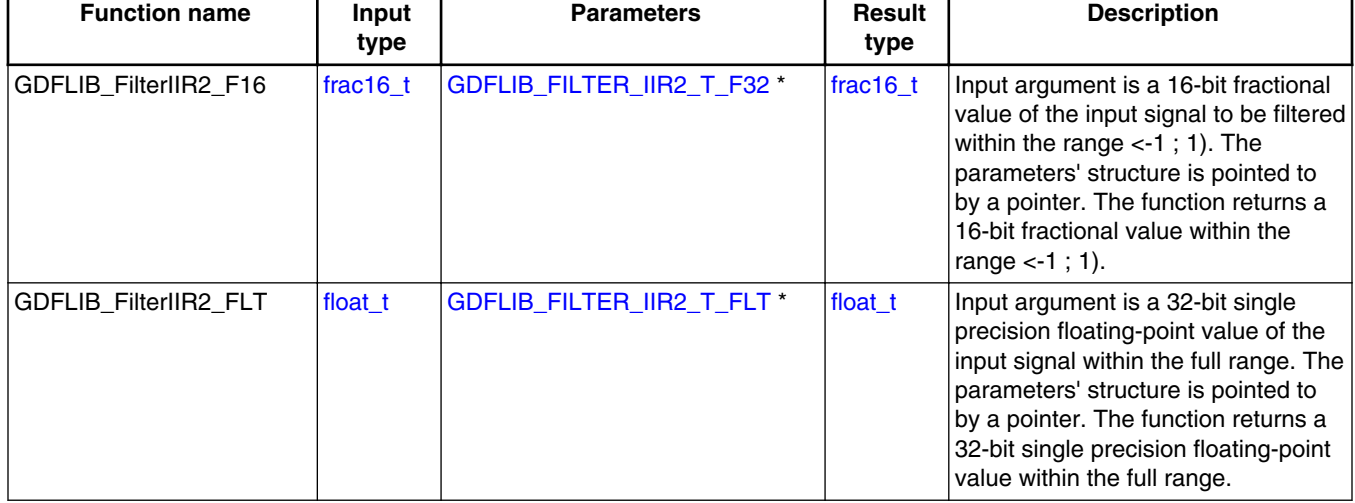

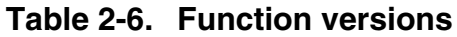

### **2.3.2 GDFLIB\_FILTER\_IIR2\_T\_F32**

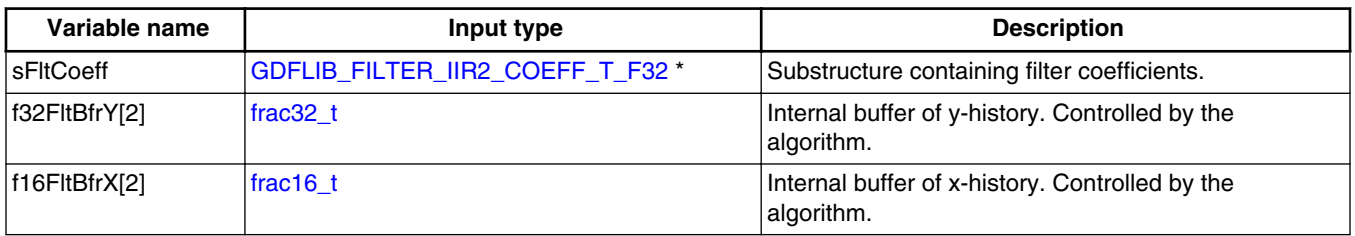

## **2.3.3 GDFLIB\_FILTER\_IIR2\_COEFF\_T\_F32**

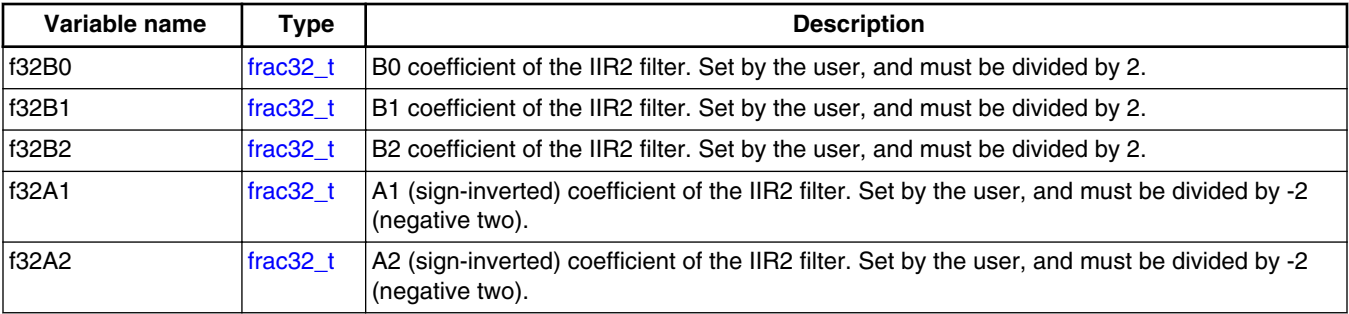

## <span id="page-45-0"></span>**2.3.4 GDFLIB\_FILTER\_IIR2\_T\_FLT**

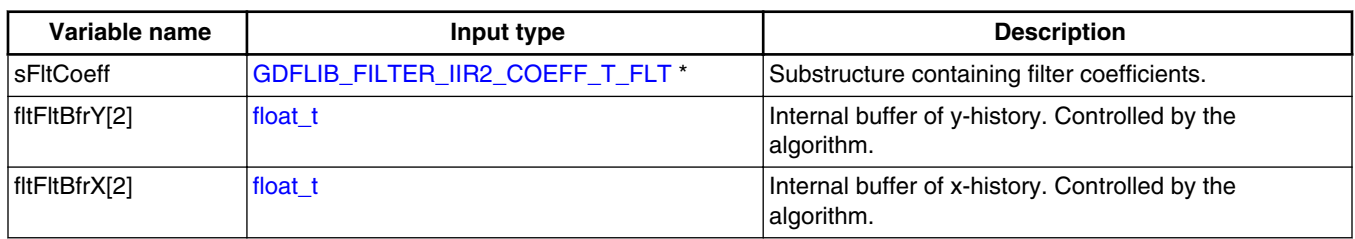

## **2.3.5 GDFLIB\_FILTER\_IIR2\_COEFF\_T\_FLT**

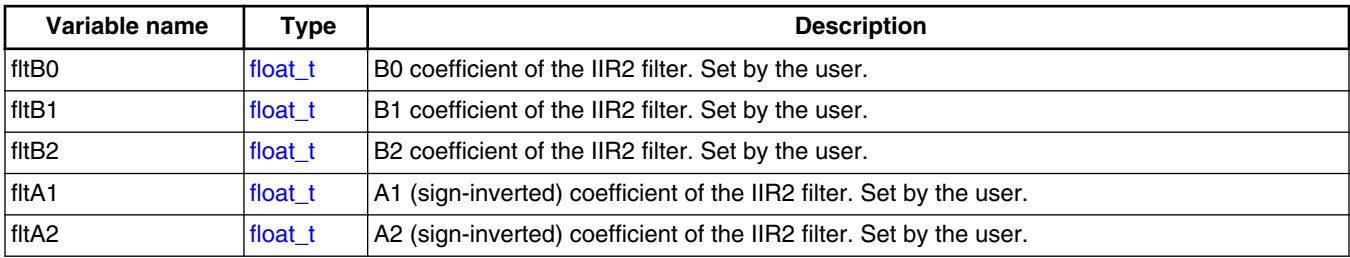

### **2.3.6 Declaration**

The available GDFLIB\_FilterIIR2Init functions have the following declarations:

```
(GDFLIB_FILTER_IIR2_T_F32 *psParam)
void GDFLIB_FilterIIR2Init_FLT(GDFLIB_FILTER_IIR2_T_FLT *psParam)
```
The available GDFLIB FilterIIR2 functions have the following declarations:

```
 GDFLIB_FILTER_IIR2_T_F32 *psParam)
float t GDFLIB FilterIIR2 FLT(float t fltInX, GDFLIB FILTER IIR2 T FLT *psParam)
```
### **2.3.7 Calculation of filter coefficients**

There are plenty of methods for calculating the coefficients. The following example shows the use of Matlab to set up a stopband filter with the 1000 Hz sampling frequency, 100 Hz stop frequency with 10 dB attenuation, and 30 Hz bandwidth. Maximum passband ripple is 3 dB.

#### **Chapter 2 Algorithms in detail**

```
% sampling frequency 1000 Hz, stop band
Ts = 1 / 1000% center stop frequency 100 Hz
Fc = 50% attenuation 10 dB
Rs = 10% bandwidth 30 Hz
Fbw = 30% max. passband ripple 3 dB
Rp = 3% checking order of the filter
n = buttord(2 * TS * [Fc - Fbw / 2 FC + Fbw / 2], 2 * TS * [Fc - Fbw FC + Fbw], Rp, Rs)% n = 2, i.e. the filter is achievable with the 2nd order
% getting the filter coefficients
[b, a] = butter(n / 2, 2 * Ts * [Fc - Fbw /2 Fc + Fbw / 2], 'stop')
% the coefs are:
% b0 = 0.913635972986238, b1 = -1.745585863109291, b2 = 0.913635972986238
% a0 = 1.0000, a1 = -1.745585863109291, a2 = 0.827271945972476
```
The filter response is shown in Figure 2-4.

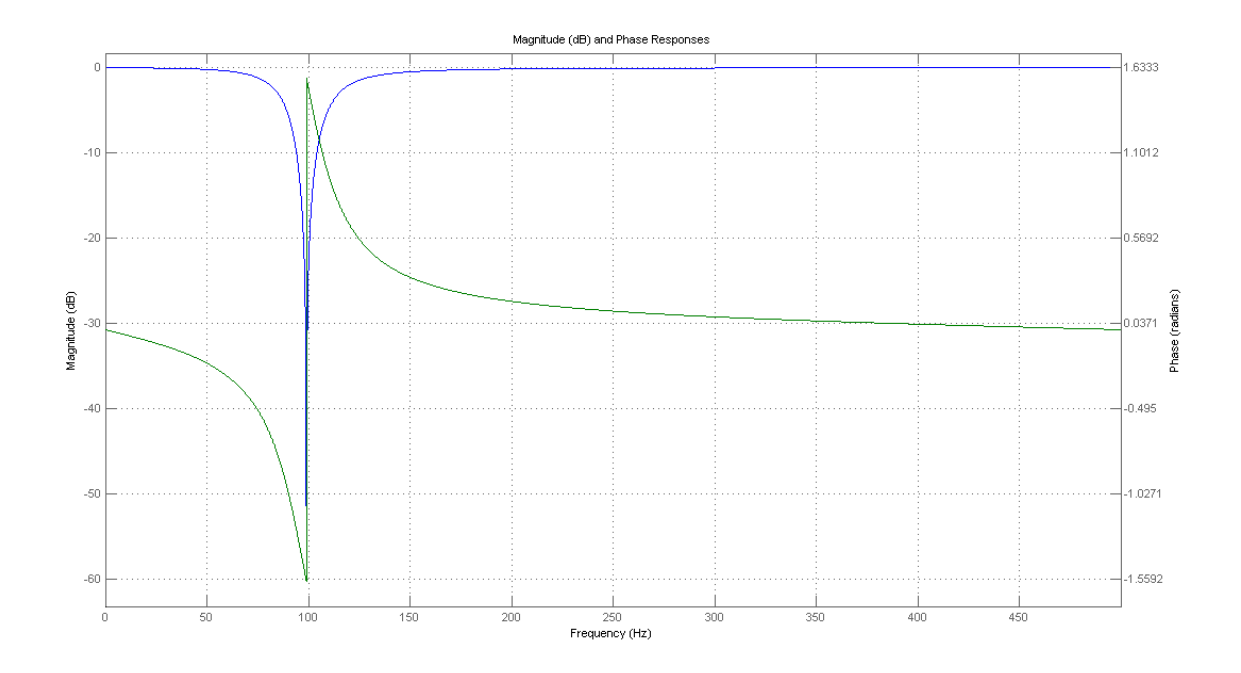

**Figure 2-4. Filter response**

### **2.3.8 Function use**

The use of the GDFLIB FilterIIR2Init and GDFLIB FilterIIR2 functions is shown in the following examples. The filter uses the above-calculated coefficients:

### **Fixed-point version:**

```
#include "gdflib.h"
static frac16_t f16Result;
static frac16<sup>t</sup> f16InX;
GDFLIB_FILTER_IIR2_T_F32 sFilterParam;
void Isr(void);
void main(void)
{ 
   sFilterParam.sFltCoeff.f32B0 = FRAC32(0.913635972986238 / 2.0);
   sFilterParam.sFltCoeff.f32B1 = FRAC32(-1.745585863109291 / 2.0);
   sFilterParam.sFltCoeff.f32B2 = FRAC32(0.913635972986238 / 2.0);
   sFilterParam.sFltCoeff.f32A1 = FRAC32(-1.745585863109291 / -2.0);
   sFilterParam.sFltCoeff.f32A2 = FRAC32(0.827271945972476 / -2.0);
  GDFLIB_FilterIIR2Init_F16(&sFilterParam);
  FRAC16(0.1);}
/* periodically called function */
void Isr(void)
{
      f16Result = GDFLIB_FilterIIR2_F16(f16InX, &sFilterParam);
}
```
### **Floating-point version:**

```
#include "gdflib.h"
static float_t fltResult;
static float t fltInX;
static GDFLIB FILTER IIR2 T FLT sFilterParam;
void Isr(void);
void main(void)
{ 
    sFilterParam.sFltCoeff.fltB0 = 0.913635972986238f;
    sFilterParam.sFltCoeff.fltB1 = -1.745585863109291f;
    sFilterParam.sFltCoeff.fltB2 = 0.913635972986238f;
    sFilterParam.sFltCoeff.fltA1 = -1.745585863109291f;
    sFilterParam.sFltCoeff.fltA2 = 0.827271945972476f;
   GDFLIB_FilterIIR2Init_FLT(&sFilterParam);
   fltInX = 0.1F;}
/* periodically called function */
void Isr(void)
{
     fltResult = GDFLIB FilterIIR2 FLT(fltInX, &sFilterParam);
}
```
# <span id="page-48-0"></span>**2.4 GDFLIB\_FilterIIR3**

This function calculates the third-order direct-form 1 IIR filter.

For a proper use, it is recommended to initialize the algorithm by the GDFLIB\_FilterIIR3Init function before using the GDFLIB\_FilterIIR3 function. The GDFLIB\_FilterIIR3Init function initializes the buffer and coefficients of the third-order IIR filter.

The GDFLIB\_FilterIIR3 function calculates the third-order infinite impulse response (IIR) filter. The IIR filters are also called recursive filters because both the input and the previously calculated output values are used for calculation. This form of feedback enables the transfer of energy from the output to the input, which leads to an infinitely long impulse response (IIR). A general form of the IIR filter (expressed as a transfer function in the Z-domain) is described as follows:

$$
H(z) = \frac{B(z)}{A(z)} = \frac{b_0 + b_1 z^{-1} + b_2 z^{-2} + \dots + b_N z^{-N}}{1 + a_1 z^{-1} + a_2 z^{-2} + \dots + a_N z^{-N}}
$$

### **Equation 8.**

where N denotes the filter order. The third-order IIR filter in the Z-domain is expressed as follows:

$$
H(z) = \frac{B(z)}{A(z)} = \frac{b_0 + b_1 z^{-1} + b_2 z^{-2} + b_3 z^{-3}}{1 + a_1 z^{-1} + a_2 z^{-2} + a_3 z^{-3}}
$$

### **Equation 9.**

which is transformed into a time-domain difference equation as follows:

$$
y(k) = b_0 x(k) + b_1 x(k-1) + b_2 x(k-2) + b_3 x(k-3) - a_1 y(k-1) - a_2 y(k-2) - a_3 y(k-3)
$$

### **Equation 10.**

The filter difference equation is implemented in the digital signal controller directly, as given in Equation 10 on page 49. This equation represents a direct-form 1 third-order IIR filter, as depicted in [Figure 2-5](#page-49-0).

<span id="page-49-0"></span>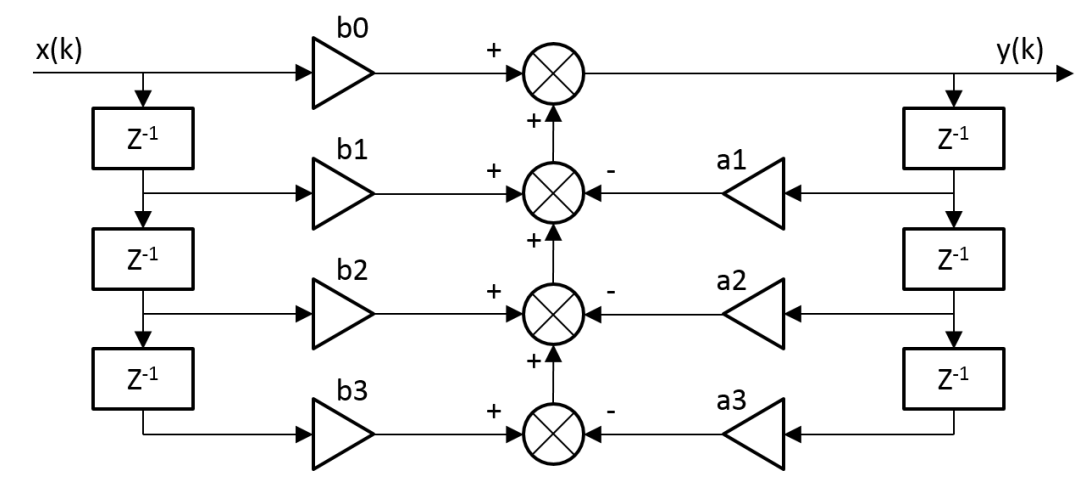

**Figure 2-5. Direct-form 1 third-order IIR filter**

The coefficients of the filter depicted in Figure 2-5 can be designed to meet the requirements for the third-order low-pass filter (LPF) or high-pass filter (HPF). The coefficient quantization error can be neglected in the case of a third-order filter due to a finite precision arithmetic. A higher-order LPF or HPF can be obtained by connecting a number of third-order filters in series. The number of connections gives the order of the resulting filter.

Define the filter coefficients before calling this function. As some coefficients can be greater than 1 (and lesser than 4), the coefficients are scaled down (divided) by 4.0 for the fractional version of the algorithm. For a faster calculation, the A coefficients are signinverted. The function returns the filtered value of the input in the step k, and stores the input and output values in the step k into the filter buffer.

### **2.4.1 Available versions**

This function is available in the following versions:

- Fractional output the output is the fractional portion of the result; the result is within the range  $\lt$ -1 ; 1).
- Floating-point output the output is the floating-point result within the type's full range.

<span id="page-50-0"></span>The available versions of the GDFLIB\_FilterIIR3Init function are shown in the following table:

| <b>Function name</b>      | <b>Parameters</b>          | Result<br>type | <b>Description</b>                                                                                  |
|---------------------------|----------------------------|----------------|----------------------------------------------------------------------------------------------------|
| GDFLIB FilterIIR3Init F16 | GDFLIB FILTER   R3 T F32 * | void           | Filter initialization (reset) function. The<br>parameters' structure is pointed to by a<br>pointer. |
| GDFLIB FilterIIR3Init FLT | GDFLIB FILTER 11R3 T FLT*  | void           | Filter initialization (reset) function. The<br>parameters' structure is pointed to by a<br>pointer. |

**Table 2-7. Init function versions**

The available versions of the [GDFLIB\\_FilterIIR3](#page-48-0) function are shown in the following table:

| <b>Function name</b>  | Input<br>type | <b>Parameters</b>          | Result<br><b>Description</b><br>type |                                                                                                    |  |  |  |  |  |  |
|-----------------------|---------------|----------------------------|--------------------------------------|----------------------------------------------------------------------------------------------------|--|--|--|--|--|--|
| GDFLIB_FilterIIR3_F16 | frac $16$ t   | GDFLIB_FILTER_IIR3_T_F32 * | frac16 t                             | Input argument is a 16-bit fractional<br>value of the input signal to be filtered<br>within the range $\lt$ -1; 1). The<br>parameters' structure is pointed to<br>by a pointer. The function returns a<br>16-bit fractional value within the<br>range $<-1$ ; 1).              |  |  |  |  |  |  |
| GDFLIB_FilterIIR3_FLT | float t       | GDFLIB_FILTER_IIR3_T_FLT * | float t                              | Input argument is a 32-bit single<br>precision floating-point value of the<br>input signal within the full range. The<br>parameters' structure is pointed to<br>by a pointer. The function returns a<br>32-bit single precision floating-point<br>value within the full range. |  |  |  |  |  |  |

**Table 2-8. Function versions**

### **2.4.2 GDFLIB\_FILTER\_IIR3\_T\_F32**

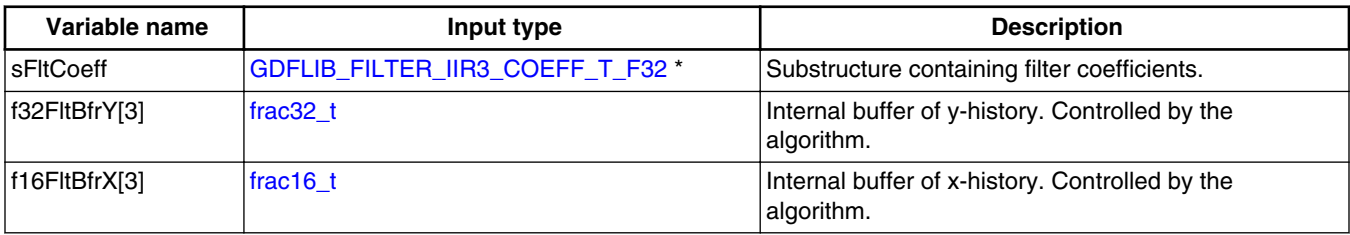

# <span id="page-51-0"></span>**2.4.3 GDFLIB\_FILTER\_IIR3\_COEFF\_T\_F32**

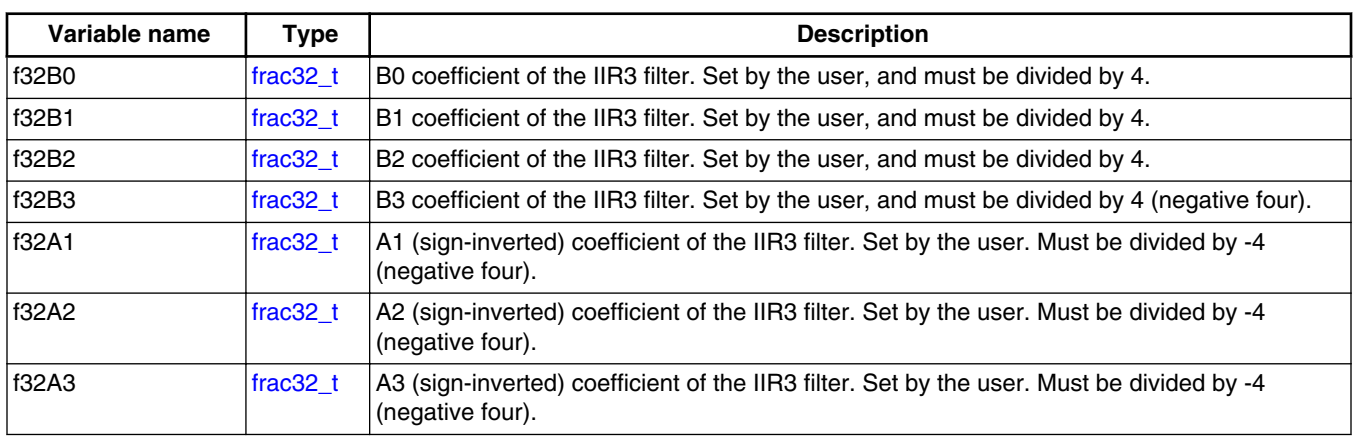

## **2.4.4 GDFLIB\_FILTER\_IIR3\_T\_FLT**

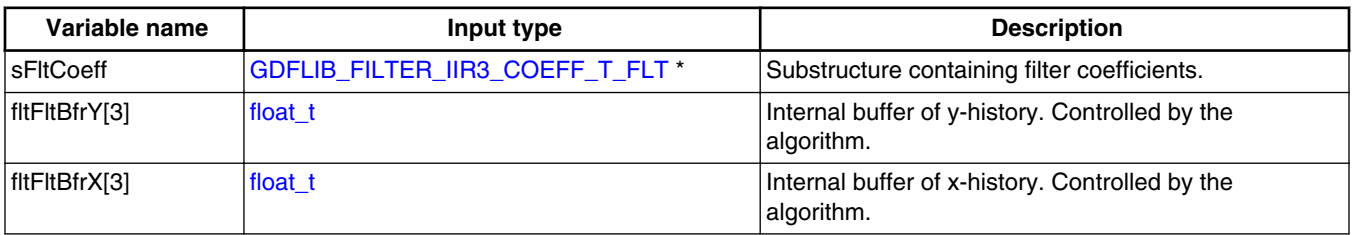

# **2.4.5 GDFLIB\_FILTER\_IIR3\_COEFF\_T\_FLT**

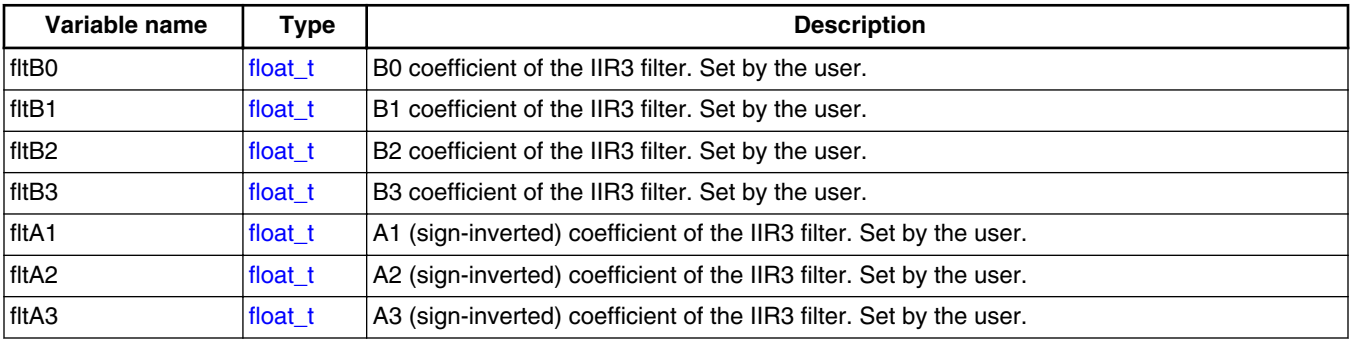

## **2.4.6 Declaration**

The available GDFLIB\_FilterIIR3Init functions have the following declarations:

void GDFLIB\_FilterIIR3Init\_F16[\(GDFLIB\\_FILTER\\_IIR3\\_T\\_F32](#page-50-0) \*psParam) void GDFLIB\_FilterIIR3Init\_FLT[\(GDFLIB\\_FILTER\\_IIR3\\_T\\_FLT](#page-51-0) \*psParam)

The available [GDFLIB\\_FilterIIR3](#page-48-0) functions have the following declarations:

```
 GDFLIB_FILTER_IIR3_T_F32 *psParam)
float_t (float_t  GDFLIB_FILTER_IIR3_T_FLT *psParam)
```
### **2.4.7 Calculation of filter coefficients**

There are plenty of methods for calculating the coefficients. The following example shows the use of Matlab to set up a high-pass filter with the 10000 Hz sampling frequency and 200 Hz stop frequency with 60 dB attenuation. The ripple is 3 dB at the cut-off frequency of 2000 Hz.

```
% sampling frequency 10000 Hz, high pass
Ts = 1 / 10000
% cut-off frequency 2 KHz
Fc = 2000% attenuation 60 dB
Rs = 60% stop frequency 200 Hz
Fs = 200% max. passband ripple 3 dB
Rp = 3% checking order of the filter
n = buttond(2 * Ts * Fc, 2 * Ts * Fs, Rp, Rs)% n = 3, i.e. the filter is achievable with the 3rd order
% getting the filter coefficients
[b, a] = butter(n, 2*Ts * FC, 'high')% the coefs are:
$bb0 = 0.256915601248463, b1 = -0.770746803745390, b2 = 0.770746803745390,b3 = -0.256915601248463% a0 = 1.0000, a1 = -0.577240524806303, a2 = 0.421787048689562, a3 = -0.056297236491843
```
The filter response is shown in [Figure 2-6](#page-53-0).

<span id="page-53-0"></span>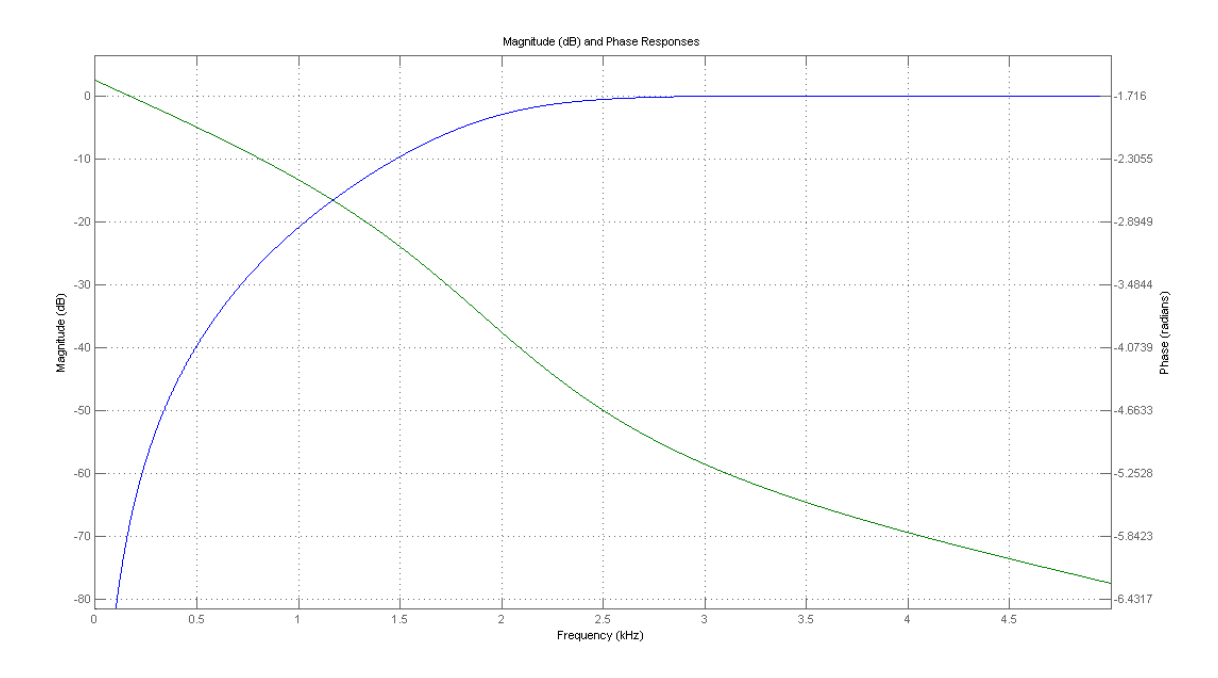

**Figure 2-6. Filter response**

### **2.4.8 Function use**

The use of the GDFLIB\_FilterIIR3Init and [GDFLIB\\_FilterIIR3](#page-48-0) functions is shown in the following examples. The filter uses the above-calculated coefficients:

### **Fixed-point version:**

```
#include "gdflib.h"
static frac16 t f16Result;
static frac16<sup>t</sup> f16InX;
GDFLIB_FILTER_IIR3_T_F32 sFilterParam;
void Isr(void);
void main(void)
{ 
   sFilterParam.sFltCoeff.f32B0 = FRAC32(0.256915601248463 / 4.0);
   sFilterParam.sFltCoeff.f32B1 = FRAC32(-0.770746803745390 / 4.0);
   sFilterParam.sFltCoeff.f32B2 = FRAC32(0.770746803745390 / 4.0);
   sFilterParam.sFltCoeff.f32B3 = FRAC32(-0.256915601248463 / 4.0);
   sFilterParam.sFltCoeff.f32A1 = FRAC32(-0.577240524806303 / -4.0);
   sFilterParam.sFltCoeff.f32A2 = FRAC32(0.421787048689562 / -4.0);
   sFilterParam.sFltCoeff.f32A3 = FRAC32(-0.056297236491843 / -4.0);
  GDFLIB_FilterIIR3Init_F16(&sFilterParam);
  FRAC16(0.1);}
/* periodically called function */
```
**GDFLIB User's Guide, Rev. 4, 12/2020**

```
void Isr(void)
{
      f16Result = GDFLIB_FilterIIR3_F16(f16InX, &sFilterParam);
}
```
### **Floating-point version:**

```
#include "gdflib.h"
static float t fltResult;
static float t fltInX;
static GDFLIB_FILTER_IIR3_T_FLT sFilterParam;
void Isr(void);
void main(void)
{ 
    sFilterParam.sFltCoeff.fltB0 = 0.256915601248463F;
    sFilterParam.sFltCoeff.fltB1 = -0.770746803745390F;
    sFilterParam.sFltCoeff.fltB2 = 0.770746803745390F;
    sFilterParam.sFltCoeff.fltB3 = -0.256915601248463F;
    sFilterParam.sFltCoeff.fltA1 = -0.577240524806303F;
    sFilterParam.sFltCoeff.fltA2 = 0.421787048689562F;
    sFilterParam.sFltCoeff.fltA3 = -0.056297236491843F;
   GDFLIB_FilterIIR3Init_FLT(&sFilterParam);
   fltInX = 0.1F;}
/* periodically called function */
void Isr(void)
{
      fltResult = GDFLIB_FilterIIR3_FLT(fltInX, &sFilterParam);
}
```
# **2.5 GDFLIB\_FilterIIR4**

This function calculates the fourth-order direct-form 1 IIR filter.

For a proper use, it is recommended to initialize the algorithm by the GDFLIB\_FilterIIR4Init function, before using the GDFLIB\_FilterIIR4 function. The GDFLIB\_FilterIIR4Init function initializes the buffer and coefficients of the fourth-order IIR filter.

The GDFLIB FilterIIR4 function calculates the fourth-order infinite impulse response (IIR) filter. The IIR filters are also called recursive filters, because both the input and the previously calculated output values are used for calculation. This form of feedback enables the transfer of energy from the output to the input, which leads to an infinitely long impulse response (IIR). A general form of the IIR filter (expressed as a transfer function in the Z-domain) is described as follows:

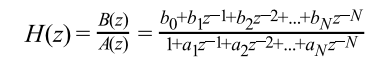

#### **Equation 11.**

where N denotes the filter order. The fourth-order IIR filter in the Z-domain is expressed as follows:

$$
H(z) = \frac{B(z)}{A(z)} = \frac{b_0 + b_1 z^{-1} + b_2 z^{-2} + b_3 z^{-3} + b_4 z^{-4}}{1 + a_1 z^{-1} + a_2 z^{-2} + a_3 z^{-3} + a_4 z^{-4}}
$$

#### **Equation 12.**

which is transformed into a time-domain difference equation as follows:

$$
y(k) = b_0x(k) + b_1x(k-1) + b_2x(k-2) + b_3x(k-3) + b_4x(k-4) - a_1y(k-1) - a_2y(k-2) - a_3y(k-3) - a_4y(k-4)
$$

#### **Equation 13.**

The filter difference equation is implemented directly in the digital signal controller, as given in Equation 13 on page 56; this equation represents a direct-form 1 fourth-order IIR filter, as shown in Figure 2-7.

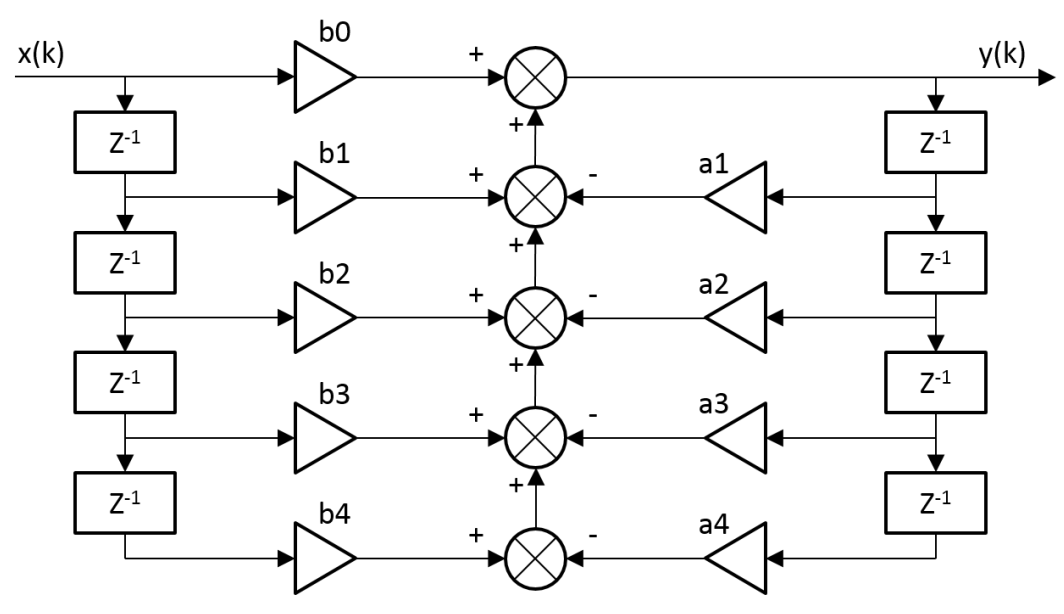

**Figure 2-7. Direct-form 1 fourth-order IIR filter**

The coefficients of the filter shown in Figure 2-7 can be designed to meet the requirements for the fourth-order low-pass filter (LPF), high-pass filter (HPF), band-pass filter (BPF), or band-stop filter (BSF). The coefficient quantization error can be ignored in the case of a fourth-order filter due to a finite precision arithmetic. A higher-order LPF or HPF can be obtained by connecting a number of fourth-order filters in series. The number of connections gives the order of the resulting filter.

Define the filter coefficients before calling this function. As some coefficients can be greater than 1 (and lesser than 8), the coefficients are scaled down (divided) by 8.0 for the fractional version of the algorithm. For a faster calculation, the A coefficients are signinverted. The function returns the filtered value of the input in step k, and stores the input and output values in the step k into the filter buffer.

### **2.5.1 Available versions**

This function is available in the following versions:

- Fractional output the output is the fractional portion of the result; the result is within the range  $\lt$ -1 ; 1).
- Floating-point output the output is the floating-point result within the type's full range.

The available versions of the GDFLIB\_FilterIIR4Init function are shown in the following table:

| <b>Function name</b>             | <b>Parameters</b>          | <b>Result</b><br>type | <b>Description</b>                                                                                  |
|----------------------------------|----------------------------|-----------------------|----------------------------------------------------------------------------------------------------|
| GDFLIB FilterIIR4Init F16        | GDFLIB FILTER 11R4 T F32 * | void                  | Filter initialization (reset) function. The<br>parameters' structure is pointed to by a<br>pointer. |
| <b>GDFLIB FilterIIR4Init FLT</b> | GDFLIB FILTER 11R4 T FLT*  | void                  | Filter initialization (reset) function. The<br>parameters' structure is pointed to by a<br>pointer. |

**Table 2-9. Init function versions**

The available versions of the [GDFLIB\\_FilterIIR4](#page-54-0) function are shown in the following table:

**Table 2-10. Function versions**

| <b>Function name</b>         | Input<br>type          | <b>Parameters</b>                 | Result<br>type | <b>Description</b>                                                                                                    |
|------------------------------|------------------------|-----------------------------------|----------------|----------------------------------------------------------------------------------------------------|
| GDFLIB_FilterIIR4_F16        | $frac{16}{1}$ frac16 t | GDFLIB_FILTER_IIR4_T_F32 *        | frac16 t       | Input argument is a 16-bit fractional<br>value of the input signal to be filtered<br>within the range $\lt$ -1; 1). The<br>parameters' structure is pointed to<br>by a pointer. The function returns a<br>16-bit fractional value within the<br>range $<-1$ ; 1). |
| <b>GDFLIB FilterIIR4 FLT</b> | float t                | <b>GDFLIB FILTER IIR4 T FLT *</b> | float t        | Input argument is a 32-bit single<br>precision floating-point value of the<br>input signal within the full range. The<br>parameters' structure is pointed to                                                                                                    |

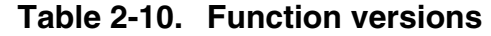

<span id="page-57-0"></span>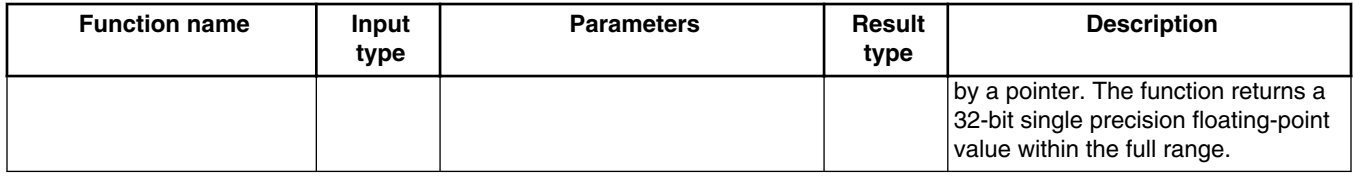

### **2.5.2 GDFLIB\_FILTER\_IIR4\_T\_F32**

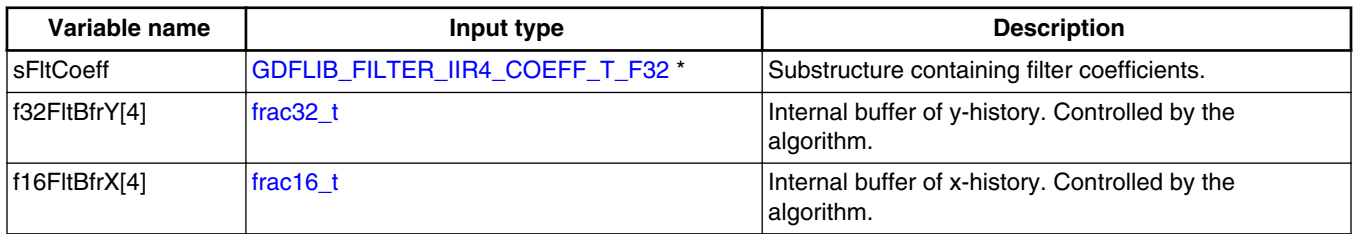

## **2.5.3 GDFLIB\_FILTER\_IIR4\_COEFF\_T\_F32**

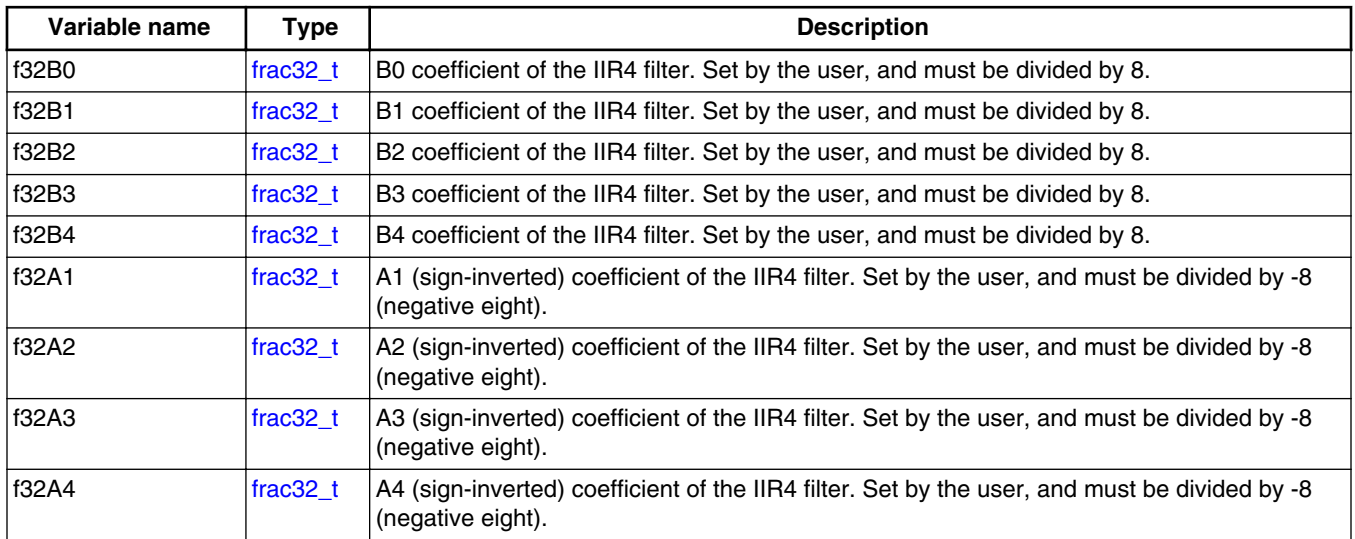

# **2.5.4 GDFLIB\_FILTER\_IIR4\_T\_FLT**

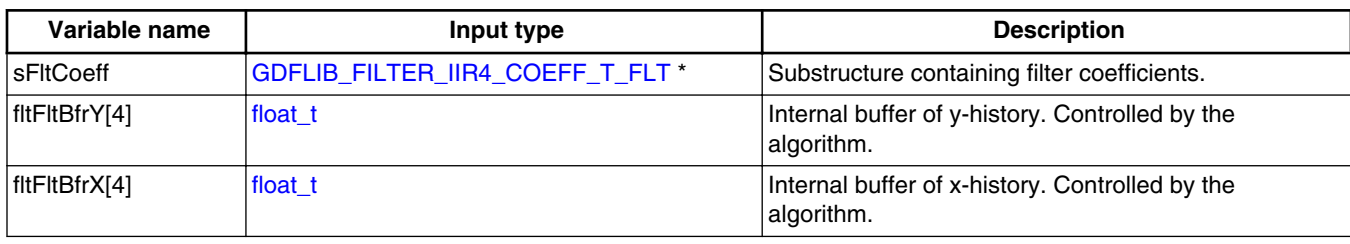

## **2.5.5 GDFLIB\_FILTER\_IIR4\_COEFF\_T\_FLT**

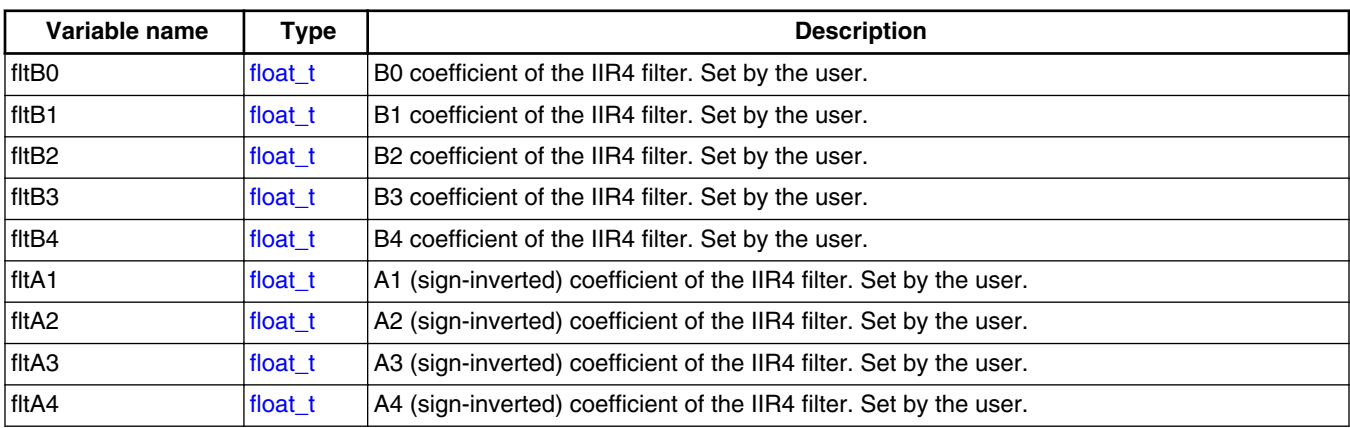

### **2.5.6 Declaration**

The available GDFLIB\_FilterIIR4Init functions have the following declarations:

```
(GDFLIB_FILTER_IIR4_T_F32 *psParam)
void GDFLIB_FilterIIR4Init_FLT(GDFLIB_FILTER_IIR4_T_FLT *psParam)
```
The available GDFLIB FilterIIR4 functions have the following declarations:

```
frac16 t GDFLIB FilterIIR4 F16(frac16 t f16InX, GDFLIB FILTER IIR4 T F32 *psParam)
float t GDFLIB FilterIIR4 FLT(float t fltInX, GDFLIB FILTER IIR4 T FLT *psParam)
```
### **2.5.7 Calculation of filter coefficients**

There are plenty of methods for the coefficients calculation. The following example shows the use of Matlab to set up a band-pass filter with the 10000 Hz sampling frequency, 1000 Hz pass frequency, and 250 Hz bandwidth. The maximum passband ripple is 3 dB, and the attenuation is 20 dB.

% sampling frequency 10000 Hz, band pass  $TS = 1 / 10000$ % center pass frequency 2000 Hz  $Fc = 2000$ % attenuation 20 dB  $Rs = 20$ % bandwidth 250 Hz  $Fbw = 250$ % max. passband ripple 3 dB  $Rp = 3$ % checking order of the filter  $n = buttord(2 * TS * [Fc - Fbw / 2 FC + Fbw / 2], 2 * TS * [Fc - Fbw FC + Fbw], Rp, Rs)$ % n = 4, i.e. the filter is achievable with the 4th order % getting the filter coefficients [b, a] = butter(n / 2, 2 \* Ts \* [Fc - Fbw /2 Fc + Fbw / 2]) % the coefs are: % b0 = 0.005542717210281, b1 = 0, b2 = -0.011085434420561, b3 = 0, b4 = 0.005542717210281 % a0 = 1.0000, a1 =  $-1.171272075750262$ , a2 = 2.122554479822350, a3 =  $-1.047780658093187$ ,  $a4 = 0.800802646665706$ 

The filter response is shown in Figure 2-8.

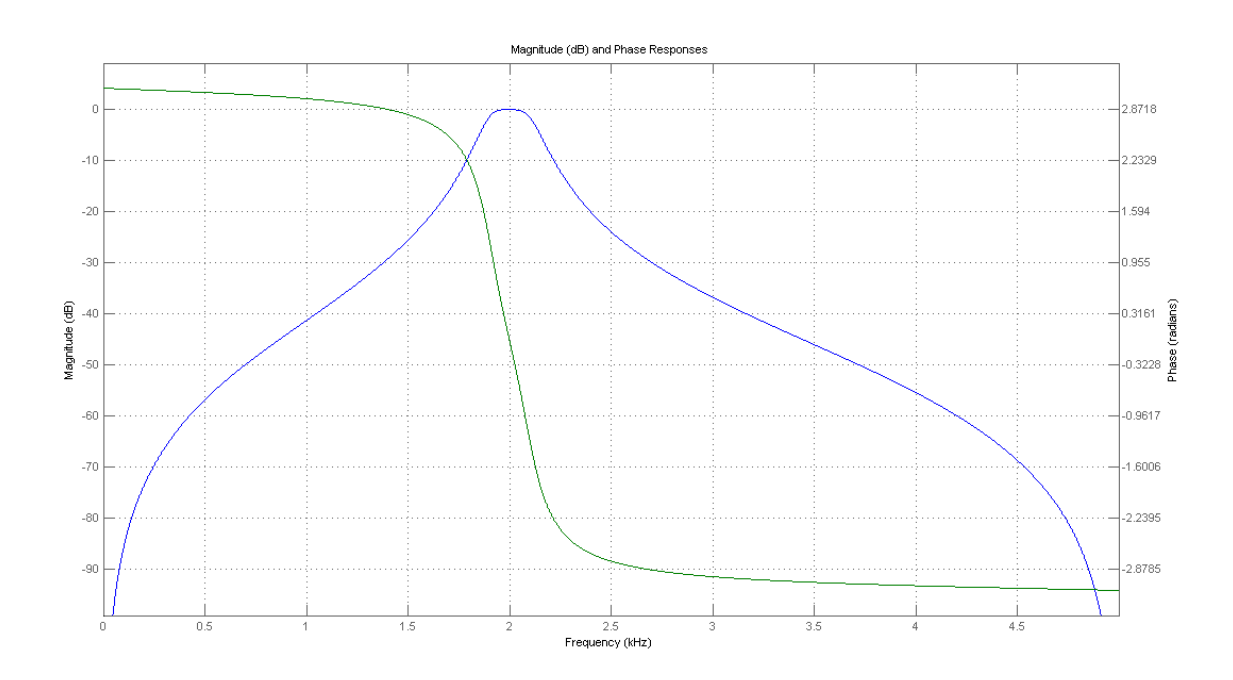

**Figure 2-8. Filter response**

### **2.5.8 Function use**

The use of the GDFLIB FilterIIR4Init and GDFLIB FilterIIR4 functions is shown in the following examples. The filter uses the above-calculated coefficients:

#### **Fixed-point version:**

```
#include "gdflib.h"
static frac16 t f16Result;
static frac16_t f16InX;
GDFLIB_FILTER_IIR4_T_F32 sFilterParam;
void Isr(void);
void main(void)
{ 
   sFilterParam.sFltCoeff.f32B0 = FRAC32(0.005542717210281 / 8.0);
  FRAC32(0.0 / 8.0); sFilterParam.sFltCoeff.f32B2 = FRAC32(-0.011085434420561 / 8.0);
   sFilterParam.sFltCoeff.f32B3 = FRAC32(0.0 / 8.0);
   sFilterParam.sFltCoeff.f32B4 = FRAC32(0.005542717210281 / 8.0);
   sFilterParam.sFltCoeff.f32A1 = FRAC32(-1.171272075750262 / -8.0);
   sFilterParam.sFltCoeff.f32A2 = FRAC32(2.122554479822350 / -8.0);
   sFilterParam.sFltCoeff.f32A3 = FRAC32(-1.047780658093187 / -8.0);
   sFilterParam.sFltCoeff.f32A4 = FRAC32(0.800802646665706 / -8.0);
  GDFLIB_FilterIIR4Init_F16(&sFilterParam);
  FRAC16(0.1);}
/* periodically called function */
void Isr(void)
{
      f16Result = GDFLIB_FilterIIR4_F16(f16InX, &sFilterParam);
}
```
### **Floating-point version:**

```
#include "gdflib.h"
static float t fltResult;
static float_t fltInX;
GDFLIB_FILTER_IIR4_T_FLT sFilterParam;
void Isr(void);
void main(void)
{ 
    sFilterParam.sFltCoeff.fltB0 = 0.005542717210281F; 
    sFilterParam.sFltCoeff.fltB1 = 0.0F;
    sFilterParam.sFltCoeff.fltB2 = -0.011085434420561F;
    sFilterParam.sFltCoeff.fltB3 = 0.0F;
    sFilterParam.sFltCoeff.fltB4 = 0.005542717210281F; 
    sFilterParam.sFltCoeff.fltA1 = -1.171272075750262F;
    sFilterParam.sFltCoeff.fltA2 = 2.122554479822350F; 
    sFilterParam.sFltCoeff.fltA3 = -1.047780658093187F;
    sFilterParam.sFltCoeff.fltA4 = 0.800802646665706F; 
   GDFLIB FilterIIR4Init FLT(&sFilterParam);
```
**GDFLIB User's Guide, Rev. 4, 12/2020**

#### <span id="page-61-0"></span>**GDFLIB\_FilterMA**

```
fltInX = 0.1F;}
/* periodically called function */
void Isr(void)
{
     fltResult = GDFLIB FilterIIR4 FLT(fltInX, &sFilterParam);
}
```
## **2.6 GDFLIB\_FilterMA**

The GDFLIB\_FilterMA function calculates a recursive form of a moving average filter. For a proper use, it is recommended that the algorithm is initialized by the GDFLIB\_FilterMAInit function, before using the GDFLIB\_FilterMA function.

The filter calculation consists of the following equations:

 $acc(k) = acc(k - 1) + x(k)$ **Equation 14.**  $y(k) = \frac{acc(k)}{n_p}$ **Equation 15.**  $acc(k) \leftarrow acc(k) - y(k)$ **Equation 16.**

where:

- $x(k)$  is the actual value of the input signal
- $acc(k)$  is the internal filter accumulator
- $y(k)$  is the actual filter output
- $\bullet$  n<sub>p</sub> is the number of points in the filter window

The size of the filter window (number of filtered points) must be defined before calling this function, and must be equal to or greater than 1.

The function returns the filtered value of the input at step k, and stores the difference between the filter accumulator and the output at step k into the filter accumulator.

### **2.6.1 Available versions**

This function is available in the following versions:

- <span id="page-62-0"></span>• Fractional output - the output is the fractional portion of the result; the result is within the range  $\langle -1; 1 \rangle$ . The parameters use the accumulator types.
- Floating-point output the output is the floating-point result within the type's full range.

The available versions of the GDFLIB\_FilterMAInit function are shown in the following table:

| <b>Function name</b>           | Input<br>type | <b>Parameters</b>               | Result<br>type | <b>Description</b>                                                                                                    |
|--------------------------------|---------------|---------------------------------|----------------|----------------------------------------------------------------------------------------------------|
| <b>GDFLIB FilterMAInit F16</b> | frac16 $t$    | GDFLIB FILTER MA T A32 *        | void           | Input argument is a 16-bit fractional<br>value that represents the initial value<br>of the filter at the current step. The<br>input is within the range $\lt$ -1; 1). The<br>parameters' structure is pointed to<br>by a pointer.                 |
| <b>GDFLIB FilterMAInit FLT</b> | float t       | <b>GDFLIB FILTER MA T FLT *</b> | void           | Input argument is a 32-bit single<br>precision floating-point value that<br>represents the initial value of the<br>filter at the current step. The input is<br>within the full range. The<br>parameters' structure is pointed to<br>by a pointer. |

**Table 2-11. Function versions**

The available versions of the [GDFLIB\\_FilterMA](#page-61-0) function are shown in the following table:

**Table 2-12. Function versions**

| <b>Function name</b>       |                | Input type                     | <b>Result type</b> | <b>Description</b>                                                                                                    |  |  |  |  |
|----------------------------|----------------|--------------------------------|--------------------|----------------------------------------------------------------------------------------------------|--|--|--|--|
|                            | Value          | <b>Parameter</b>               |                    |                                                                                                    |  |  |  |  |
| <b>GDFLIB FilterMA F16</b> | frac16 t       | GDFLIB_FILTER_MA_T_A32 *       | $ frac16$ t        | Input argument is a 16-bit fractional value<br>of the input signal to be filtered within the<br>range <-1; 1). The parameters' structure<br>is pointed to by a pointer. The function<br>returns a 16-bit fractional value within the<br>range $<-1$ ; 1).                                     |  |  |  |  |
| <b>GDFLIB FilterMA FLT</b> | <b>float t</b> | <b>GDFLIB FILTER MA T FLT*</b> | float t            | Input argument is a 32-bit single<br>precision floating-point value of the input<br>signal to be filtered within the full range.<br>The parameters' structure is pointed to by<br>a pointer. The function returns a 32-bit<br>single precision floating-point value within<br>the full range. |  |  |  |  |

# **2.6.2 GDFLIB\_FILTER\_MA\_T\_A32**

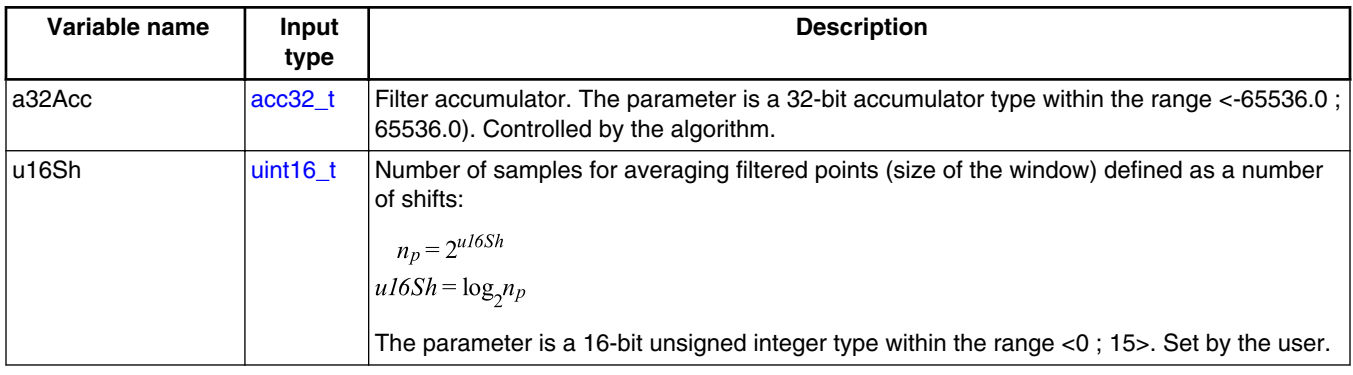

## **2.6.3 GDFLIB\_FILTER\_MA\_T\_FLT**

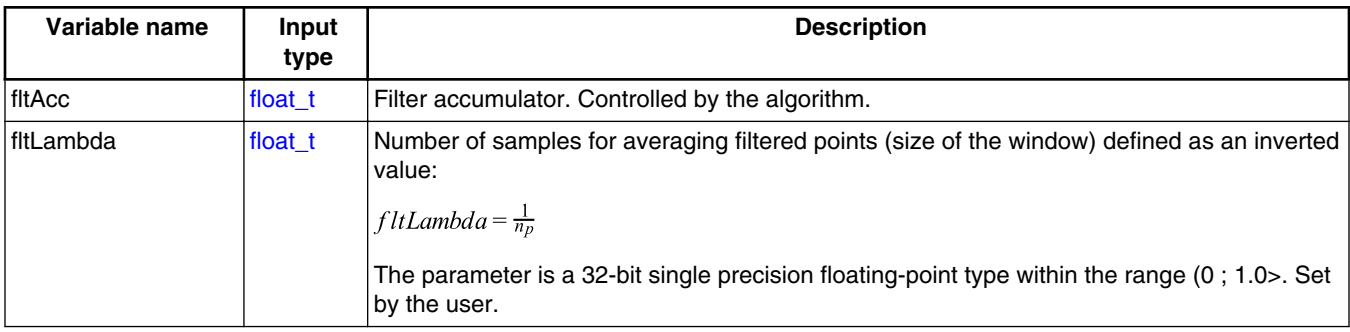

### **2.6.4 Declaration**

The available GDFLIB\_FilterMAInit functions have the following declarations:

```
void GDFLIB_FilterMAInit_F16(frac16_t f16InitVal, GDFLIB_FILTER_MA_T_A32 *psParam)
void GDFLIB_FilterMAInit_FLT(float_t fltInitVal, GDFLIB_FILTER_MA_T_FLT *psParam)
```
The available [GDFLIB\\_FilterMA](#page-61-0) functions have the following declarations:

```
 GDFLIB_FILTER_MA_T_A32 *psParam)
float_t (float_tGDFLIB_FILTER_MA_T_FLT *psParam)
```
### **2.6.5 Function use**

The use of GDFLIB\_FilterMAInit and [GDFLIB\\_FilterMA](#page-61-0) functions is shown in the following examples:

### **Fixed-point version:**

```
#include "gdflib.h"
static frac16_t f16Result;
static frac16 t f16InitVal, f16InX;
static GDFLIB_FILTER_MA_T_A32 sFilterParam;
void Isr(void);
void main(void)
{ 
   FRAC16(0.0); /* f16InitVal = 0.0 * //* Filter window = 2 ^ 2 = 4 points */
   sFilterParam.u16Sh = 2;
  GDFLIB_FilterMAInit_F16(f16InitVal, &sFilterParam);
  FRAC16(0.8);}
/* periodically called function */
void Isr(void)
{
   f16Result = GDFLIB_FilterMA_F16(f16InX, &sFilterParam); 
}
```
### **Floating-point version:**

```
#include "gdflib.h"
static float t fltResult;
static float t fltInitVal, fltInX;
static GDFLIB_FILTER_MA_T_FLT_sFilterParam;
void Isr(void);
void main(void)
{
  fltInitVal = 0.0F; /* f16InitVal = 0.0 */
  /* Filter window = 4 points-> fltLambda = 1/4 */
   sFilterParam.fltLambda = 0.25F;
 GDFLIB_FilterMAInit_FLT(fltInitVal, &sFilterParam);
  fltInX = 0.8F;}
/* periodically called function */
void Isr(void)
{
  fltResult = GDFLIB FilterMA FLT(fltInX, &sFilterParam);
}
```
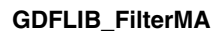

# **Appendix A**

## **A.1 bool\_t**

The **bool\_t** type is a logical 16-bit type. It is able to store the boolean variables with two states: TRUE (1) or FALSE (0). Its definition is as follows:

typedef unsigned short bool\_t;

The following figure shows the way in which the data is stored by this type:

|              |   |        |          |          |   | 15 14 13 12 11 10 9 8 7 6 5 4 3 2 1 0 |   |   |  |             |          |          |   |          |   |   |
|--------------|---|--------|----------|----------|---|---------------------------------------|---|---|--|-------------|----------|----------|---|----------|---|---|
| Value        |   | Unused |          |          |   |                                       |   |   |  | ∟oqi<br>cal |          |          |   |          |   |   |
|              | O |        | $\Omega$ | 0        | 0 |                                       | 0 |   |  |             | 0        |          | 0 |          | 0 |   |
| <b>TRUE</b>  | 0 |        |          |          |   |                                       |   | 0 |  |             |          |          |   |          |   |   |
| <b>FALSE</b> | 0 |        | $\Omega$ | $\Omega$ | 0 |                                       | 0 |   |  |             | $\Omega$ | $\Omega$ | 0 | $\Omega$ | 0 | 0 |
|              |   |        |          |          |   |                                       |   |   |  |             |          |          |   |          |   |   |

**Table A-1. Data storage**

To store a logical value as **bool\_t**, use the [FALSE](#page-74-0) or [TRUE](#page-75-0) macros.

## **A.2 uint8\_t**

The uint8<sub>\_t</sub> type is an unsigned 8-bit integer type. It is able to store the variables within the range  $\leq 0$ ; 255>. Its definition is as follows:

typedef unsigned char uint8\_t;

The following figure shows the way in which the data is stored by this type:

#### **Table A-2. Data storage**

*Table continues on the next page...*

**GDFLIB User's Guide, Rev. 4, 12/2020**

<span id="page-67-0"></span>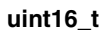

|       |          | 6            | 5           | $\overline{4}$ | 3       | $\mathcal{P}$ |   | n        |  |  |  |
|-------|----------|--------------|-------------|----------------|---------|---------------|---|----------|--|--|--|
| Value |          |              |             |                | Integer |               |   |          |  |  |  |
| 255   |          |              |             |                |         |               |   |          |  |  |  |
|       |          | F            |             |                |         |               |   |          |  |  |  |
| 11    | $\Omega$ | $\Omega$     | $\Omega$    | $\Omega$       |         | $\Omega$      |   |          |  |  |  |
|       |          |              |             |                | B       |               |   |          |  |  |  |
| 124   | $\Omega$ |              |             |                |         |               | 0 | $\Omega$ |  |  |  |
|       |          |              |             |                |         |               | ⌒ |          |  |  |  |
| 159   |          | $\mathbf{0}$ | $\mathbf 0$ |                |         |               |   |          |  |  |  |
|       |          | 9            |             |                |         |               | Е |          |  |  |  |
|       |          |              |             |                |         |               |   |          |  |  |  |

**Table A-2. Data storage (continued)**

### **A.3 uint16\_t**

The uint16\_t type is an unsigned 16-bit integer type. It is able to store the variables within the range  $< 0$ ; 65535>. Its definition is as follows:

typedef unsigned short uint16\_t;

The following figure shows the way in which the data is stored by this type:

|       |             |   |             |          |   |          |          |   |          |   | 15 14 13 12 11 10 9 8 7 6 5 4 |          |   | 3 2 1 |   | 0 |
|-------|-------------|---|-------------|----------|---|----------|----------|---|----------|---|-------------------------------|----------|---|-------|---|---|
| Value |             |   |             |          |   |          |          |   | Integer  |   |                               |          |   |       |   |   |
| 65535 |             | ٠ |             |          |   |          |          |   |          |   |                               |          |   |       |   |   |
|       | F           |   |             |          |   |          | F        |   | F        |   |                               |          |   |       | F |   |
|       | $\Omega$    | 0 | $\mathbf 0$ | 0        | 0 | $\Omega$ | $\Omega$ | 0 | 0        | 0 | 0                             | 0        | 0 |       | 0 |   |
| 5     | $\mathbf 0$ |   |             | $\Omega$ |   |          | 0        |   |          |   | 5                             |          |   |       |   |   |
| 15518 | 0           | 0 |             |          |   |          | 0        | 0 |          | 0 | 0                             |          |   |       |   | 0 |
|       | 3           |   |             |          | C |          |          | 9 |          |   |                               | E        |   |       |   |   |
|       |             | 0 | 0           |          |   |          |          |   | $\Omega$ |   | 0                             | 0        | 0 | 0     | 0 | 0 |
| 40768 | 9           |   |             |          | F |          |          | 4 |          |   |                               | $\Omega$ |   |       |   |   |

**Table A-3. Data storage**

## **A.4 int8\_t**

The  $int8_t$  type is a signed 8-bit integer type. It is able to store the variables within the range <-128 ; 127>. Its definition is as follows:

typedef char int8\_t;

The following figure shows the way in which the data is stored by this type:

|        |      | 6        | 5        | $\overline{4}$ | 3        | $\overline{2}$   |   | ∩        |  |  |  |
|--------|------|----------|----------|----------------|----------|------------------|---|----------|--|--|--|
| Value  | Sign |          |          |                | Integer  |                  |   |          |  |  |  |
| 127    | 0    |          |          |                |          |                  |   |          |  |  |  |
|        |      |          |          |                |          |                  |   |          |  |  |  |
| $-128$ |      | $\Omega$ | $\Omega$ | $\Omega$       | $\Omega$ | $\Omega$         | 0 | $\Omega$ |  |  |  |
|        |      | 8        |          |                |          | Е<br>0<br>C<br>E |   |          |  |  |  |
| 60     | 0    | 0        |          | ٠              |          |                  |   | $\Omega$ |  |  |  |
|        |      | 3        |          |                |          |                  |   |          |  |  |  |
| $-97$  |      | 0        | 0        |                |          |                  |   |          |  |  |  |
|        |      | 9        |          |                |          |                  |   |          |  |  |  |

**Table A-4. Data storage**

## **A.5 int16\_t**

The int16\_t type is a signed 16-bit integer type. It is able to store the variables within the range <-32768 ; 32767>. Its definition is as follows:

typedef short int16\_t;

The following figure shows the way in which the data is stored by this type:

|          |      |   | 15 14 13 12 11 10 9 8 7 6 5 4 |   |   |         |   |   |          |   |   |          | 3 2 1 |   |   | $\mathbf 0$ |
|----------|------|---|-------------------------------|---|---|---------|---|---|----------|---|---|----------|-------|---|---|-------------|
| Value    | Sign |   |                               |   |   | Integer |   |   |          |   |   |          |       |   |   |             |
| 32767    | 0    |   |                               |   |   |         |   |   |          |   |   |          |       |   |   |             |
|          |      |   |                               |   | F |         |   |   |          | F |   |          | F     |   |   |             |
| $-32768$ |      | 0 | 0                             | 0 | 0 | 0       | 0 | 0 | 0        | 0 | 0 | 0        | 0     | 0 | 0 | 0           |
|          | 8    |   |                               |   | 0 |         |   |   | $\Omega$ |   |   |          | 0     |   |   |             |
| 15518    | 0    | 0 |                               |   |   |         | 0 | 0 |          | 0 | 0 |          |       |   |   | 0           |
|          | 3    |   |                               |   | C |         |   |   | 9        |   |   | E        |       |   |   |             |
| $-24768$ |      | 0 | 0                             |   |   |         |   |   | 0        |   | 0 | 0        | 0     | 0 | 0 | 0           |
|          |      | 9 |                               |   | F |         |   | 4 |          |   |   | $\Omega$ |       |   |   |             |

**Table A-5. Data storage**

# <span id="page-69-0"></span>**A.6 int32\_t**

The  $int32_t$  type is a signed 32-bit integer type. It is able to store the variables within the range <-2147483648 ; 2147483647>. Its definition is as follows:

typedef long int32\_t;

The following figure shows the way in which the data is stored by this type:

|             | 31 |         | 24 23 |   | 16 15 | 87 |   |  |  |  |  |
|-------------|----|---------|-------|---|-------|----|---|--|--|--|--|
| Value       | S  | Integer |       |   |       |    |   |  |  |  |  |
| 2147483647  |    |         |       | ┍ |       |    |   |  |  |  |  |
| -2147483648 |    |         |       | 0 | ი     |    |   |  |  |  |  |
| 55977296    |    | റ       | 5     | 6 | ⌒     | 5  | 5 |  |  |  |  |
| -843915468  | ⌒  | D       | в     | റ | רו    |    |   |  |  |  |  |

**Table A-6. Data storage**

## **A.7 frac8\_t**

The frac8 t type is a signed 8-bit fractional type. It is able to store the variables within the range  $\langle -1; 1 \rangle$ . Its definition is as follows:

typedef char frac8\_t;

The following figure shows the way in which the data is stored by this type:

|            | 7        | 6        | 5 | $\overline{4}$ | 3          | $\overline{\phantom{a}}$ 2 |   | 0 |  |  |  |
|------------|----------|----------|---|----------------|------------|----------------------------|---|---|--|--|--|
| Value      | Sign     |          |   |                | Fractional |                            |   |   |  |  |  |
| 0.99219    | $\Omega$ |          |   |                |            |                            |   |   |  |  |  |
|            |          |          |   |                |            |                            | F |   |  |  |  |
| $-1.0$     |          | $\Omega$ | 0 | 0              | $\Omega$   | $\Omega$                   | 0 | 0 |  |  |  |
|            |          | 8        |   |                |            |                            |   |   |  |  |  |
| 0.46875    | ი        | 0        |   |                |            |                            | 0 | 0 |  |  |  |
|            |          | 3        |   |                | C          |                            |   |   |  |  |  |
| $-0.75781$ |          | 0        | 0 |                |            |                            |   |   |  |  |  |
|            |          | 9        |   |                |            |                            |   |   |  |  |  |

**Table A-7. Data storage**

<span id="page-70-0"></span>To store a real number as [frac8\\_t](#page-69-0), use the [FRAC8](#page-75-0) macro.

### **A.8 frac16\_t**

The frac16\_t type is a signed 16-bit fractional type. It is able to store the variables within the range  $\langle -1; 1 \rangle$ . Its definition is as follows:

typedef short frac16\_t;

The following figure shows the way in which the data is stored by this type:

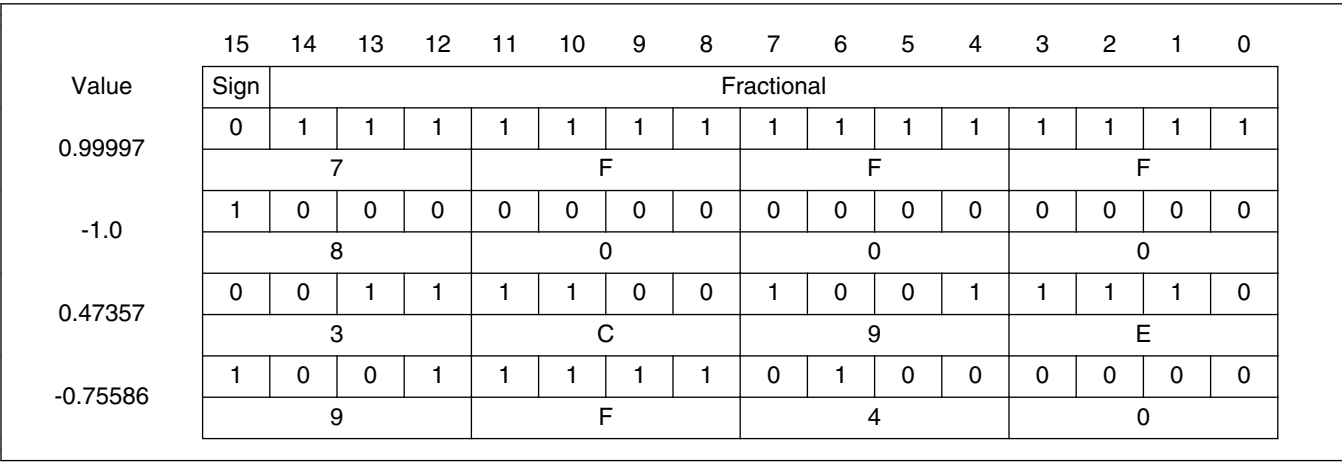

**Table A-8. Data storage**

To store a real number as frac16\_t, use the [FRAC16](#page-75-0) macro.

### **A.9 frac32\_t**

The frac32 t type is a signed 32-bit fractional type. It is able to store the variables within the range  $\leq$ -1; 1). Its definition is as follows:

typedef long frac32\_t;

The following figure shows the way in which the data is stored by this type:

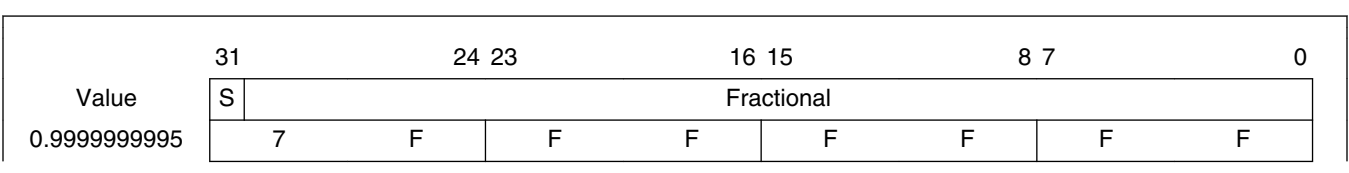

#### **Table A-9. Data storage**

*Table continues on the next page...*

<span id="page-71-0"></span>**acc16\_t**

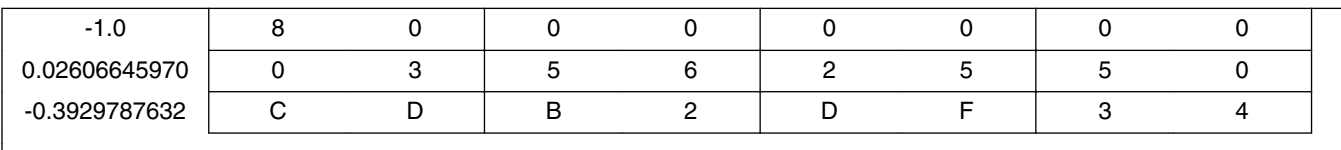

**Table A-9. Data storage (continued)**

To store a real number as [frac32\\_t](#page-70-0), use the [FRAC32](#page-76-0) macro.

### **A.10 acc16\_t**

The acc16\_t type is a signed 16-bit fractional type. It is able to store the variables within the range  $\langle 256; 256 \rangle$ . Its definition is as follows:

typedef short acc16\_t;

The following figure shows the way in which the data is stored by this type:

|             | 15             | 14       | 13           | 12 <sup>°</sup> | 11      | 10          | 9 | 8 | $\overline{7}$ | 6            | 5 | $\overline{4}$ | 3 | $\overline{2}$ | $\mathbf{1}$ | $\mathbf 0$ |
|-------------|----------------|----------|--------------|-----------------|---------|-------------|---|---|----------------|--------------|---|----------------|---|----------------|--------------|-------------|
| Value       | Sign           |          |              |                 | Integer |             |   |   |                | Fractional   |   |                |   |                |              |             |
| 255.9921875 | 0              | 1        | 1            | 1               |         | 1           |   | 1 |                |              | 1 |                | 1 |                | 1            | 1           |
|             | $\overline{7}$ |          |              |                 | F       |             |   |   | F              |              |   |                |   | E              |              |             |
| $-256.0$    |                | 0        | 0            | $\mathbf 0$     | 0       | 0           | 0 | 0 | 0              | 0            | 0 | $\mathbf 0$    | 0 | 0              | 0            | 0           |
|             |                |          | 8            |                 | 0       |             |   |   | 0              |              |   | 0              |   |                |              |             |
| 1.0         | 0              | $\Omega$ | 0            | $\mathbf 0$     | 0       | $\mathbf 0$ | 0 | 0 | 1              | 0            | 0 | $\mathbf 0$    | 0 | $\mathbf 0$    | 0            | $\mathbf 0$ |
|             | 0              |          |              |                 | 0       |             |   |   | 8              |              |   |                | 0 |                |              |             |
| $-1.0$      |                |          | 1            | 1               | 1       | 1           | 1 | 1 | $\mathbf{1}$   | $\mathbf{0}$ | 0 | $\mathbf 0$    | 0 | $\mathbf{0}$   | 0            | $\mathbf 0$ |
|             | F              |          |              |                 | F       |             |   |   | 8              |              |   | 0              |   |                |              |             |
| 13.7890625  | 0              | $\Omega$ | $\mathbf{0}$ | $\mathbf 0$     | 0       | 1           | 1 | 0 | 1              | 1            | 1 | $\mathbf 0$    | 0 | 1              | 0            | 1           |
|             | 0              |          |              |                 | 6       |             |   |   | E              |              |   | 5              |   |                |              |             |
| $-89.71875$ |                |          | 0            | 1               | 0       | 0           |   | 1 | 0              | 0            | 1 | $\mathbf 0$    | 0 |                | 0            | $\mathbf 0$ |
|             |                | D        |              |                 | 3       |             |   |   | $\overline{2}$ |              |   | $\overline{4}$ |   |                |              |             |

**Table A-10. Data storage**

To store a real number as  $\frac{\text{acc16}_t}{\text{c}}$ , use the [ACC16](#page-76-0) macro.

### **A.11 acc32\_t**
<span id="page-72-0"></span>The [acc32\\_t](#page-71-0) type is a signed 32-bit accumulator type. It is able to store the variables within the range  $\langle$  = 65536 ; 65536). Its definition is as follows:

typedef long acc32\_t;

The following figure shows the way in which the data is stored by this type:

|              | 31 |   |   | 24 23   |          | 16 15    | 87 |            |   |
|--------------|----|---|---|---------|----------|----------|----|------------|---|
| Value        | S  |   |   | Integer |          |          |    | Fractional |   |
| 65535.999969 |    |   | F | F       | F        | F        | F  | F          | F |
| $-65536.0$   |    | я | O | ∩       | $\Omega$ | $\Omega$ | 0  | $\Omega$   | n |
| 1.0          |    |   |   | ∩       | 0        | 8        | 0  | 0          |   |
| $-1.0$       |    |   | ⊏ | ⊏       | E        | 8        | O  | $\Omega$   |   |
| 23.789734    |    |   | 0 |         | B        | E        | 5  |            | 6 |
| -1171.306793 |    |   | D | B       | 6        | 5        | 8  | B          | C |
|              |    |   |   |         |          |          |    |            |   |

**Table A-11. Data storage**

To store a real number as  $acc32$  t, use the [ACC32](#page-77-0) macro.

### **A.12 float\_t**

The float type is a signed 32-bit single precision floating-point type, defined by IEEE 754. It is able to store the full precision (normalized) finite variables within the range  $\langle 3.40282 \cdot 10^{38} ; 3.40282 \cdot 10^{38} \rangle$  with the minimum resolution of  $2^{-23}$ . The smallest normalized number is  $\pm 1.17549 \cdot 10^{-38}$ . Nevertheless, the denormalized numbers (with reduced precision) reach yet lower values, from  $\pm 1.40130 \cdot 10^{-45}$  to  $\pm 1.17549 \cdot 10^{-38}$ . The standard also defines the additional values:

- Negative zero
- Infinity
- Negative infinity
- Not a number

The 32-bit type is composed of:

- Sign (bit  $31$ )
- Exponent (bits 23 to 30)
- Mantissa (bits 0 to 22)

#### **float\_t**

The conversion of the number is straighforward. The sign of the number is stored in bit 31. The binary exponent is decoded as an integer from bits 23 to 30 by subtracting 127. The mantissa (fraction) is stored in bits 0 to 22. An invisible leading bit (it is not actually stored) with value 1.0 is placed in front; therefore, bit 23 has a value of 0.5, bit 22 has a value 0.25, and so on. As a result, the mantissa has a value between 1.0 and 2. If the exponent reaches -127 (binary 00000000), the leading 1.0 is no longer used to enable the gradual underflow.

The [float\\_t](#page-72-0) type definition is as follows:

typedef float float\_t;

The following figure shows the way in which the data is stored by this type:

|                                              | 31           |                              |              |          |          | 24 23       |          |              |                              |              |              |              | 16 15          |                      |              |             |             |             |              |             | 87          |              |              |             |                |          |             | 0            |             |             |
|----------------------------------------------|--------------|------------------------------|--------------|----------|----------|-------------|----------|--------------|------------------------------|--------------|--------------|--------------|----------------|----------------------|--------------|-------------|-------------|-------------|--------------|-------------|-------------|--------------|--------------|-------------|----------------|----------|-------------|--------------|-------------|-------------|
| Value                                        | S            |                              |              |          | Exponent |             |          |              | Mantissa                     |              |              |              |                |                      |              |             |             |             |              |             |             |              |              |             |                |          |             |              |             |             |
| $(2.0 - 2^{-23}) \cdot 2^{127}$              | 0            |                              |              |          |          |             |          | 0            | 1.                           |              |              |              |                |                      |              |             |             |             |              |             |             |              |              |             |                |          |             |              |             |             |
| $\approx 3.40282 \cdot 10^{38}$              |              | $\overline{7}$               | F            |          |          |             |          |              | $\overline{7}$               |              |              |              | $\mathsf F$    |                      |              |             | F           |             |              |             | F           |              | F            |             |                |          | F           |              |             |             |
| $-(2.0 - 2^{-23}) \cdot 2^{127}$             |              |                              |              |          |          |             |          | $\Omega$     | 1.                           |              |              |              |                |                      |              |             |             |             |              |             |             |              |              |             |                |          |             |              |             |             |
| $\approx -3.40282 \cdot 10^{38}$             |              | E<br>F                       |              |          |          |             |          |              | $\overline{7}$               |              |              |              | F              |                      |              |             | F           |             |              |             | F           |              |              |             | F              |          |             |              | F           |             |
| $2^{-126}$                                   | $\Omega$     | $\mathbf 0$<br>$\Omega$      | $\Omega$     | $\Omega$ | $\Omega$ | $\Omega$    | $\Omega$ | 1.           | $\mathbf 0$<br>$\mathbf{0}$  | $\mathbf{0}$ | $\mathbf{0}$ | $\Omega$     |                | $\Omega$<br>$\Omega$ | $\Omega$     | $\Omega$    | $\Omega$    | $\Omega$    | $\mathbf 0$  | $\Omega$    | $\Omega$    | $\mathbf{0}$ | $\mathbf 0$  | $\mathbf 0$ | $\Omega$       | $\Omega$ | $\Omega$    |              | $0\quad 0$  | $\Omega$    |
| $\approx 1.17549 \cdot 10^{-38}$             |              | $\Omega$                     |              |          | 0        | 8           |          |              | 0                            |              |              |              |                | 0                    |              |             | 0           |             |              |             |             | 0            |              | 0           |                |          |             |              |             |             |
| $-2^{-126}$                                  | 1            | $\mathbf{0}$<br>$\mathbf{0}$ | $\Omega$     | $\Omega$ | $\Omega$ | $\Omega$    | $\Omega$ | 1.           | $\Omega$<br>$\overline{0}$   | $\mathbf{0}$ | $\Omega$     | 0            |                | 0<br>$\Omega$        | $\Omega$     | 0           | $\Omega$    | $\Omega$    | $\mathbf 0$  | $\Omega$    | $\Omega$    | $\Omega$     | 0            | 0           | $\Omega$       | $\Omega$ | $\Omega$    | $\mathbf 0$  | $\Omega$    | $\Omega$    |
| $\approx$ -1.17549 $\cdot$ 10 <sup>-38</sup> |              | 8                            |              |          | 0        |             |          |              | 8                            |              |              |              | 0              |                      |              |             | $\mathbf 0$ |             |              |             | 0           |              |              |             | $\mathbf 0$    |          |             |              | 0           |             |
| 1.0                                          | $\Omega$     | $\mathbf{0}$                 |              |          |          |             |          |              | $\Omega$<br>$\Omega$         | $\Omega$     | $\Omega$     | 0            |                | 0<br>$\Omega$        | 0            | $\mathbf 0$ | $\Omega$    | $\Omega$    | $\mathbf{0}$ | $\Omega$    | $\Omega$    | $\Omega$     | $\mathbf{0}$ | $\Omega$    | $\Omega$       | $\Omega$ | $\Omega$    | $\mathbf{0}$ | $\Omega$    | $\Omega$    |
|                                              |              | 3                            |              |          | F        |             |          |              | 8                            |              |              |              | $\mathbf 0$    |                      |              |             | $\mathbf 0$ |             |              |             | $\Omega$    |              |              |             | $\mathbf 0$    |          |             |              | $\mathbf 0$ |             |
| $-1.0$                                       | 1.           | $\mathbf{0}$                 |              |          |          |             |          |              | 0<br>$\overline{0}$          | $\mathbf 0$  | $\mathbf 0$  | $\mathbf{0}$ | $\mathbf 0$    | $\mathbf 0$          | $\mathbf 0$  | $\mathbf 0$ | $\mathbf 0$ | $\mathbf 0$ | $\mathbf 0$  | $\mathbf 0$ | $\mathbf 0$ | $\mathbf 0$  | $\mathbf 0$  | $\mathbf 0$ | $\mathbf 0$    | $\Omega$ | $\mathbf 0$ |              | $0\quad 0$  | $\Omega$    |
|                                              |              | B                            |              |          | F        |             |          |              | 8                            |              |              |              | $\mathbf 0$    |                      |              |             | $\mathbf 0$ |             |              |             | 0           |              |              |             | $\Omega$       |          |             |              | $\mathbf 0$ |             |
| $\pi$                                        | $\mathbf{0}$ | $\Omega$<br>$\mathbf{1}$     | $\mathbf{0}$ | 0        | 0        | $\mathbf 0$ | 0        | 0            | $\mathbf{1}$<br>$\mathbf{0}$ | $\mathbf{0}$ |              | 0            |                | $\Omega$             | 0            | 0           | $\mathbf 0$ | 0           |              |             |             |              |              |             | ŋ              |          |             | O            |             |             |
| $\approx 3.1415927$                          |              | 4                            |              |          | 0        |             |          |              | $\overline{4}$               |              |              |              | 9              |                      |              |             | 0           |             |              |             | F           |              |              |             | D              |          |             |              | B           |             |
| -20810.086                                   | 1.           | $\mathbf 0$<br>$\mathbf{1}$  | $\mathbf 0$  | 0        |          |             | 0        | $\mathbf{1}$ | 0 <sub>1</sub>               | $\mathbf 0$  | $\mathbf 0$  | $\pmb{0}$    | 1              | $\mathbf 0$          | $\mathbf{1}$ | $\mathbf 0$ | $\mathbf 0$ | 1           | $\mathbf 0$  | 1           | $\mathbf 0$ | $\mathbf 0$  | $\mathbf 0$  | $\mathbf 0$ | 1              | 0        | 1           | 1            | $\mathbf 0$ | $\mathbf 0$ |
|                                              |              | C                            |              |          | 6        |             |          |              | Α                            |              |              |              | $\overline{c}$ |                      |              |             | 9           |             |              |             | 4           |              |              |             | $\overline{c}$ |          |             |              | С           |             |

**Table A-12. Data storage - normalized values**

#### **Table A-13. Data storage - denormalized values**

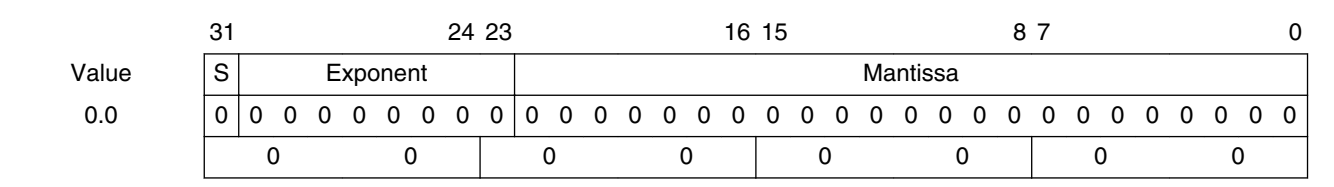

*Table continues on the next page...*

#### **GDFLIB User's Guide, Rev. 4, 12/2020**

| $-0.0$                                       |          | 0            | $\Omega$     | $\Omega$     | $\Omega$     | $\mathbf{0}$<br>0        | 0            | $\Omega$ | 0              | 0        |          | 0            |             |          |              |   |             |          |   | 0            | n<br>O            | O        | <sup>0</sup> | $\Omega$    | $\Omega$     | $\Omega$ | $\Omega$     | $\Omega$ | $\Omega$ | $\Omega$ |
|----------------------------------------------|----------|--------------|--------------|--------------|--------------|--------------------------|--------------|----------|----------------|----------|----------|--------------|-------------|----------|--------------|---|-------------|----------|---|--------------|-------------------|----------|--------------|-------------|--------------|----------|--------------|----------|----------|----------|
|                                              |          | 8            |              | 0            |              |                          |              |          | 0              |          |          |              | $\mathbf 0$ |          |              |   | 0           |          |   |              | 0                 |          |              | 0           |              |          | 0            |          |          |          |
| $(1.0 - 2^{-23}) \cdot 2^{-126}$             | 0        | $\mathbf 0$  | $\Omega$     | $\Omega$     | <sup>0</sup> | 0<br>0                   | 0            | U        |                |          |          |              |             |          |              |   |             |          |   |              |                   |          |              |             |              |          |              |          |          |          |
| $\approx 1.17549 \cdot 10^{-38}$             |          | 0<br>0       |              |              |              |                          | 7            |          |                |          | F        |              |             |          | $\mathsf{F}$ |   |             |          | F |              |                   | F        |              |             | F            |          |              |          |          |          |
| $-(1.0 - 2^{-23}) \cdot 2^{-126}$ 1          |          | 0            | $\Omega$     | $\Omega$     | $\Omega$     | $\Omega$<br>0            | 0            | 0        |                |          |          |              |             |          |              |   |             |          |   |              |                   |          |              |             |              |          |              |          |          |          |
| $\approx$ -1.17549 $\cdot$ 10 <sup>-38</sup> |          | 8            |              |              |              | 0                        |              |          | $\overline{7}$ |          |          |              | $\mathsf F$ |          |              |   | $\mathsf F$ |          |   |              | F                 |          |              | F           |              |          |              | F        |          |          |
| $2^{-1} \cdot 2^{-126}$                      | $\Omega$ | $\mathbf{0}$ | $\Omega$     | $\Omega$     | $\mathbf{0}$ | $\Omega$<br>$\Omega$     | $\mathbf{0}$ | 0        |                | $\Omega$ | $\Omega$ | $\mathbf{0}$ | 0           | $\Omega$ | $\Omega$     | 0 | 0           | $\Omega$ | 0 | 0            | 0<br>$\Omega$     | $\Omega$ | $\Omega$     | $\Omega$    | $\Omega$     | $\Omega$ | $\mathbf{0}$ | $\Omega$ | $\Omega$ | $\Omega$ |
| $\approx 5.87747\cdot 10^{-39}$              |          | 0            |              |              |              | 0                        |              |          | 4              |          |          |              | $\Omega$    |          |              |   | $\Omega$    |          |   |              | O                 |          |              | 0           |              |          |              | 0        |          |          |
| $-2^{-1} \cdot 2^{-126}$                     |          | $\Omega$     | $\Omega$     | $\Omega$     | $\Omega$     | $\mathbf{0}$<br>$\Omega$ | 0            | 0        |                | $\Omega$ | $\Omega$ | 0            | 0           | O        | U            |   |             |          | O | 0            | $\Omega$<br>0     | 0        | $\Omega$     | $\Omega$    | $\Omega$     | 0        | $\Omega$     | $\Omega$ | $\Omega$ | $\Omega$ |
| $\approx$ -5.87747 $\cdot$ 10 <sup>-39</sup> |          | 8            |              |              |              | 0                        |              |          | 4              |          |          |              | 0           |          |              |   | 0           |          |   |              | 0                 |          |              | 0           |              |          |              | 0        |          |          |
| $2^{-23} \cdot 2^{-126}$                     | $\Omega$ | $\mathbf{0}$ | $\Omega$     | $\Omega$     | $\Omega$     | $\Omega$<br>$\Omega$     | 0            | $\Omega$ | $\Omega$       | $\Omega$ | $\Omega$ | 0            | U           | 0        | 0            | ŋ | O           | 0        | 0 | 0            | ი<br>O            | 0        | O            | 0           | <sup>0</sup> | 0        | $\Omega$     | $\Omega$ | $\Omega$ |          |
| $\approx 1.40130\cdot 10^{-45}$              |          | 0            |              |              |              | 0                        |              |          | $\Omega$       |          |          |              | $\Omega$    |          |              |   | 0           |          |   |              | 0                 |          |              | 0           |              |          |              |          |          |          |
|                                              |          |              | <sup>0</sup> | <sup>0</sup> | $\Omega$     | 0<br>0                   | 0            | 0        | 0              | $\Omega$ | $\Omega$ | $\mathbf{0}$ | 0           | 0        | 0            | 0 | $\Omega$    | $\Omega$ | 0 | $\mathbf{0}$ | $\mathbf{0}$<br>0 | $\Omega$ | 0            | 0           | $\Omega$     | $\Omega$ | $\Omega$     | $\Omega$ | $\Omega$ |          |
| $-2^{-23} \cdot 2^{-126}$                    |          | $\mathbf 0$  |              |              |              |                          |              |          |                |          |          |              |             |          |              |   |             |          |   |              |                   |          |              |             |              |          |              |          |          |          |
| $\approx$ -1.40130 $\cdot$ 10 <sup>-45</sup> |          | 8            |              |              |              | 0                        |              |          | $\mathbf{0}$   |          |          |              | 0           |          |              |   | $\mathbf 0$ |          |   |              | $\Omega$          |          |              | $\mathbf 0$ |              |          |              |          |          |          |

**Table A-13. Data storage - denormalized values (continued)**

**Table A-14. Data storage - special values**

|              | 31                           |        |  |                                                  |  |          |  | 24 23 | 16 15                 |          |          |          |                          |                |             |                   |          |             |             | 87       |          |          |     |     |                 |                                 |              |     |          | 0        |          |
|--------------|------------------------------|--------|--|--------------------------------------------------|--|----------|--|-------|-----------------------|----------|----------|----------|--------------------------|----------------|-------------|-------------------|----------|-------------|-------------|----------|----------|----------|-----|-----|-----------------|---------------------------------|--------------|-----|----------|----------|----------|
| Value        | S                            |        |  |                                                  |  | Exponent |  |       | Mantissa              |          |          |          |                          |                |             |                   |          |             |             |          |          |          |     |     |                 |                                 |              |     |          |          |          |
| $\infty$     | $\Omega$                     |        |  |                                                  |  |          |  |       | $\Omega$              |          |          |          | $0\quad 0\quad 0\quad 0$ | $\overline{0}$ | $\mathbf 0$ | $\cdot$ 0 $\cdot$ | $\Omega$ | $\mathbf 0$ | $\mathbf 0$ | $\Omega$ | $\Omega$ |          |     |     |                 | $0\quad 0\quad 0\quad 0\quad 0$ | $\mathbf{0}$ | - 0 | $\Omega$ | 0        | - 0      |
|              |                              | F      |  |                                                  |  |          |  |       | 8                     |          |          | 0        |                          |                |             |                   |          | $\Omega$    |             |          | 0        |          |     |     |                 | 0                               |              |     |          |          |          |
| $-\infty$    |                              |        |  |                                                  |  |          |  |       | $\Omega$              | $\Omega$ | $\Omega$ | $\Omega$ | $\Omega$                 | $\Omega$       | $\Omega$    | . 0               | $\Omega$ | $\cdot$ 0   | $\Omega$    | $\Omega$ | $\Omega$ | $\Omega$ | - റ | - 0 | $\sim$ 0 $\sim$ | $\mathbf{0}$                    | $\Omega$     | 0   | $\Omega$ | $\Omega$ | $\Omega$ |
|              |                              | F<br>F |  |                                                  |  |          |  |       | 0<br>8<br>0<br>0<br>0 |          |          |          |                          |                |             |                   |          |             |             |          | 0        |          |     |     |                 |                                 |              |     |          |          |          |
| Not a number | $\star$                      |        |  | $\blacksquare$<br>$\mathbf{1}$<br>1.<br>non zero |  |          |  |       |                       |          |          |          |                          |                |             |                   |          |             |             |          |          |          |     |     |                 |                                 |              |     |          |          |          |
|              | 7/F<br>F<br>800001 to FFFFFF |        |  |                                                  |  |          |  |       |                       |          |          |          |                          |                |             |                   |          |             |             |          |          |          |     |     |                 |                                 |              |     |          |          |          |

### **A.13 FALSE**

The FALSE macro serves to write a correct value standing for the logical FALSE value of the [bool\\_t](#page-66-0) type. Its definition is as follows:

#define FALSE ((bool\_t)0)

#### <span id="page-75-0"></span>**TRUE**

```
#include "mlib.h"
static bool t bVal;
void main(void)
{
 bVal = FALSE; \overline{V} bVal = FALSE */
}
```
### **A.14 TRUE**

The TRUE macro serves to write a correct value standing for the logical TRUE value of the [bool\\_t](#page-66-0) type. Its definition is as follows:

```
#define TRUE ((bool_t)1)
#include "mlib.h"
static bool t bVal;
void main(void)
{
 bVal = TRUE; \frac{1}{2} /* bVal = TRUE */
}
```
# **A.15 FRAC8**

The FRAC8 macro serves to convert a real number to the [frac8\\_t](#page-69-0) type. Its definition is as follows:

#define FRAC8(x) ((frac8\_t)((x) < 0.9921875 ? ((x) >= -1 ? (x)\*0x80 : 0x80) : 0x7F))

The input is multiplied by 128 (= $2^7$ ). The output is limited to the range <0x80 ; 0x7F>, which corresponds to  $\langle 1.0; 1.0 \cdot 2^{-7} \rangle$ .

```
#include "mlib.h"
static frac8_t f8Val;
void main(void)
{
 f8Val = FRAC8(0.187); /* f8Val = 0.187 */}
```
#### **A.16 FRAC16**

The [FRAC16](#page-75-0) macro serves to convert a real number to the frac16 t type. Its definition is as follows:

```
#define FRAC16(x) ((frac16 t)((x) < 0.999969482421875 ? ((x) >= -1 ? (x)*0x8000 : 0x8000) :
0x7FFF))
```
The input is multiplied by 32768 (= $2^{15}$ ). The output is limited to the range <0x8000; 0x7FFF>, which corresponds to  $\lt$ -1.0; 1.0-2<sup>-15</sup>>.

```
#include "mlib.h"
static frac16 t f16Val;
void main(void)
{
 f16Val = FRAC16(0.736); /* f16Val = 0.736 */
}
```
### **A.17 FRAC32**

The FRAC32 macro serves to convert a real number to the frac32 type. Its definition is as follows:

```
#define FRAC32(x) ((frac32_t)((x) < 1 ? ((x) >= -1 ? (x)*0x80000000 : 0x80000000) : 
0x7FFFFFFF))
```
The input is multiplied by 2147483648  $(=2^{31})$ . The output is limited to the range  $\langle 0x80000000; 0x7$  FFFFFFFFS, which corresponds to  $\langle -1.0; 1.0 - 2^{-31} \rangle$ .

```
#include "mlib.h"
static frac32_t f32Val;
void main(void)
{
 f32Val = FRAC32(-0.1735667); \angle f32Val = -0.1735667 */
}
```
# **A.18 ACC16**

The ACC16 macro serves to convert a real number to the  $accl6$  t type. Its definition is as follows:

#define ACC16(x) ((acc16 t)((x) < 255.9921875 ? ((x) >= -256 ? (x)\*0x80 : 0x8000) : 0x7FFF))

#### <span id="page-77-0"></span>**ACC32**

The input is multiplied by 128  $(=2^7)$ . The output is limited to the range <0x8000; 0x7FFF> that corresponds to <-256.0 ; 255.9921875>.

```
#include "mlib.h"
static acc16 t a16Val;
void main(void)
{
 a16Val = ACC16(19.45627); \angle /* a16Val = 19.45627 */
}
```
### **A.19 ACC32**

The ACC32 macro serves to convert a real number to the [acc32\\_t](#page-71-0) type. Its definition is as follows:

#define ACC32(x) ((acc32\_t)((x) < 65535.999969482421875 ? ((x) >= -65536 ? (x)\*0x8000 : 0x80000000) : 0x7FFFFFFF))

The input is multiplied by 32768  $(=2^{15})$ . The output is limited to the range  $\langle 0x80000000; 0x7$  FFFFFFFFS, which corresponds to  $\langle 65536.0; 65536.0-2^{-15} \rangle$ .

```
#include "mlib.h"
static acc32 t a32Val;
void main(void)
{
 a32Val = ACC32(-13.654437); \angle /* a32Val = -13.654437 */
}
```
#### *How to Reach Us:*

**Home Page:** [nxp.com](http://www.nxp.com)

**Web Support:** [nxp.com/support](http://www.nxp.com/support) Information in this document is provided solely to enable system and software implementers to use Freescale products. There are no express or implied copyright licenses granted hereunder to design or fabricate any integrated circuits based on the information in this document. Freescale reserves the right to make changes without further notice to any products herein.

Freescale makes no warranty, representation, or guarantee regarding the suitability of its products for any particular purpose, nor does Freescale assume any liability arising out of the application or use of any product or circuit, and specifically disclaims any and all liability, including without limitation consequential or incidental damages. "Typical" parameters that may be provided in Freescale data sheets and/or specifications can and do vary in different applications, and actual performance may vary over time. All operating parameters, including "typicals," must be validated for each customer application by customer's technical experts. Freescale does not convey any license under its patent rights nor the rights of others. Freescale sells products pursuant to standard terms and conditions of sale, which can be found at the following address: [www.freescale.com/salestermsandconditions](http://www.freescale.com/salestermsandconditions).

Freescale and the Freescale logo are trademarks of Freescale Semiconductor, Inc. ARM and Cortex are the registered trademarks of ARM Limited, in EU and/or elsewhere. ARM logo is the trademark of ARM Limited. All rights reserved. All other product or service names are the property of their respective owners.

© 2021 NXP B.V.

Document Number CM7FGDFLIBUG Revision 4, 12/2020

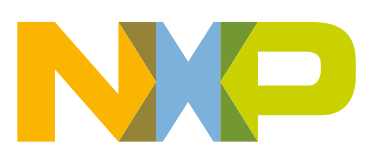

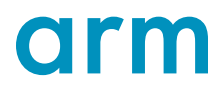